# **Modicon M251 Logic Controller**

**Guide de référence du matériel**

**EIO0000003102.04 11/2022**

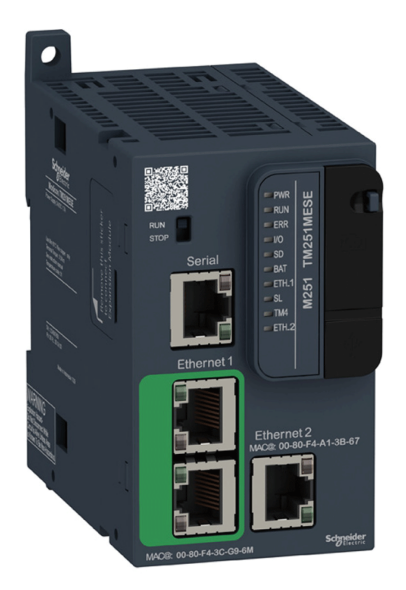

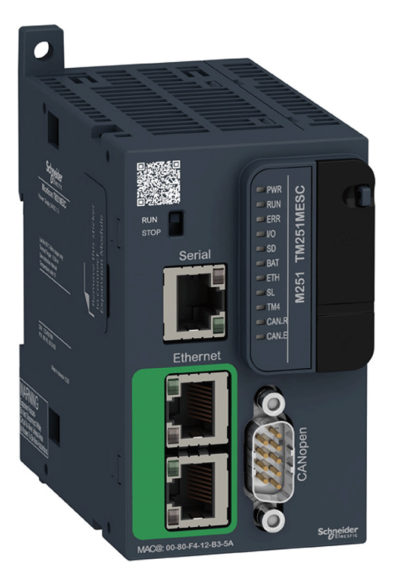

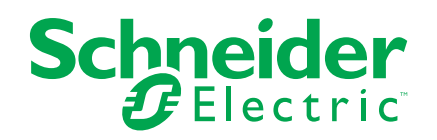

# **Mentions légales**

La marque Schneider Electric et toutes les marques de commerce de Schneider Electric SE et de ses filiales mentionnées dans ce guide sont la propriété de Schneider Electric SE ou de ses filiales. Toutes les autres marques peuvent être des marques de commerce de leurs propriétaires respectifs. Ce guide et son contenu sont protégés par les lois sur la propriété intellectuelle applicables et sont fournis à titre d'information uniquement. Aucune partie de ce guide ne peut être reproduite ou transmise sous quelque forme ou par quelque moyen que ce soit (électronique, mécanique, photocopie, enregistrement ou autre), à quelque fin que ce soit, sans l'autorisation écrite préalable de Schneider Electric.

Schneider Electric n'accorde aucun droit ni aucune licence d'utilisation commerciale de ce guide ou de son contenu, sauf dans le cadre d'une licence non exclusive et personnelle, pour le consulter tel quel.

Les produits et équipements Schneider Electric doivent être installés, utilisés et entretenus uniquement par le personnel qualifié.

Les normes, spécifications et conceptions sont susceptibles d'être modifiées à tout moment. Les informations contenues dans ce guide peuvent faire l'objet de modifications sans préavis.

Dans la mesure permise par la loi applicable, Schneider Electric et ses filiales déclinent toute responsabilité en cas d'erreurs ou d'omissions dans le contenu informatif du présent document ou pour toute conséquence résultant de l'utilisation des informations qu'il contient.

En tant que membre d'un groupe d'entreprises responsables et inclusives, nous actualisons nos communications qui contiennent une terminologie non inclusive. Cependant, tant que nous n'aurons pas terminé ce processus, notre contenu pourra toujours contenir des termes standardisés du secteur qui pourraient être jugés inappropriés par nos clients.

© 2022 - Schneider Electric. Tous droits réservés.

# **Table des matières**

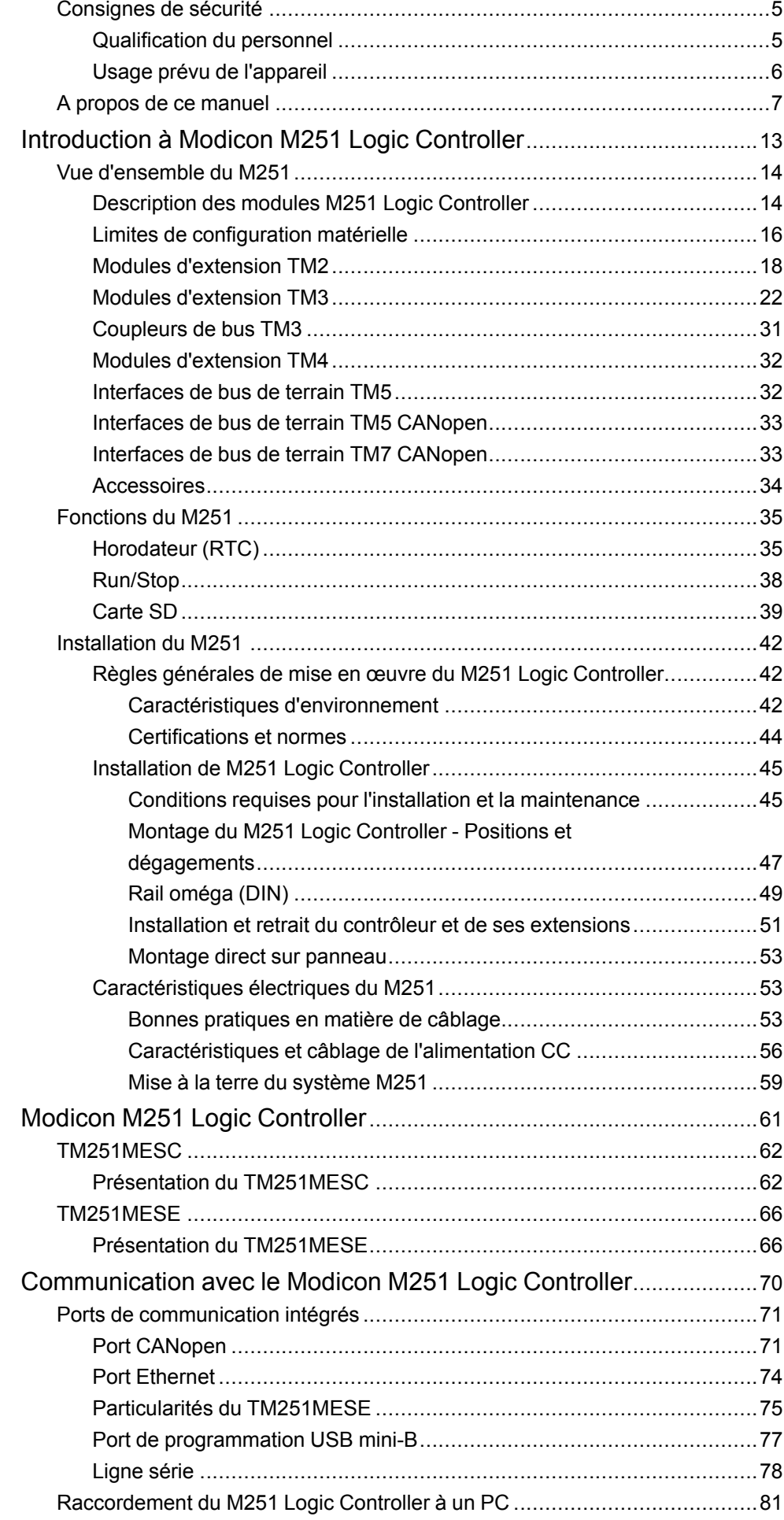

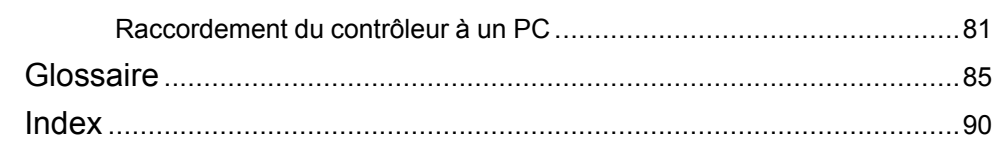

# <span id="page-4-0"></span>**Consignes de sécurité**

#### **Informations importantes**

Lisez attentivement ces instructions et examinez le matériel pour vous familiariser avec l'appareil avant de tenter de l'installer, de le faire fonctionner, de le réparer ou d'assurer sa maintenance. Les messages spéciaux suivants que vous trouverez dans cette documentation ou sur l'appareil ont pour but de vous mettre en garde contre des risques potentiels ou d'attirer votre attention sur des informations qui clarifient ou simplifient une procédure.

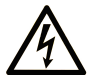

La présence de ce symbole sur une étiquette "Danger" ou "Avertissement" signale un risque d'électrocution qui provoquera des blessures physiques en cas de non-respect des consignes de sécurité.

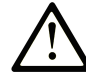

Ce symbole est le symbole d'alerte de sécurité. Il vous avertit d'un risque de blessures corporelles. Respectez scrupuleusement les consignes de sécurité associées à ce symbole pour éviter de vous blesser ou de mettre votre vie en danger.

#### **! DANGER**

**DANGER** signale un risque qui, en cas de non-respect des consignes de sécurité, **provoque**  la mort ou des blessures graves.

### **! AVERTISSEMENT**

**AVERTISSEMENT** signale un risque qui, en cas de non-respect des consignes de sécurité, **peut provoquer** la mort ou des blessures graves.

### **! ATTENTION**

**ATTENTION** signale un risque qui, en cas de non-respect des consignes de sécurité, **peut provoquer** des blessures légères ou moyennement graves.

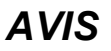

*AVIS* indique des pratiques n'entraînant pas de risques corporels.

#### **Remarque Importante**

L'installation, l'utilisation, la réparation et la maintenance des équipements électriques doivent être assurées par du personnel qualifié uniquement. Schneider Electric décline toute responsabilité quant aux conséquences de l'utilisation de ce matériel.

Une personne qualifiée est une personne disposant de compétences et de connaissances dans le domaine de la construction, du fonctionnement et de l'installation des équipements électriques, et ayant suivi une formation en sécurité leur permettant d'identifier et d'éviter les risques encourus.

# <span id="page-4-1"></span>**Qualification du personnel**

Seul le personnel qualifié, connaissant et comprenant le contenu du présent manuel est autorisé à travailler sur ce produit.

La personne qualifiée doit être capable de détecter d'éventuels dangers qui pourraient découler du paramétrage, de modifications des valeurs de paramétrage et plus généralement des équipements mécaniques, électriques ou électroniques. La personne qualifiée doit connaître les normes, dispositions et régulations liées à la prévention des accidents de travail, et doit les observer lors de la conception et de l'implémentation du système.

# <span id="page-5-0"></span>**Usage prévu de l'appareil**

Les produits décrits ou concernés par le présent document, ainsi que les logiciels, accessoires et options, sont des automates programmables (dénommés ici « contrôleurs logiques ») conçus à des fins industrielles conformément aux instructions, directives, exemples et consignes de sécurité stipulées dans le présent document ou dans d'autres documentations en rapport.

Le produit doit être utilisé conformément aux directives et réglementations de sécurité applicables, aux exigences mentionnées et aux données techniques.

Avant d'utiliser le produit, vous devez effectuer une analyse des risques liés à l'application prévue. Selon les résultats de cette analyse, les mesures de sécurité appropriées doivent être mises en place.

Comme le produit est utilisé en tant que composant d'une machine ou d'un processus, vous devez garantir la sécurité des personnes par une conception adaptée du système global.

N'utilisez le produit qu'avec les câbles et accessoires spécifiés. N'employez que des accessoires et des pièces de rechange authentiques.

Toute utilisation autre que celle explicitement autorisée est interdite et peut entraîner des risques imprévus.

# <span id="page-6-0"></span>**A propos de ce manuel**

### **Objectif du document**

Utilisez ce document pour :

- installer et utiliser votre M251 Logic Controller ;
- raccorder le M251 Logic Controller à un équipement de programmation équipé du logiciel EcoStruxure Machine Expert ;
- interfacer le M251 Logic Controller avec des modules d'extension d'E/S, des IHM et d'autres équipements ;
- connaître les fonctionnalités du M251 Logic Controller.

**NOTE:** Lisez attentivement ce document et tous les documents associés avant de procéder à l'installation, l'utilisation ou la maintenance de votre contrôleur.

#### **Champ d'application**

Ce document a été actualisé pour le lancement de EcoStruxureTM Machine Expert V2.1.

Pour plus d'informations sur la conformité des produits avec les normes environnementales (RoHS, REACH, PEP, EOLI, etc.), consultez le site [www.se.](https://www.se.com/ww/en/work/support/green-premium/) [com/ww/en/work/support/green-premium/.](https://www.se.com/ww/en/work/support/green-premium/)

Les caractéristiques techniques des équipements décrits dans ce manuel sont également disponibles en ligne ([https://www.se.com/](https://www.se.com)).

Les caractéristiques présentées dans ce manuel devraient être identiques à celles fournies en ligne. Toutefois, en application de notre politique d'amélioration continue, nous pouvons être amenés à réviser le contenu du document afin de le rendre plus clair et plus précis. Si vous constatez une différence entre le manuel et les informations fournies en ligne, utilisez ces dernières en priorité.

#### <span id="page-6-1"></span>**Document(s) à consulter**

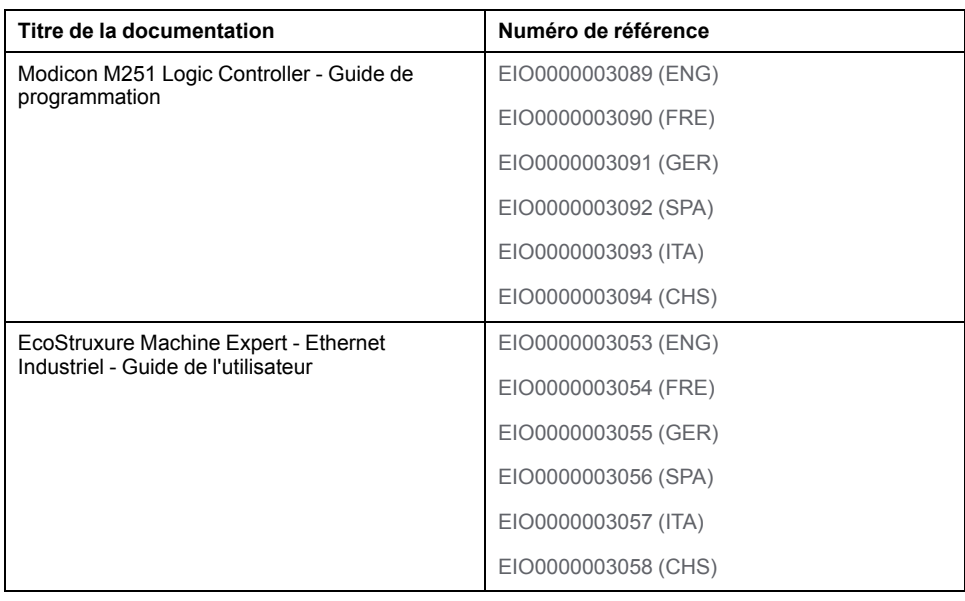

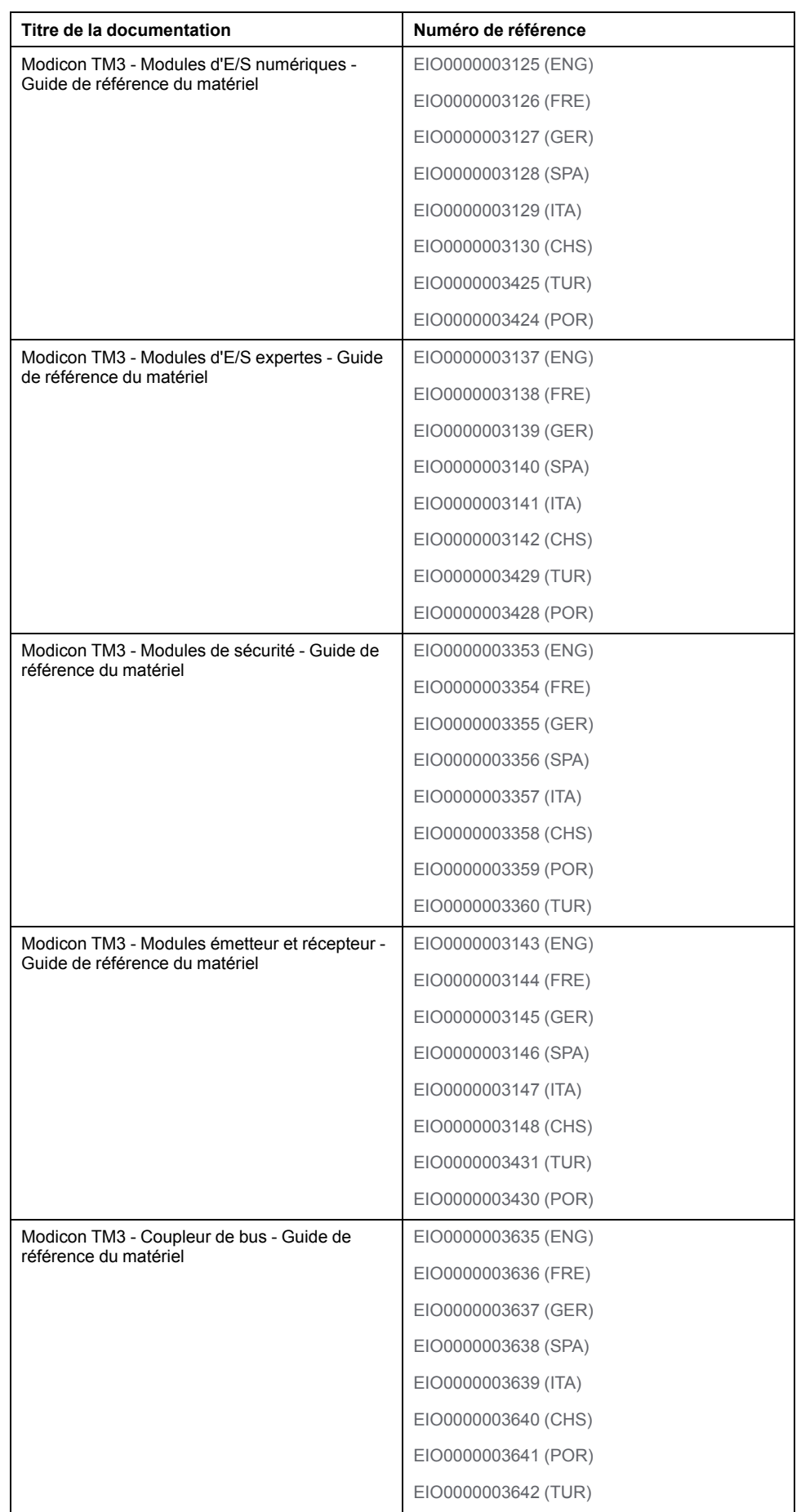

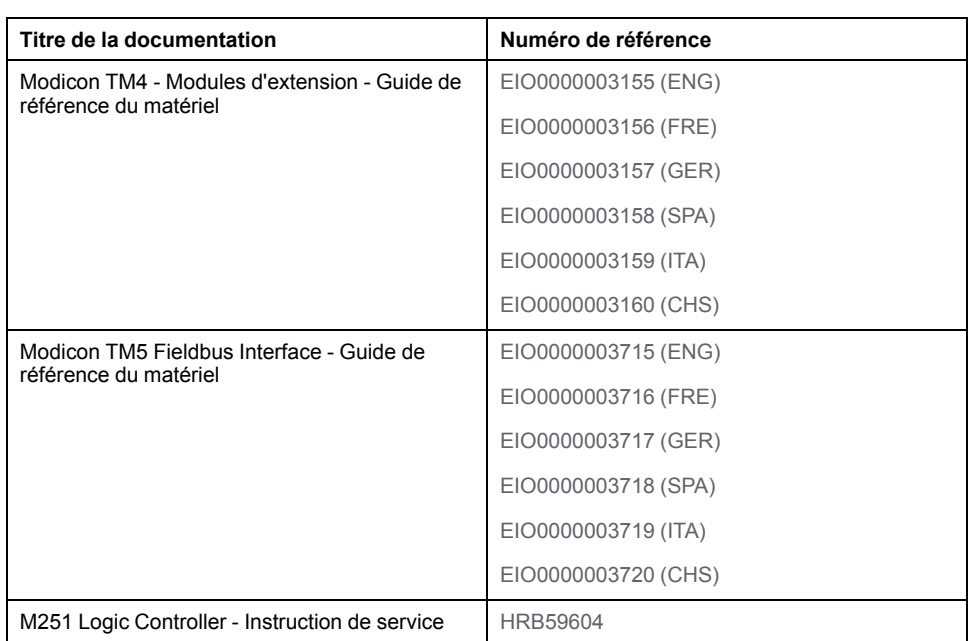

Vous pouvez télécharger ces publications et autres informations techniques depuis notre site web à l'adresse :[www.se.com/ww/en/download/.](https://www.se.com/ww/en/download/)

#### **Information spécifique au produit**

### **AADANGER**

#### **RISQUE DE CHOC ÉLECTRIQUE, D'EXPLOSION OU D'ÉCLAIR D'ARC**

- Coupez toutes les alimentations de tous les équipements, y compris les équipements connectés, avant de retirer les caches ou les portes d'accès, ou avant d'installer ou de retirer des accessoires, matériels, câbles ou fils, sauf dans les cas de figure spécifiquement indiqués dans le guide de référence du matériel approprié à cet équipement.
- Utilisez toujours un appareil de mesure de tension réglé correctement pour vous assurer que l'alimentation est coupée conformément aux indications.
- Remettez en place et sécurisez tous les capots de protection, accessoires, matériels, câbles et fils, et vérifiez que l'appareil est bien relié à la terre avant de le remettre sous tension.
- N'utilisez que la tension indiquée pour faire fonctionner cet équipement et les produits associés.

**Le non-respect de ces instructions provoquera la mort ou des blessures graves.**

# **DANGER**

#### **RISQUE D'EXPLOSION**

- Utilisez uniquement cet équipement dans les zones non dangereuses ou dans les zones conformes à la classe I, Division 2, Groupes A, B, C et D.
- Ne remplacez pas les composants susceptibles de nuire à la conformité à la Classe I Division 2.
- Assurez-vous que l'alimentation est coupée ou que la zone ne présente aucun danger avant de connecter ou déconnecter l'équipement.
- N'utilisez le ou les ports USB que si la zone est identifiée comme non dangereuse.

**Le non-respect de ces instructions provoquera la mort ou des blessures graves.**

# **AVERTISSEMENT**

#### **PERTE DE CONTROLE**

- Le concepteur d'un système de commande doit envisager les modes de défaillance possibles des chemins de commande et, pour certaines fonctions de commande critiques, prévoir un moyen d'atteindre un état sécurisé en cas de défaillance d'un chemin, et après cette défaillance. Par exemple, l'arrêt d'urgence, l'arrêt en cas de surcourse, la coupure de courant et le redémarrage sont des fonctions de contrôle cruciales.
- Des canaux de commande séparés ou redondants doivent être prévus pour les fonctions de commande critique.
- Les liaisons de communication peuvent faire partie des canaux de commande du système. Soyez particulièrement attentif aux implications des retards de transmission imprévus ou des pannes de liaison.
- Respectez toutes les réglementations de prévention des accidents ainsi que les consignes de sécurité locales.1
- Chaque implémentation de cet équipement doit être testée individuellement et entièrement pour s'assurer du fonctionnement correct avant la mise en service.

#### **Le non-respect de ces instructions peut provoquer la mort, des blessures graves ou des dommages matériels.**

<sup>1</sup> Pour plus d'informations, consultez les documents suivants ou leurs équivalents pour votre site d'installation : NEMA ICS 1.1 (dernière édition), « Safety Guidelines for the Application, Installation, and Maintenance of Solid State Control » (Directives de sécurité pour l'application, l'installation et la maintenance de commande statique) et NEMA ICS 7.1 (dernière édition), « Safety Standards for Construction and Guide for Selection, Installation, and Operation of Adjustable-Speed Drive Systems » (Normes de sécurité relatives à la construction et manuel de sélection, d'installation et d'exploitation de variateurs de vitesse).

# **A AVERTISSEMENT**

#### **FONCTIONNEMENT IMPRÉVU DE L'ÉQUIPEMENT**

- N'utilisez que le logiciel approuvé par Schneider Electric pour faire fonctionner cet équipement.
- Mettez à jour votre programme d'application chaque fois que vous modifiez la configuration matérielle physique.

**Le non-respect de ces instructions peut provoquer la mort, des blessures graves ou des dommages matériels.**

#### **Terminologie utilisée dans les normes**

Les termes techniques, la terminologie, les symboles et les descriptions correspondantes employés dans ce manuel ou figurant dans ou sur les produits proviennent généralement des normes internationales.

Dans les domaines des systèmes de sécurité fonctionnelle, des variateurs et de l'automatisme en général, les termes employés sont *sécurité*, *fonction de sécurité*, *état sécurisé*, *défaut*, *réinitialisation du défaut*, *dysfonctionnement*, *panne*, *erreur*, *message d'erreur*, *dangereux*, etc.

Entre autres, les normes concernées sont les suivantes :

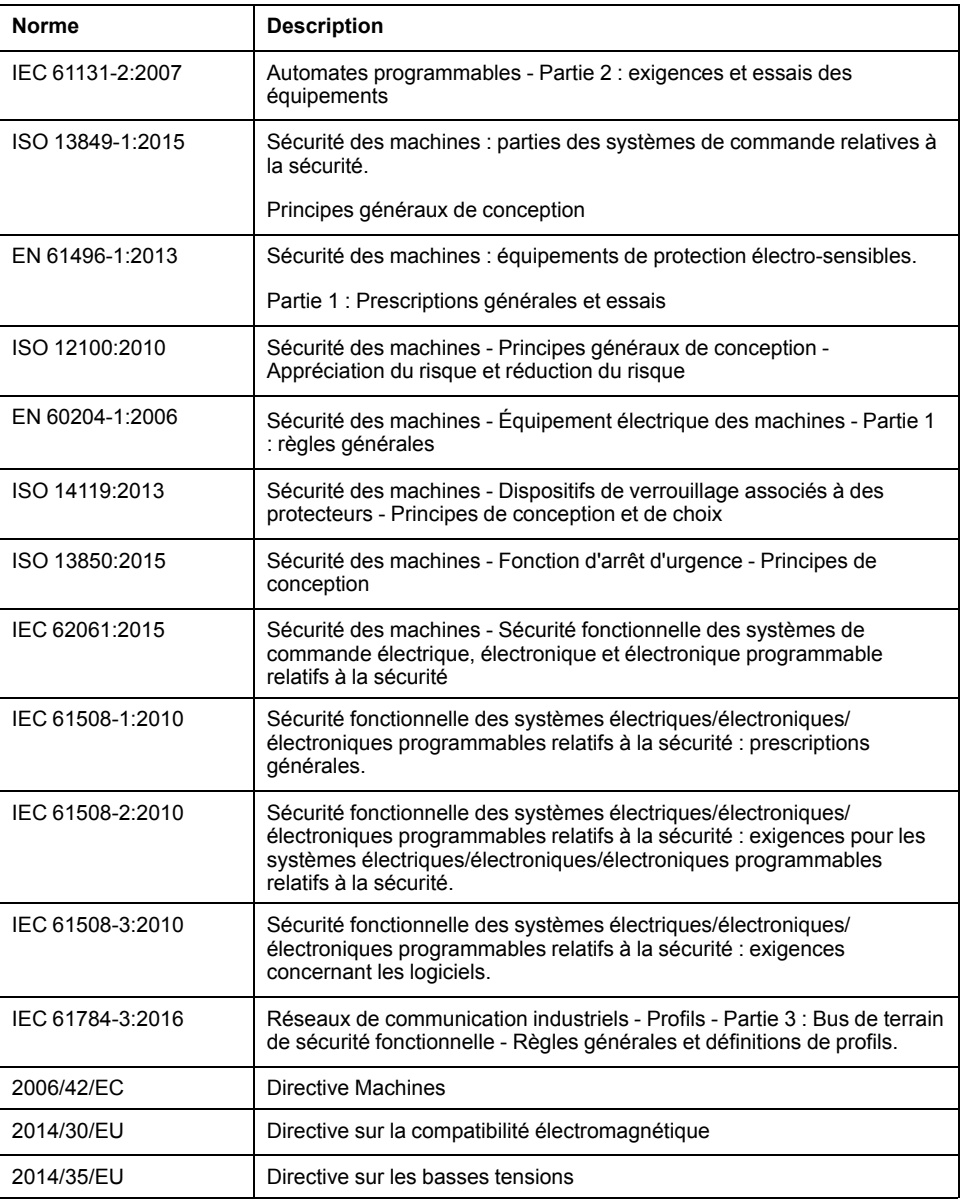

De plus, des termes peuvent être utilisés dans le présent document car ils proviennent d'autres normes telles que :

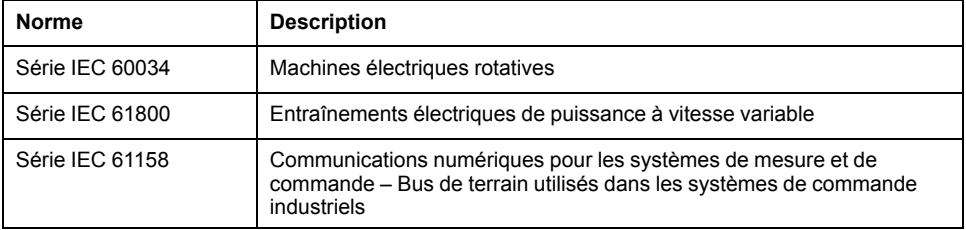

Enfin, le terme *zone de fonctionnement* utilisé dans le contexte de la description de dangers spécifiques a la même signification que les termes *zone dangereuse* ou *zone de danger* employés dans la *directive Machines* (*2006/42/EC*) et la norme *ISO 12100:2010*.

**NOTE:** Les normes susmentionnées peuvent s'appliquer ou pas aux produits cités dans la présente documentation. Pour plus d'informations sur chacune des normes applicables aux produits décrits dans le présent document, consultez les tableaux de caractéristiques de ces références de produit.

# <span id="page-12-0"></span>**Introduction à Modicon M251 Logic Controller**

#### **Contenu de cette partie**

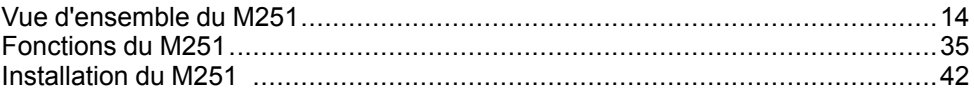

# <span id="page-13-0"></span>**Vue d'ensemble du M251**

#### **Contenu de ce chapitre**

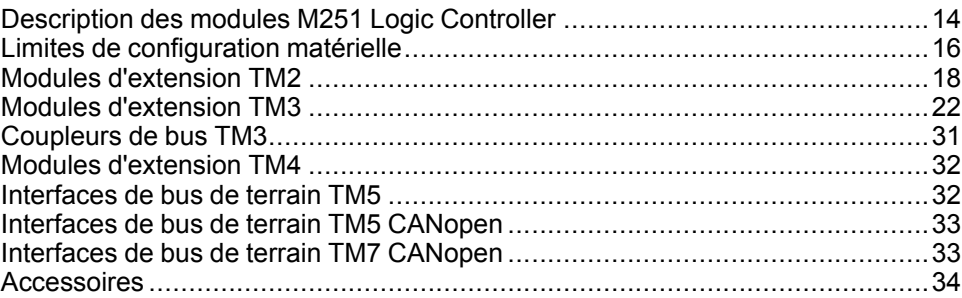

#### **Présentation**

Ce chapitre fournit des informations générales sur l'architecture du système M251 Logic Controller et ses composants.

# <span id="page-13-1"></span>**Description des modules M251 Logic Controller**

#### **Présentation**

Le M251 Logic Controller est doté de puissantes fonctionnalités et peut servir à une large gamme d'applications.

La configuration, la programmation et la mise en service des logiciels s'effectuent à l'aide du logiciel EcoStruxure Machine Expert décrit dans le Guide de programmation de EcoStruxure Machine Expert (voir EcoStruxure Machine Expert - Guide de programmation) et le Guide de programmation du M251 Logic Controller.

#### **Langages de programmation**

Le M251 Logic Controller est configuré et programmé avec le logiciel EcoStruxure Machine Expert, lequel prend en charge les langages de programmation IEC 61131-3 suivants :

- IL : Liste des instructions
- ST: Texte structuré
- FBD : Diagramme de blocs fonction
- SFC : Diagramme fonctionnel en séquence
- LD : Schéma de commande

Le logiciel EcoStruxure Machine Expert peut également être utilisé pour programmer ce contrôleur à l'aide du langage CFC (Continuous Function Chart).

#### **Alimentation**

Le M251 Logic Controller est alimenté en 24 [VCC,](#page-55-0) page 56.

#### **Horodateur**

Le M251 Logic Controller comprend un système [horodateur](#page-34-1) (RTC), page 35.

### **Run/Stop**

Le M251 Logic Controller peut être actionné en externe par :

- un [interrupteur](#page-37-0) Run/Stop, page 38 physique ;
- une commande logicielle EcoStruxure Machine Expert ;
- la variable système PLC\_W dans une table de réaffectation ;
- le serveur Web.

#### **Mémoire**

Ce tableau décrit les différents types de mémoire :

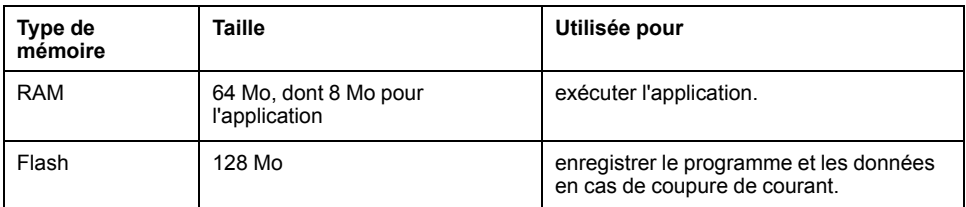

### **Stockage amovible**

Le M251 Logic Controller est équipé d'un [emplacement](#page-38-0) de carte SD intégré, page [39.](#page-38-0)

Principalement, une carte SD sert à :

- Initialiser le contrôleur avec une nouvelle application
- mettre jour le firmware du contrôleur,
- Appliquer des fichiers de post-configuration au contrôleur,
- Appliquer des recettes,
- Recevoir des fichiers de journalisation des données

#### **Fonctions de communication intégrées**

Les ports de communication natifs des M251 Logic Controller sont les suivants (en fonction de la référence du contrôleur) :

- Maître [CANopen,](#page-70-1) page 71
- [Ethernet,](#page-73-0) page 74
- USB [mini-B,](#page-76-0) page 77
- Ligne [série,](#page-77-0) page 78

#### **Compatibilité du module d'extension et du coupleur de bus**

Reportez-vous aux tableaux de compatibilité du guide de l'utilisateur EcoStruxure Machine Expert - Compatibilité et migration.

#### **M251 Logic Controllers**

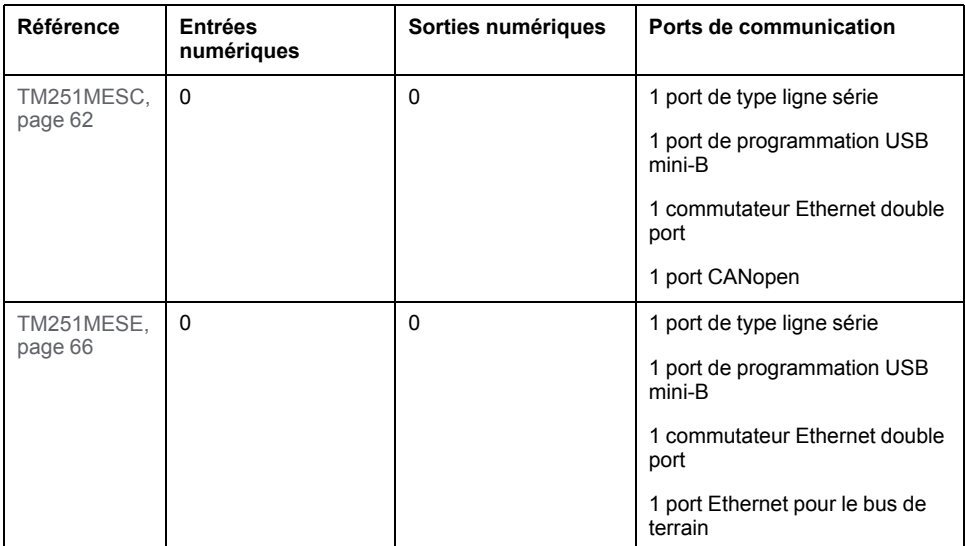

# <span id="page-15-0"></span>**Limites de configuration matérielle**

#### **Introduction**

Le système de commande M251 Logic Controller offre une solution dimensionnable avec des configurations optimisées et une architecture évolutive.

### **Principe des configurations locale et distante**

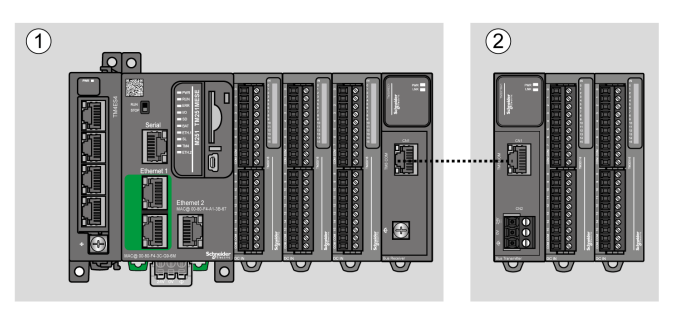

La figure suivante définit les configurations locale et distante :

**(1)** Configuration locale

**(2)** Configuration distante

#### **M251 Logic Controller- Architecture de configuration locale**

L'association des modules suivants offre une configuration locale et une flexibilité optimales :

- M251 Logic Controller
- Modules d'extension TM4
- Modules d'extension TM3
- Modules d'extension TM2

Les besoins de l'application déterminent l'architecture de la configuration M251 Logic Controller.

La figure suivante présente les composants d'une configuration locale :

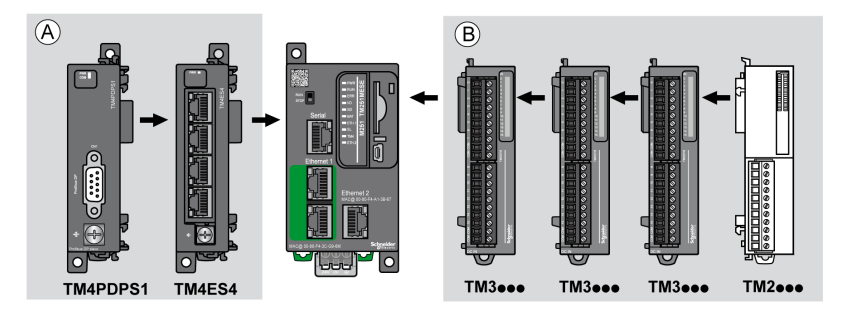

**(A)** Modules d'extension (3 au maximum)

**(B)** Modules d'extension (7 au maximum)

**NOTE:** Il est interdit de monter un module TM2 après un module TM3, comme indiqué dans la figure suivante :

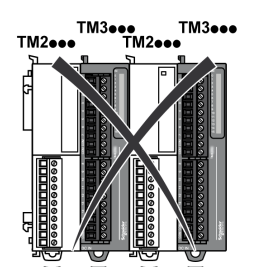

#### **M251 Logic Controller - Architecture de configuration distante**

L'association des modules suivants offre une configuration distante et une flexibilité optimales :

- M251 Logic Controller
- Modules d'extension TM4
- Modules d'extension TM3
- Modules émetteur et récepteur TM3

Les besoins de l'application déterminent l'architecture de la configuration du M251 Logic Controller.

**NOTE:** Vous ne pouvez pas utiliser de modules TM2 dans des configurations comprenant les modules émetteur et récepteur TM3.

La figure suivante présente les composants d'une configuration distante :

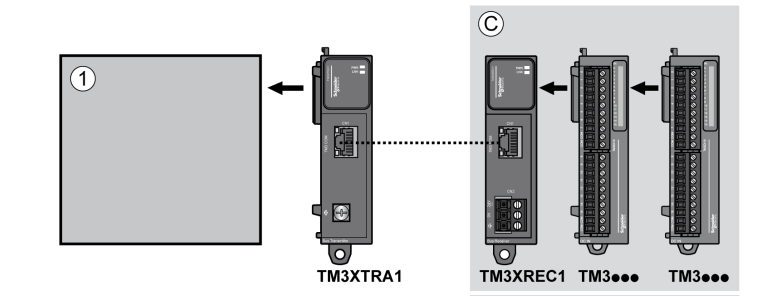

- **(1)** Logic Controller et modules
- **(C)** Modules d'extension TM3 (7 au maximum)

#### **Nombre maximum de modules**

Le tableau suivant indique la configuration maximum prise en charge :

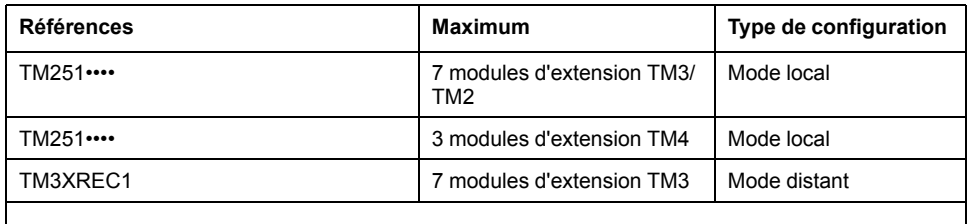

**NOTE:** Les modules émetteur et récepteur TM3 ne sont pas inclus dans le décompte du nombre maximum de modules d'extension.

**NOTE:** Avec ses modules d'extension TM4, TM3 et TM2, la configuration est validée par le logiciel EcoStruxure Machine Expert dans la fenêtre **Configuration**.

**NOTE:** Dans certains environnements, la configuration maximale avec modules à forte consommation, associée à la distance maximale acceptable entre les modules émetteur et récepteur TM3, peut engendrer des problèmes de communication au niveau du bus, même si le logiciel EcoStruxure Machine Expert autorise cette configuration. Dans ce cas, vous devez analyser la consommation des modules destinés à votre configuration, ainsi que la distance de câble minimum requise par votre application, et éventuellement optimiser vos choix.

# <span id="page-17-0"></span>**Modules d'extension TM2**

#### **Présentation**

Vous pouvez augmenter le nombre d'E/S de votre M251 Logic Controller en ajoutant des modules d'extension d'E/S TM2.

Les modules électroniques suivants sont pris en charge :

- Modules d'extension d'E/S numériques TM2
- Modules d'extension d'E/S analogiques TM2

Pour plus d'informations, consultez les documents suivants :

- TM2 Modules d'extension d'E/S numériques Guide de référence du matériel
- TM2 Modules d'extension d'E/S analogiques Guide de référence du matériel

**NOTE:** Les modules TM2 ne peuvent être utilisés qu'en configuration locale, et uniquement si celle-ci ne comprend aucun module émetteur ou récepteur TM3.

**NOTE:** Il est interdit de monter un module TM2 avant un module TM3. Les modules TM2 doivent être montés et configurés à la fin de la configuration locale.

### **Modules d'extension d'entrées numériques TM2**

Le tableau ci-après décrit les modules d'extension d'entrées numériques TM2 compatibles, avec le type de voie, la tension nominale, l'intensité nominale et le type de bornier correspondants :

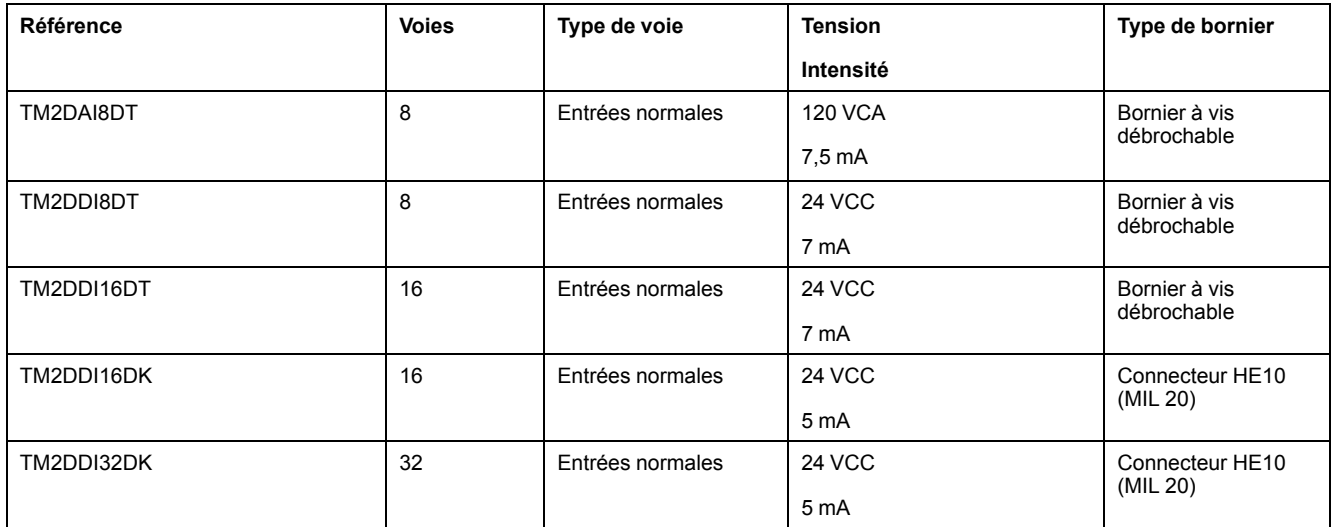

# **Modules d'extension de sorties numériques TM2**

Le tableau ci-après décrit les modules d'extension de sorties numériques TM2 compatibles, avec le type de voie, la tension nominale, l'intensité nominale et le type de bornier correspondants :

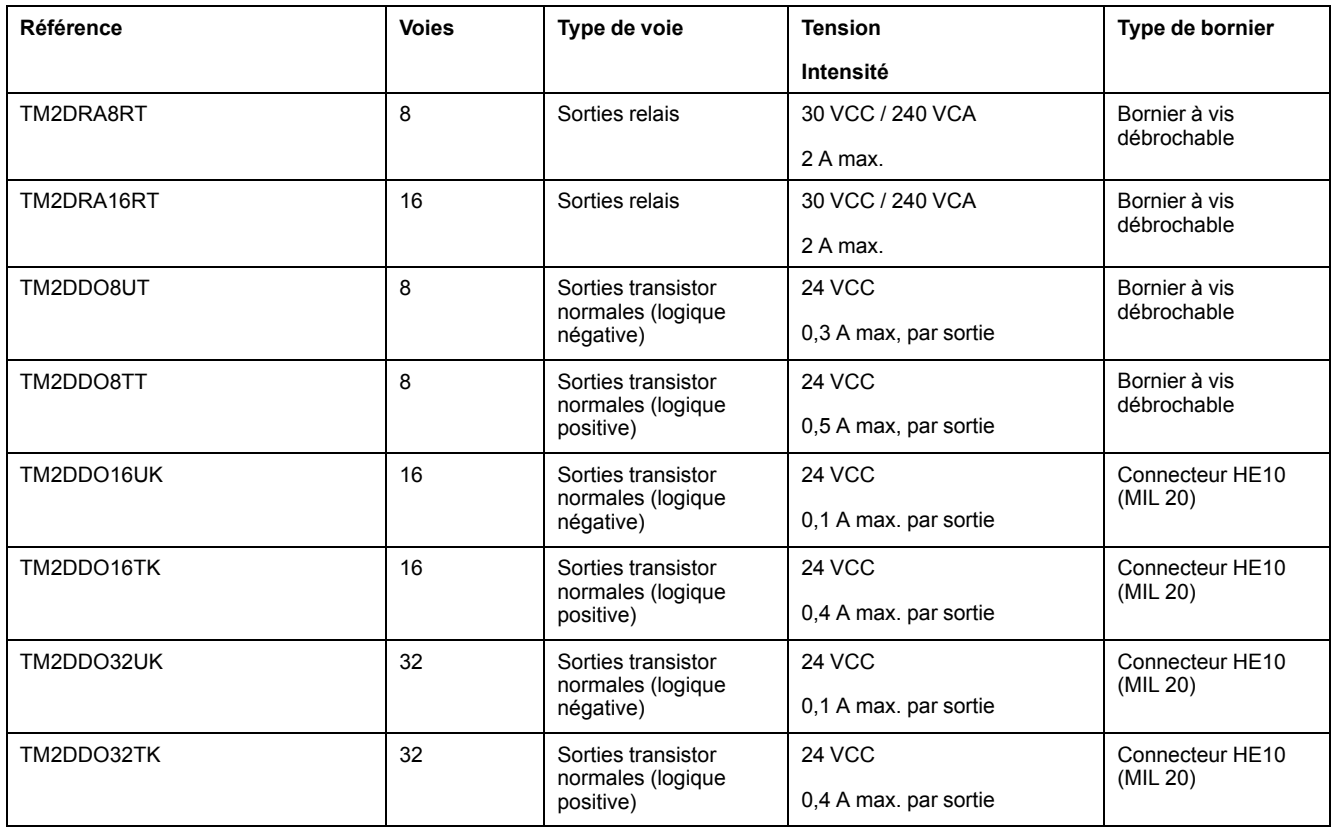

### **Modules d'extension d'E/S mixtes numériques TM2**

Le tableau ci-après décrit les modules d'extension d'E/S mixtes numériques TM2 compatibles, avec le type de voie, la tension nominale, l'intensité nominale et le type de bornier correspondants :

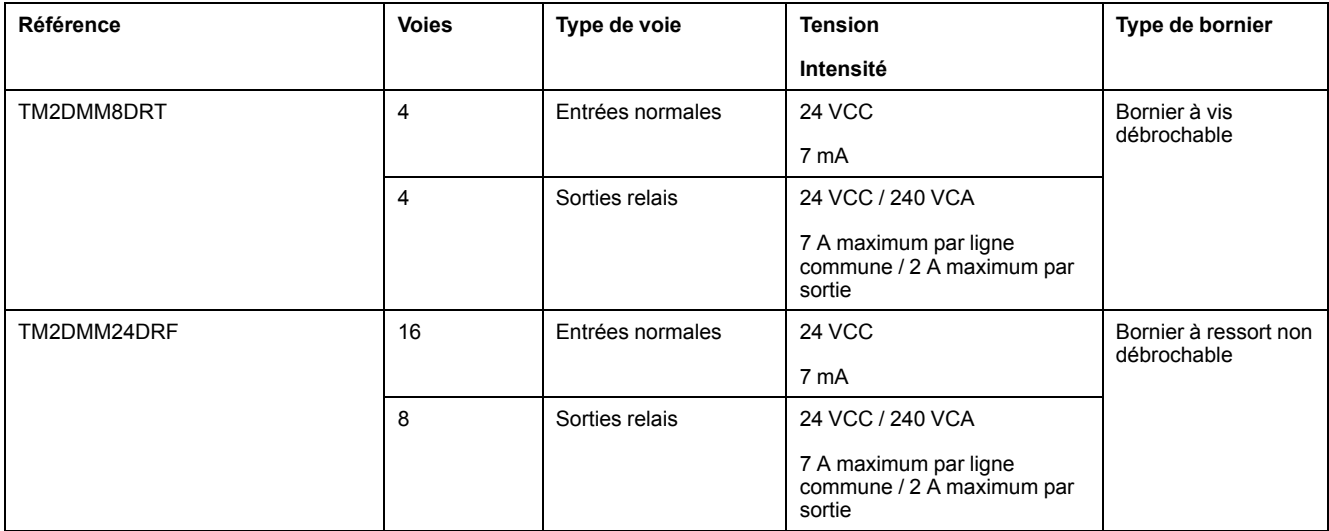

### **Modules d'extension d'entrées analogiques TM2**

Le tableau ci-après décrit les modules d'extension d'entrées analogiques TM2 compatibles, avec le type de voie, la tension nominale, l'intensité nominale et le type de bornier correspondants :

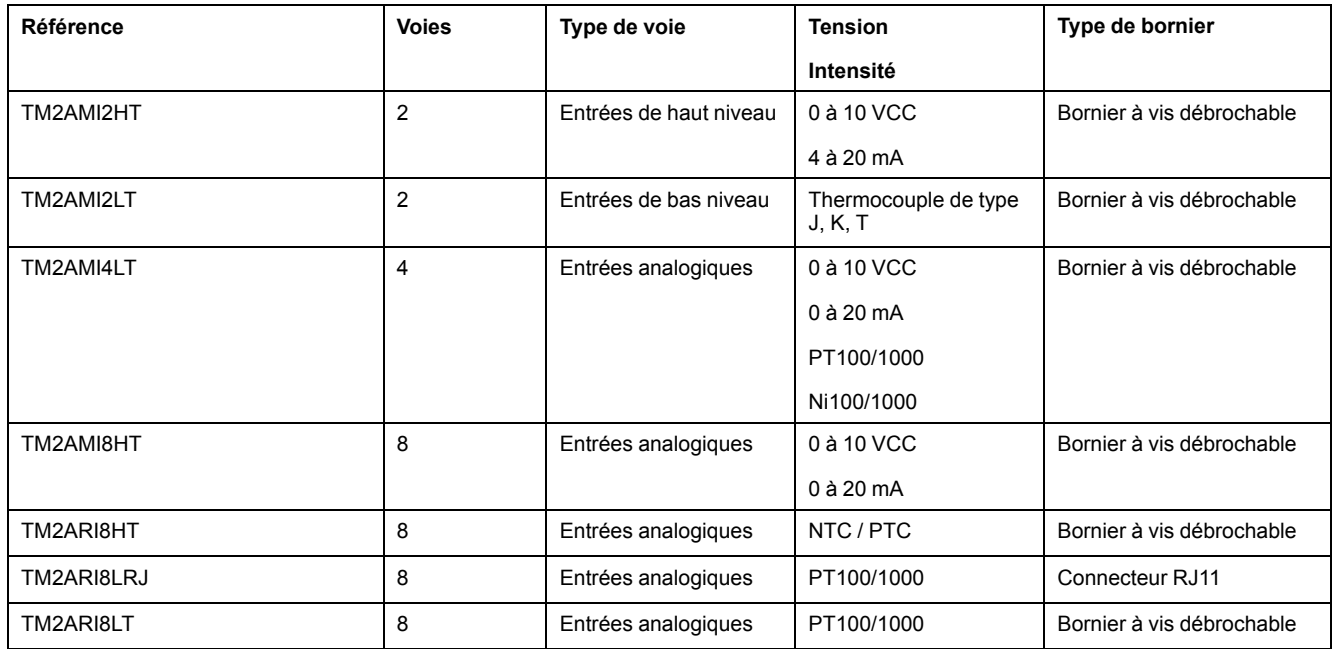

### **Modules d'extension de sorties analogiques TM2**

Le tableau ci-après décrit les modules d'extension de sorties analogiques TM2 compatibles, avec le type de voie, la tension nominale, l'intensité nominale et le type de bornier correspondants :

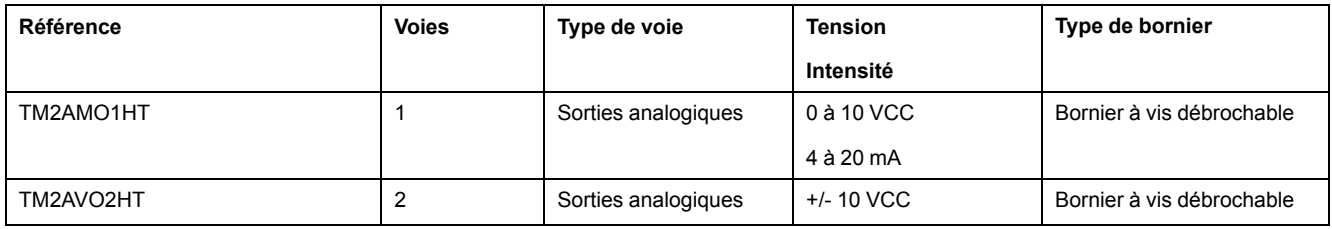

# **Modules d'extension d'E/S mixtes analogiques TM2**

Le tableau ci-après décrit les modules d'extension d'E/S mixtes analogiques TM2 compatibles, avec le type de voie, la tension nominale, l'intensité nominale et le type de bornier correspondants :

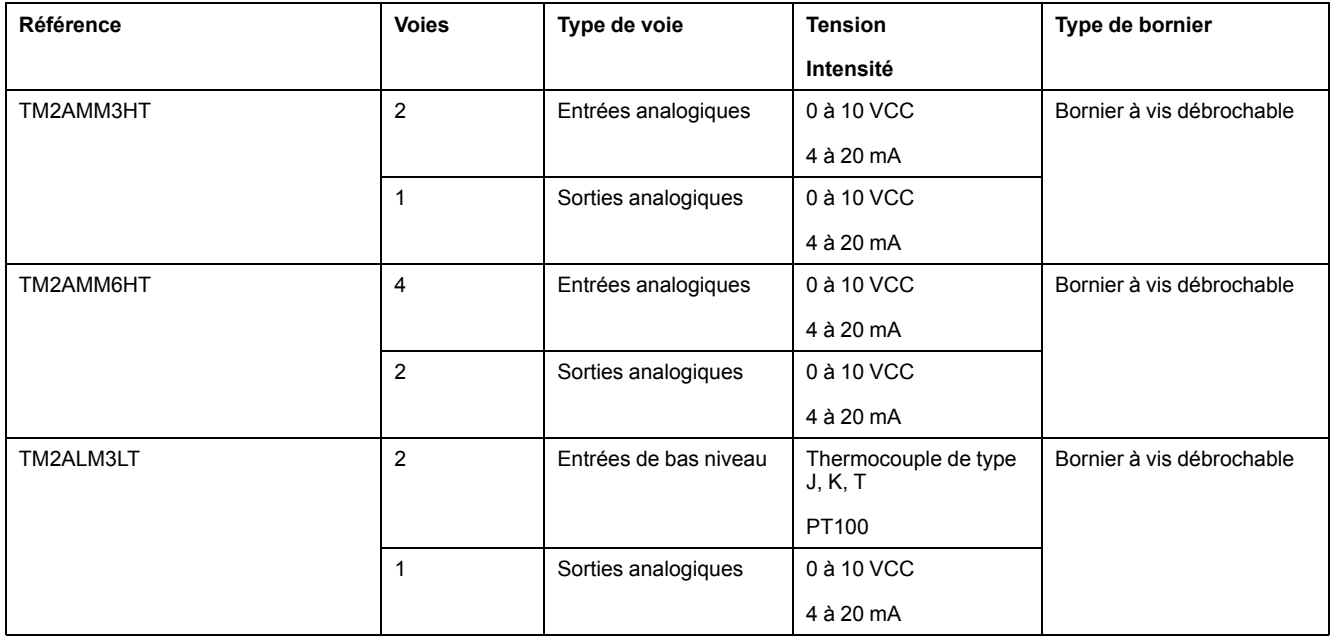

# <span id="page-21-0"></span>**Modules d'extension TM3**

# **Introduction**

La gamme des modules d'extension TM3 regroupe :

- Modules numériques, classés comme suit :
	- Modules [d'entrée,](#page-21-1) page 22
	- [Modules](#page-22-0) de sortie, page 23
	- [Modules](#page-24-0) d'E/S mixtes, page 25
- Modules analogiques, classés comme suit :
	- Modules [d'entrée,](#page-25-0) page 26
	- [Modules](#page-26-0) de sortie, page 27
	- [Modules](#page-27-0) d'E/S mixtes, page 28
- [Modules](#page-28-0) experts, page 29
- [Modules](#page-29-0) de sécurité, page 30
- Modules émetteur et [récepteur,](#page-30-1) page 31

Pour plus d'informations, reportez-vous aux documents suivants (voir section [Document\(s\)](#page-6-1) à consulter, page 7 :

- TM3 Modules d'E/S numériques Guide de référence du matériel
- TM3 Modules d'E/S analogiques Guide de référence du matériel
- TM3 Modules d'E/S expertes Guide de référence du matériel
- TM3 Modules de sécurité Guide de référence du matériel
- TM3 Modules émetteur et récepteur Guide de référence du matériel

### <span id="page-21-1"></span>**Modules d'entrées numériques TM3**

Le tableau suivant répertorie les modules d'extension d'entrées numériques TM3, avec le type de voie, la tension nominale, le courant nominal et le type de bornier correspondants :

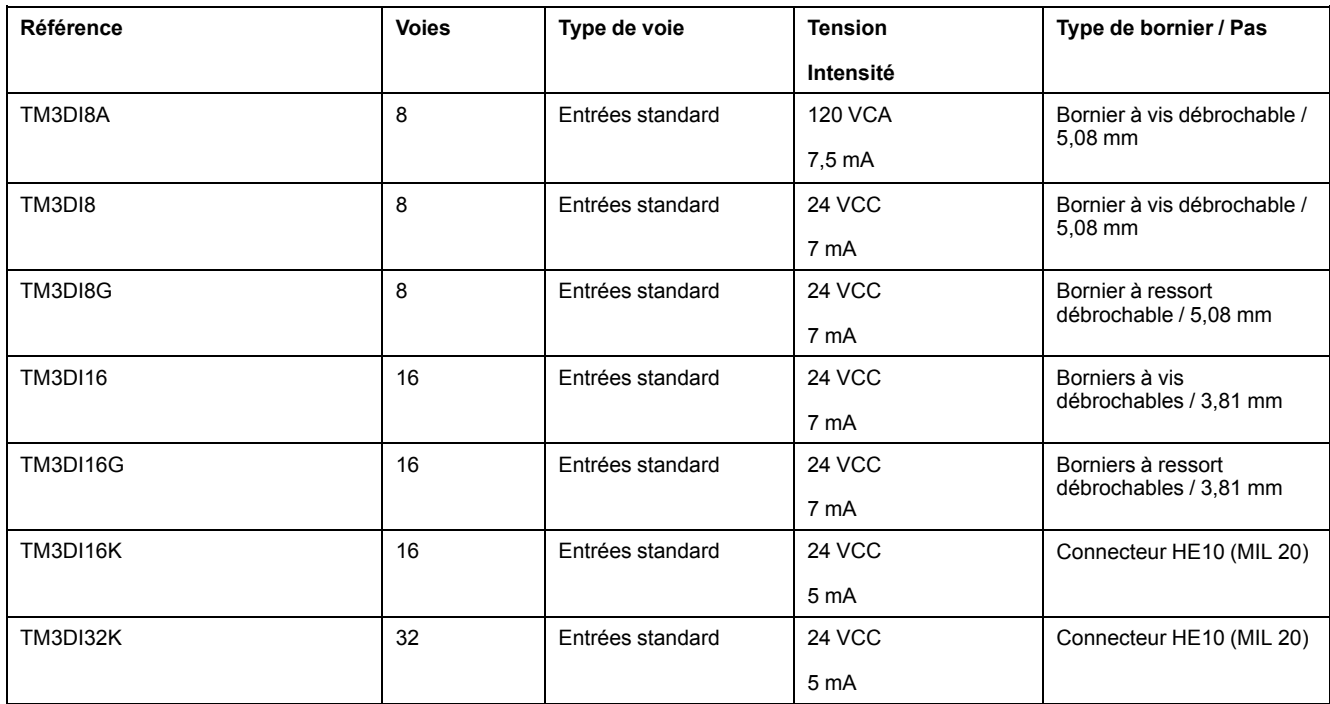

# <span id="page-22-0"></span>**Modules de sorties numériques TM3**

Le tableau ci-après décrit les modules d'extension de sorties numériques TM3, avec le type de voie, la tension nominale, l'intensité nominale et le type de bornier correspondants :

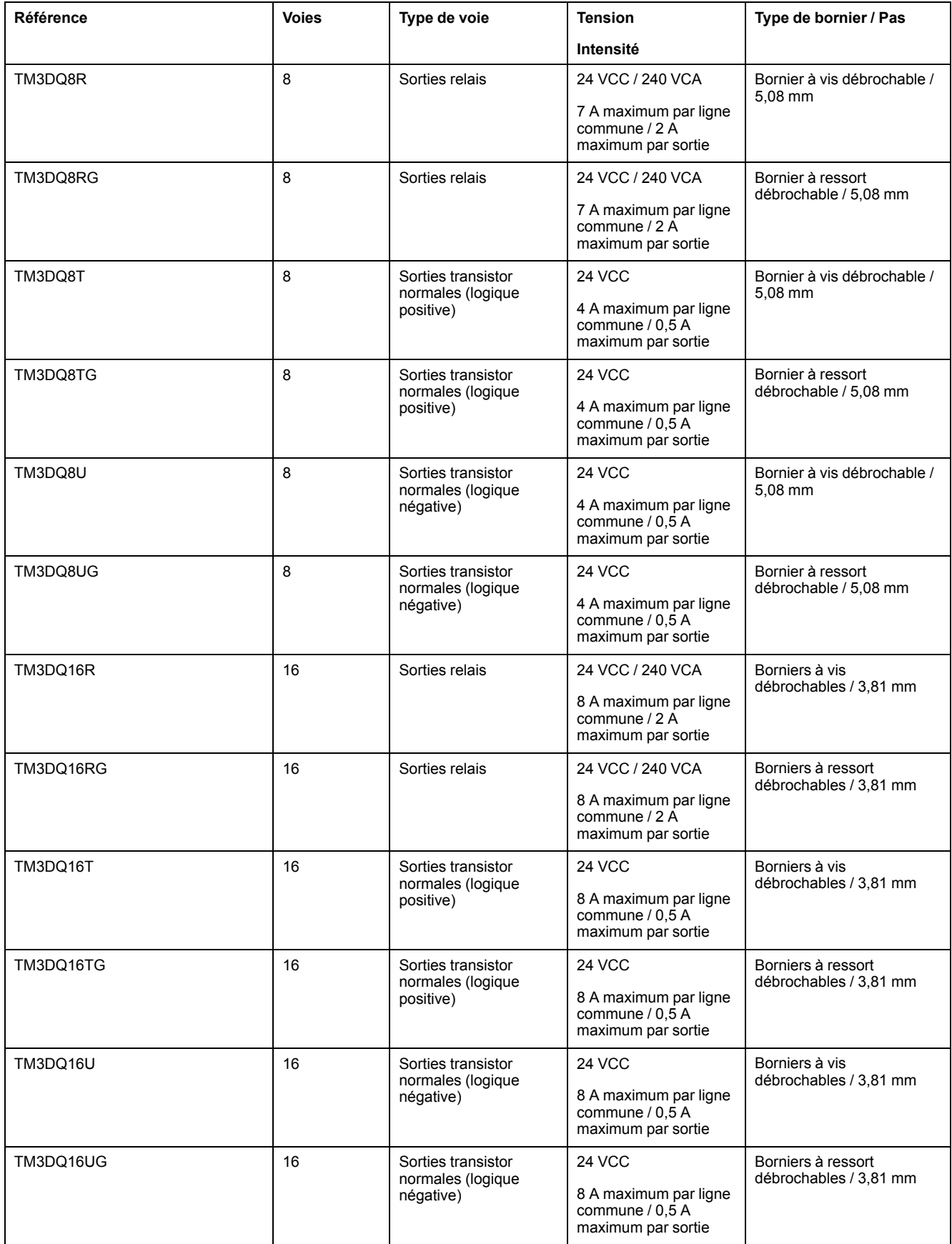

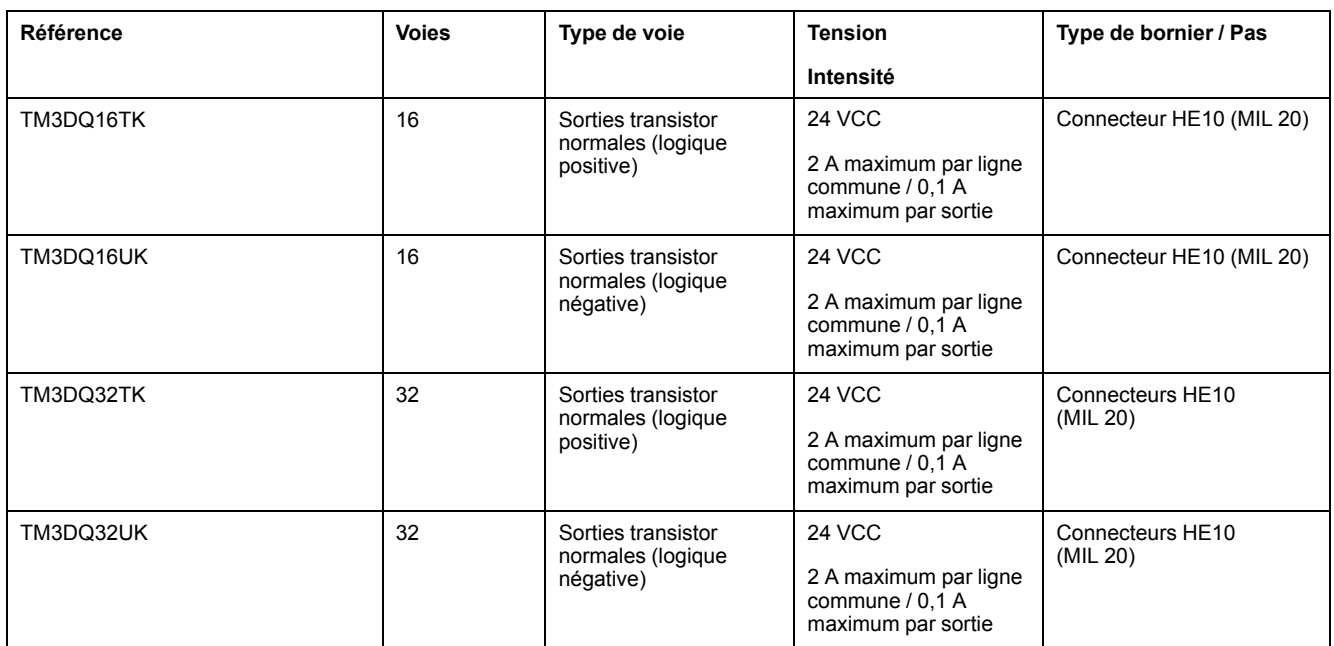

# <span id="page-24-0"></span>**Modules d'E/S mixtes numériques TM3**

:

Le tableau suivant répertorie les modules de sorties mixtes TM3, avec le type de voie, la tension nominale, le courant nominal et le type de bornier correspondants

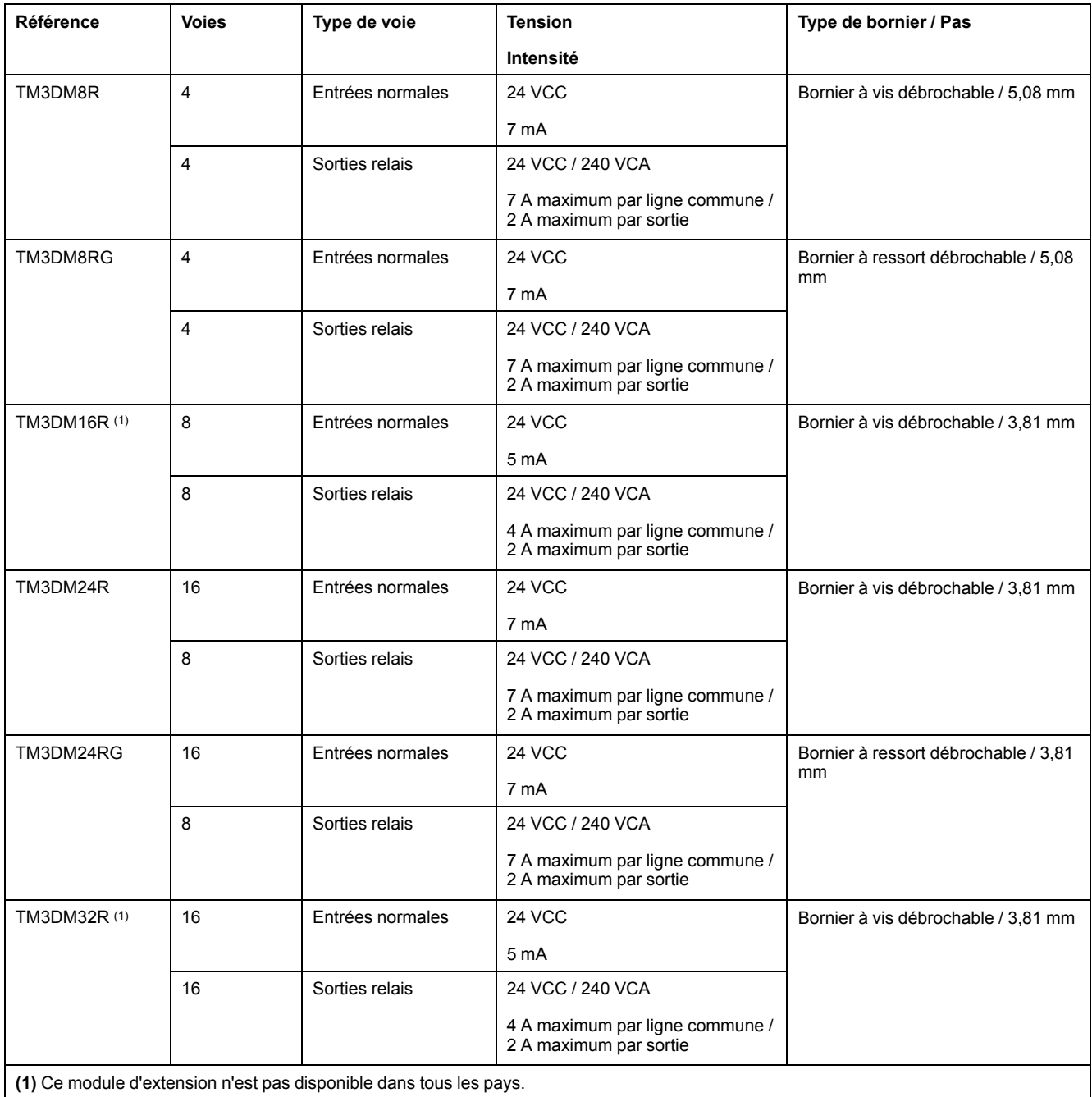

# <span id="page-25-0"></span>**Modules d'entrées analogiques TM3**

Le tableau ci-après répertorie les modules d'extension d'entrées analogiques TM3, avec la résolution, le type de voie, la tension nominale, l'intensité nominale et le type de bornier correspondants :

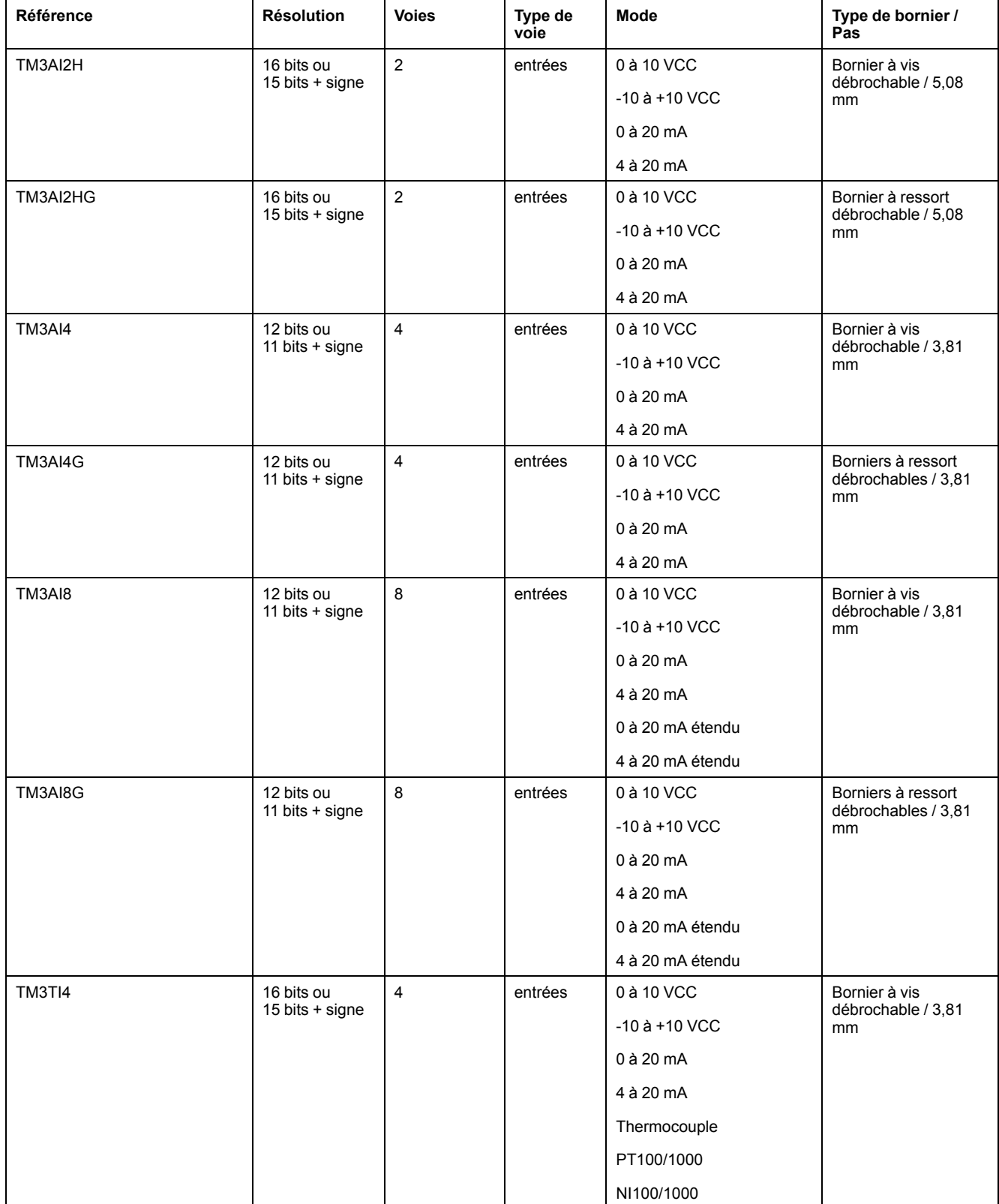

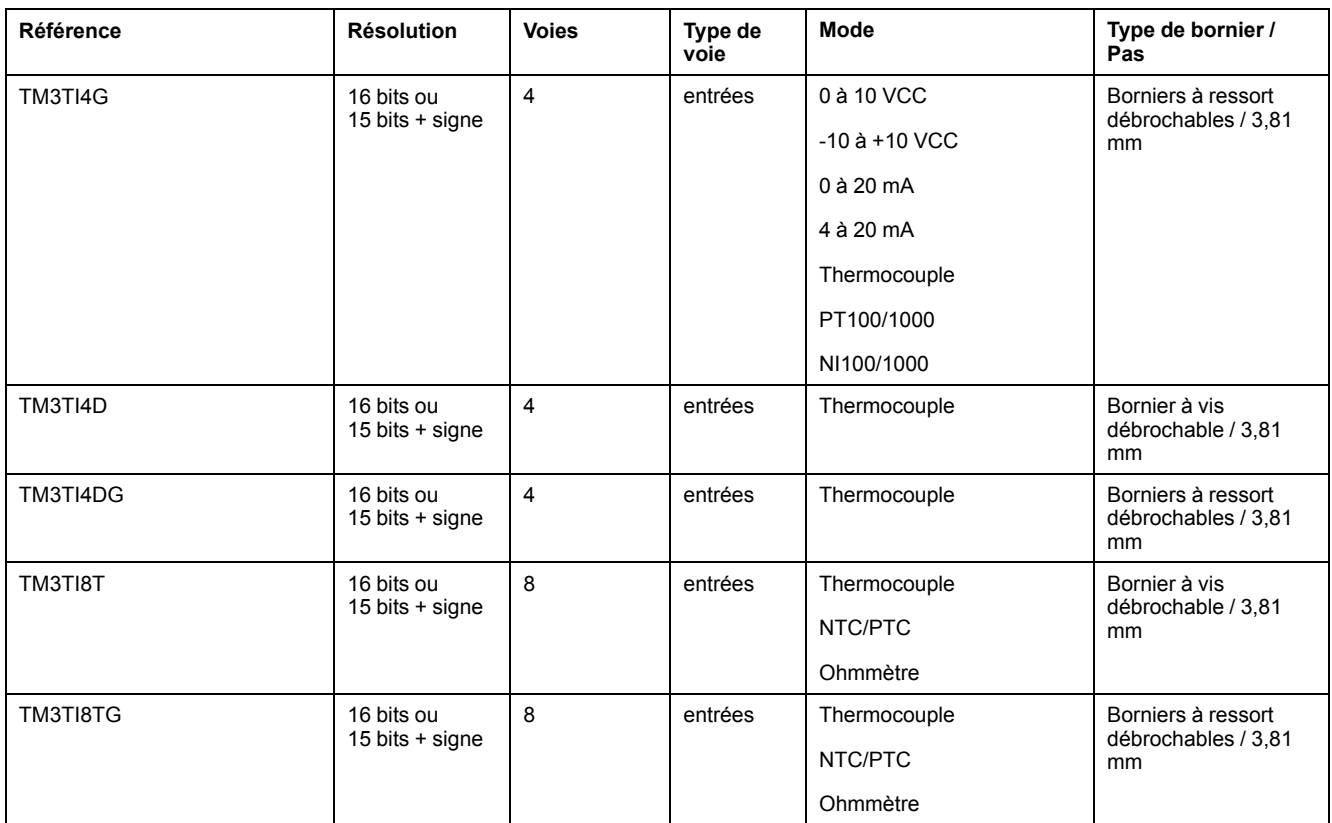

# <span id="page-26-0"></span>**Modules de sorties analogiques TM3**

Le tableau suivant répertorie les modules de sorties analogiques TM3, avec la résolution, le type de voie, la tension nominale, l'intensité nominale et le type de bornier correspondants :

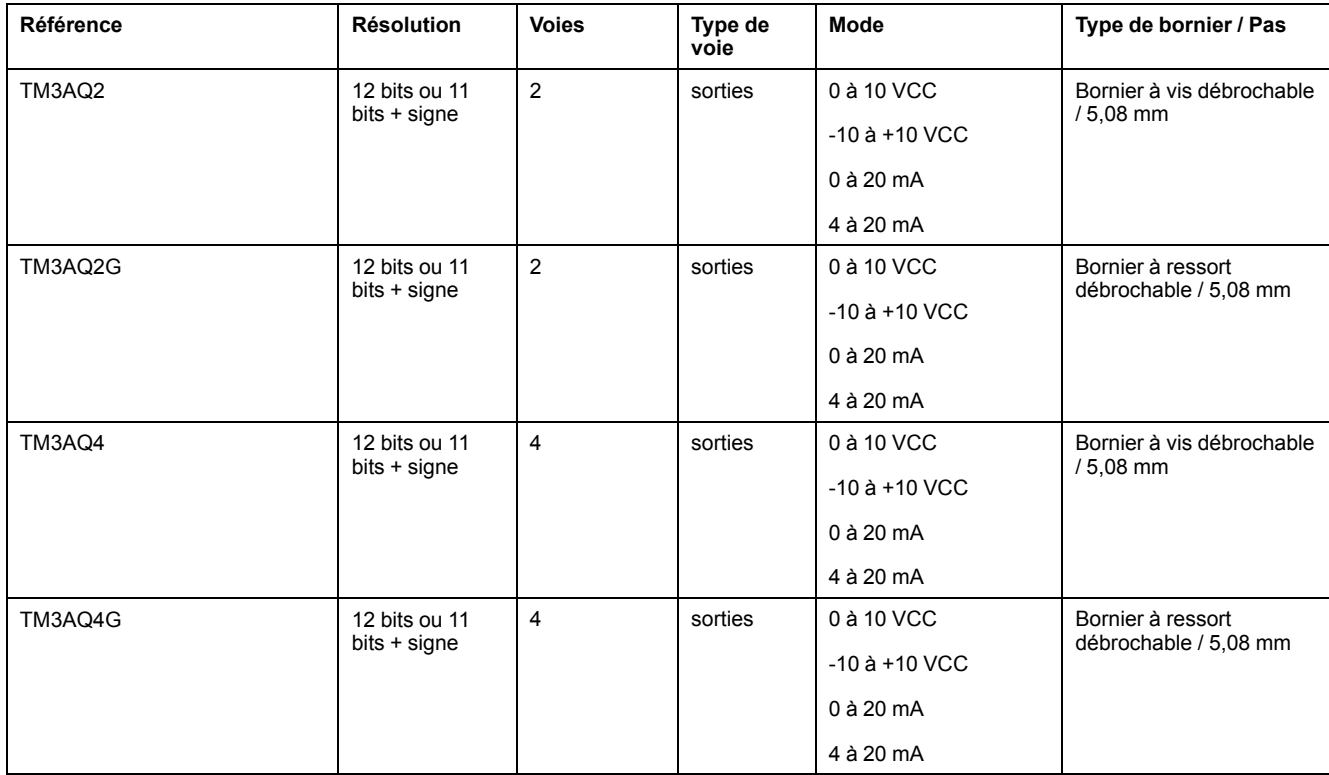

# <span id="page-27-0"></span>**Modules d'E/S mixtes analogiques TM3**

Le tableau suivant répertorie les modules d'E/S mixtes analogiques TM3, avec la résolution, le type de voie, la tension nominale, l'intensité nominale et le type de bornier correspondants :

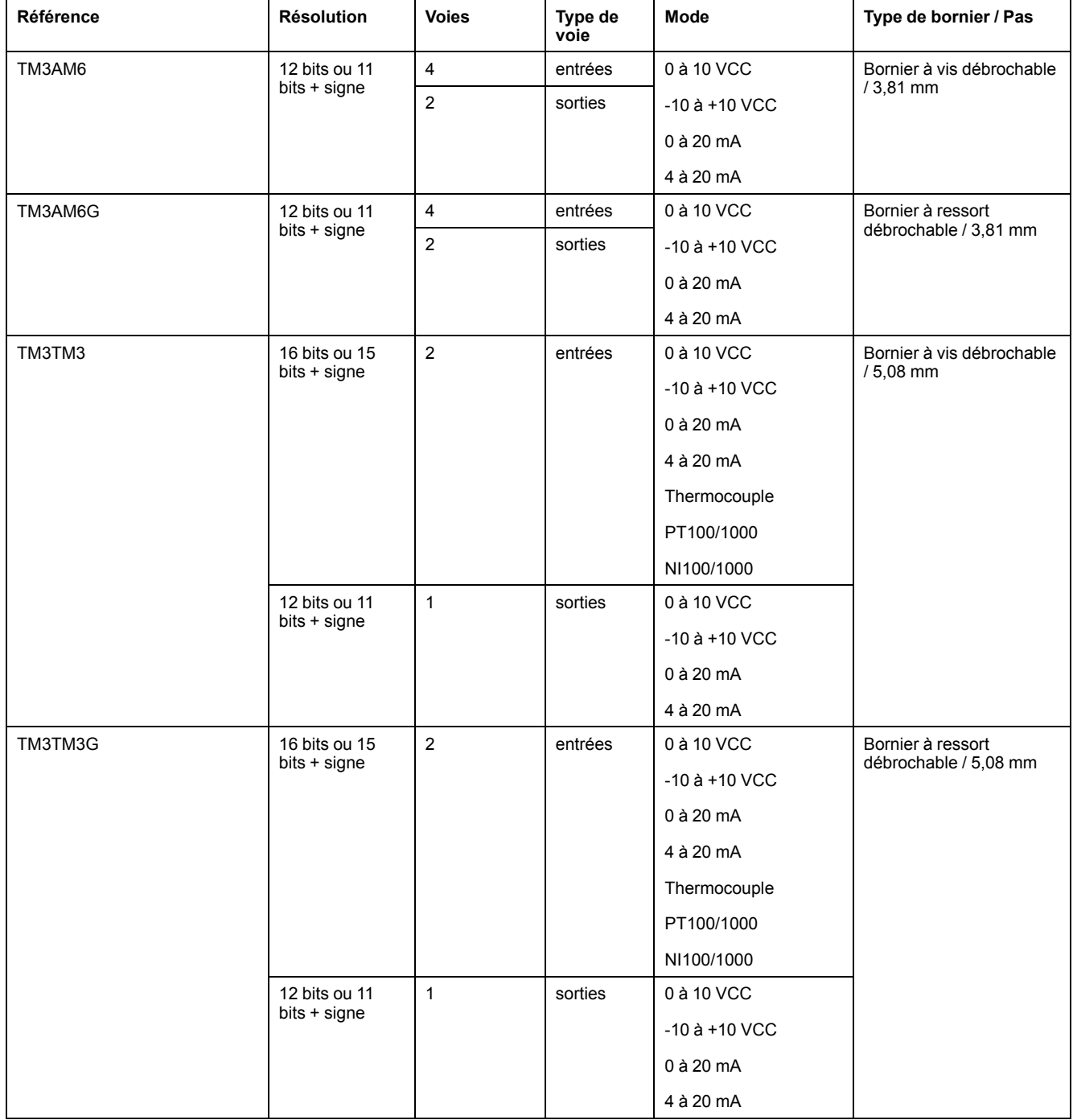

### <span id="page-28-0"></span>**Modules experts TM3**

Le tableau ci-après répertorie les TM3 modules d'extension experts avec le type de bornier correspondant :

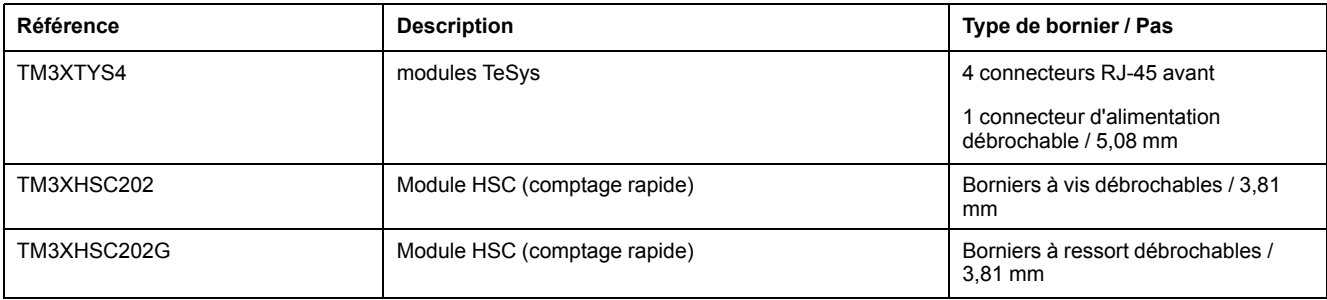

### <span id="page-29-0"></span>**Modules de sécurité TM3**

Ce tableau répertorie les modules Sécurité TM3, avec le type de voie, la tension nominale, l'intensité nominale et le type de bornier correspondants :

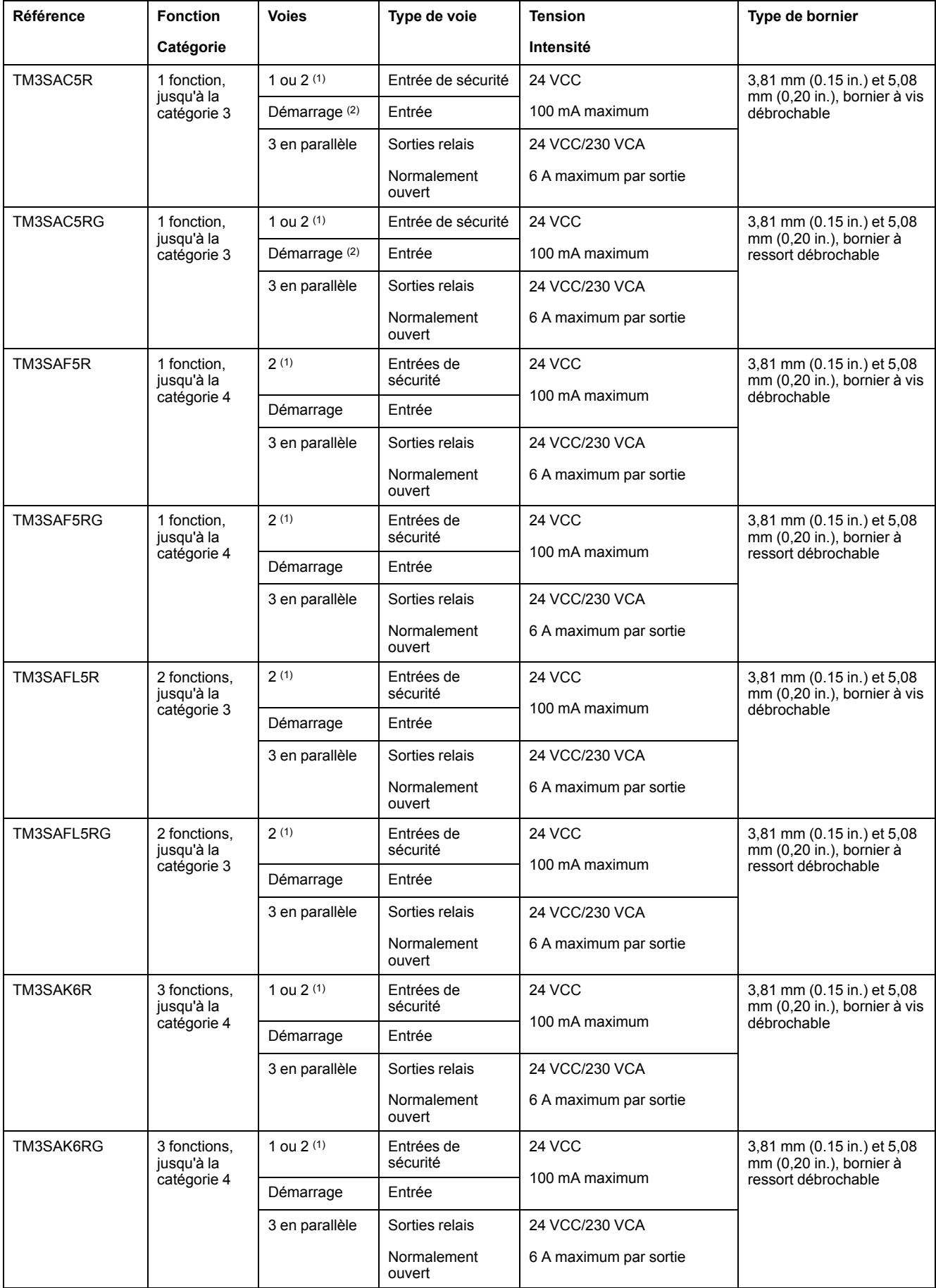

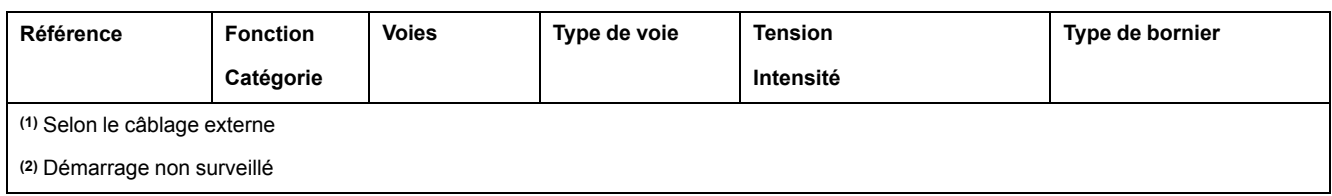

### <span id="page-30-1"></span>**Modules émetteur et récepteur TM3**

Le tableau suivant répertorie les modules d'extension émetteur et récepteur TM3 :

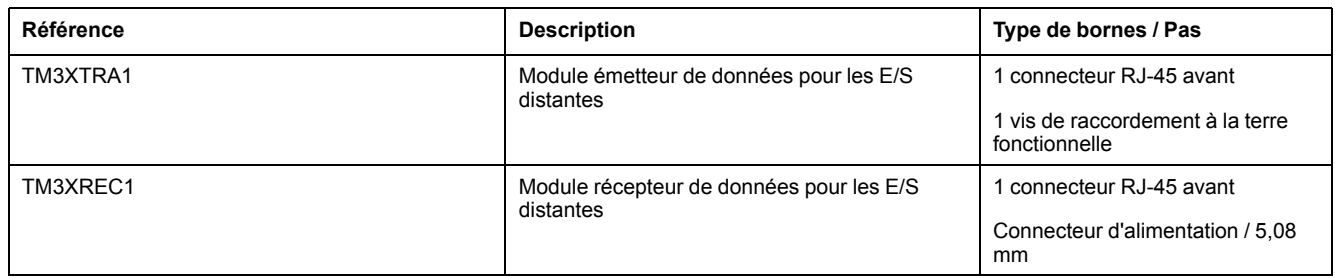

# <span id="page-30-0"></span>**Coupleurs de bus TM3**

#### **Introduction**

Le coupleur de bus TM3 est un équipement conçu pour gérer la communication de bus de terrain en cas d'utilisation de modules d'extension TM2 et TM3 dans une architecture distribuée.

Pour plus d'informations, consultez le Guide de référence du matériel du Coupleur de bus Modicon TM3 (voir Modicon TM3 Bus Coupler - Guide de référence du matériel).

# **Coupleurs de bus Modicon TM3**

Le tableau suivant montre les coupleurs de bus TM3, avec les ports et types de bornier :

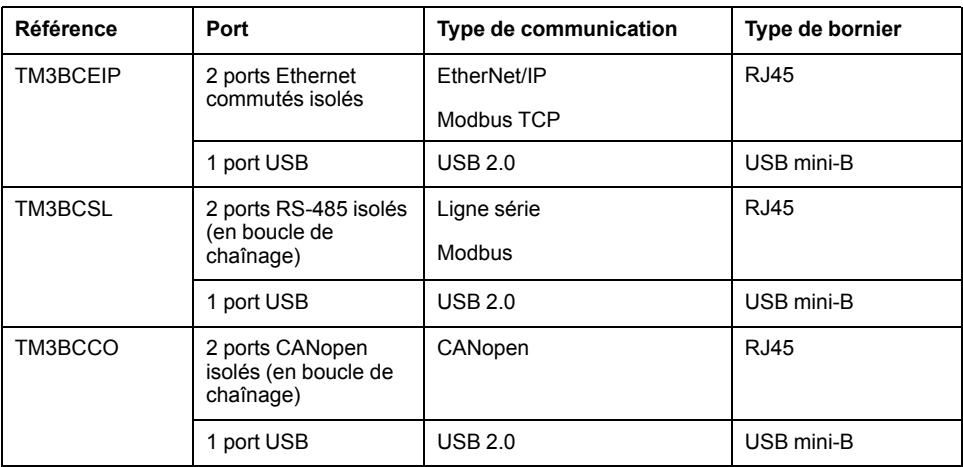

# <span id="page-31-0"></span>**Modules d'extension TM4**

### **Introduction**

La gamme des modules d'extension TM4 regroupe des modules de communication.

Pour plus d'informations, reportez-vous au GuideTM4 modules d'extension - Guide de référence du matériel.

#### **Modules d'extension TM4**

Le tableau suivant présente les caractéristiques des modules d'extension TM4 :

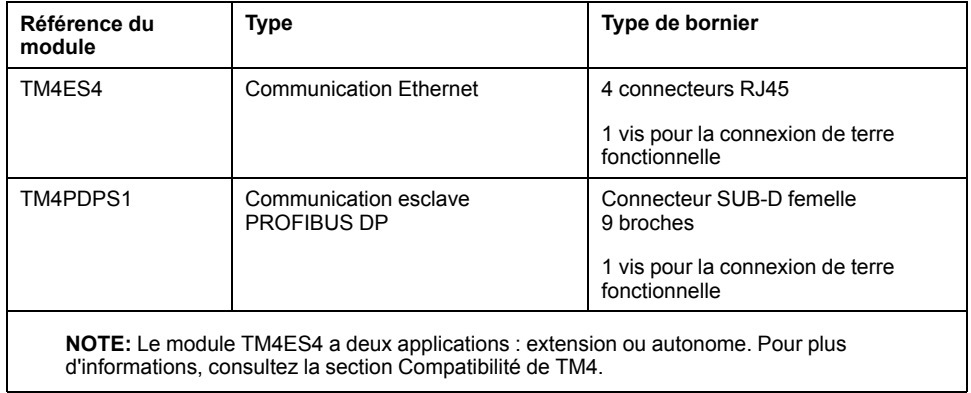

# <span id="page-31-1"></span>**Interfaces de bus de terrain TM5**

#### **Introduction**

Les interfaces de bus de terrain TM5 sont des équipements conçus pour gérer les communications EtherNet/IP lors de l'utilisation de modules d'extension Système TM5 et TM7 avec un contrôleur dans une architecture distribuée.

Pour plus d'informations, consultez le document Modicon Système TM5 - Interface - Guide de référence du matériel.

### **Interfaces de bus de terrain TM5**

Le tableau suivant montre les interfaces de bus de terrain TM5 avec les ports et le type de bornier :

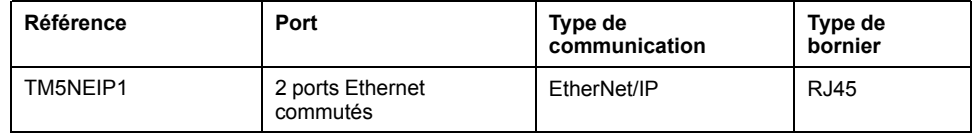

# <span id="page-32-0"></span>**Interfaces de bus de terrain TM5 CANopen**

### **Introduction**

Le module de bus de terrain TM5 est une interface CANopen avec distribution d'alimentation intégrée et est le premier îlot distribué TM5.

Pour en savoir plus, consultez le document Modicon TM5 - Interface CANopen - Guide de référence du matériel.

#### **Interfaces de bus de terrain Modicon TM5 CANopen**

Le tableau suivant montre les interfaces de bus de terrain TM5 CANopen :

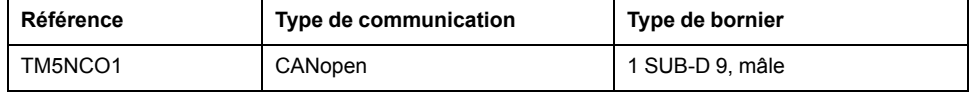

# <span id="page-32-1"></span>**Interfaces de bus de terrain TM7 CANopen**

#### **Introduction**

Les modules de bus de terrain TM7 sont des interfaces CANopen dotées d'une entrée ou d'une sortie configurable numérique 24 VCC sur 8 ou 16 canaux.

Pour en savoir plus, consultez le document Modicon TM7 - Blocs d'E/S de l'interface CANopen - Guide de référence du matériel.

#### **Interfaces de bus de terrain Modicon TM7 CANopen**

Le tableau suivant montre les interfaces de bus de terrain TM7 CANopen :

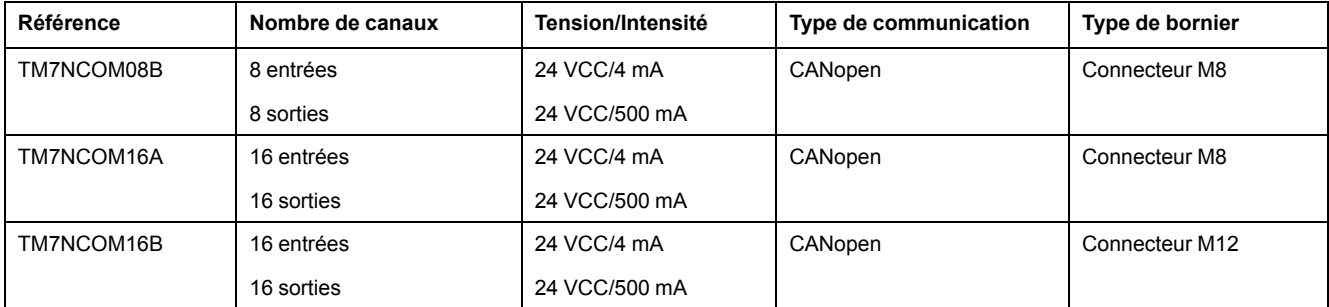

# <span id="page-33-0"></span>**Accessoires**

# **Présentation**

Cette section décrit les accessoires et les câbles.

# **Accessoires**

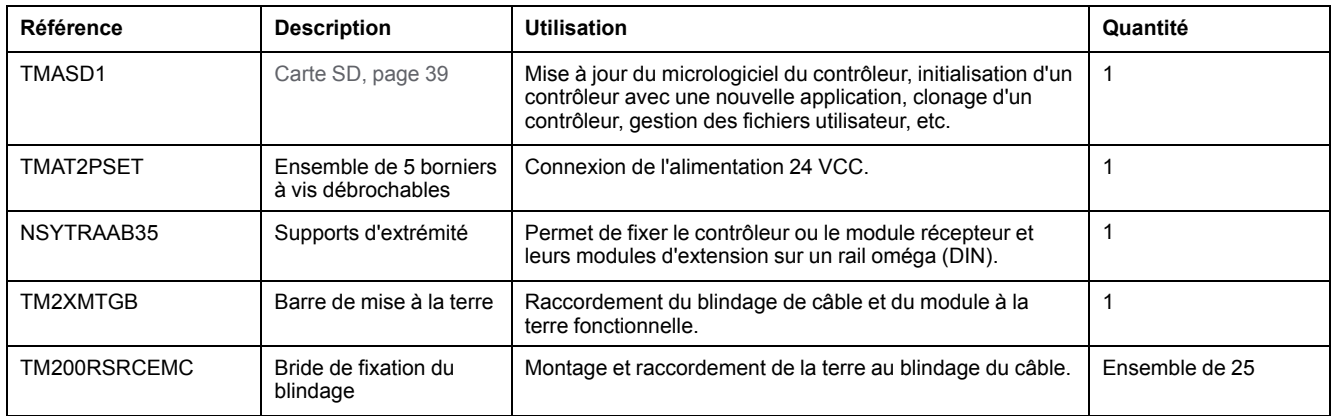

# **Câbles**

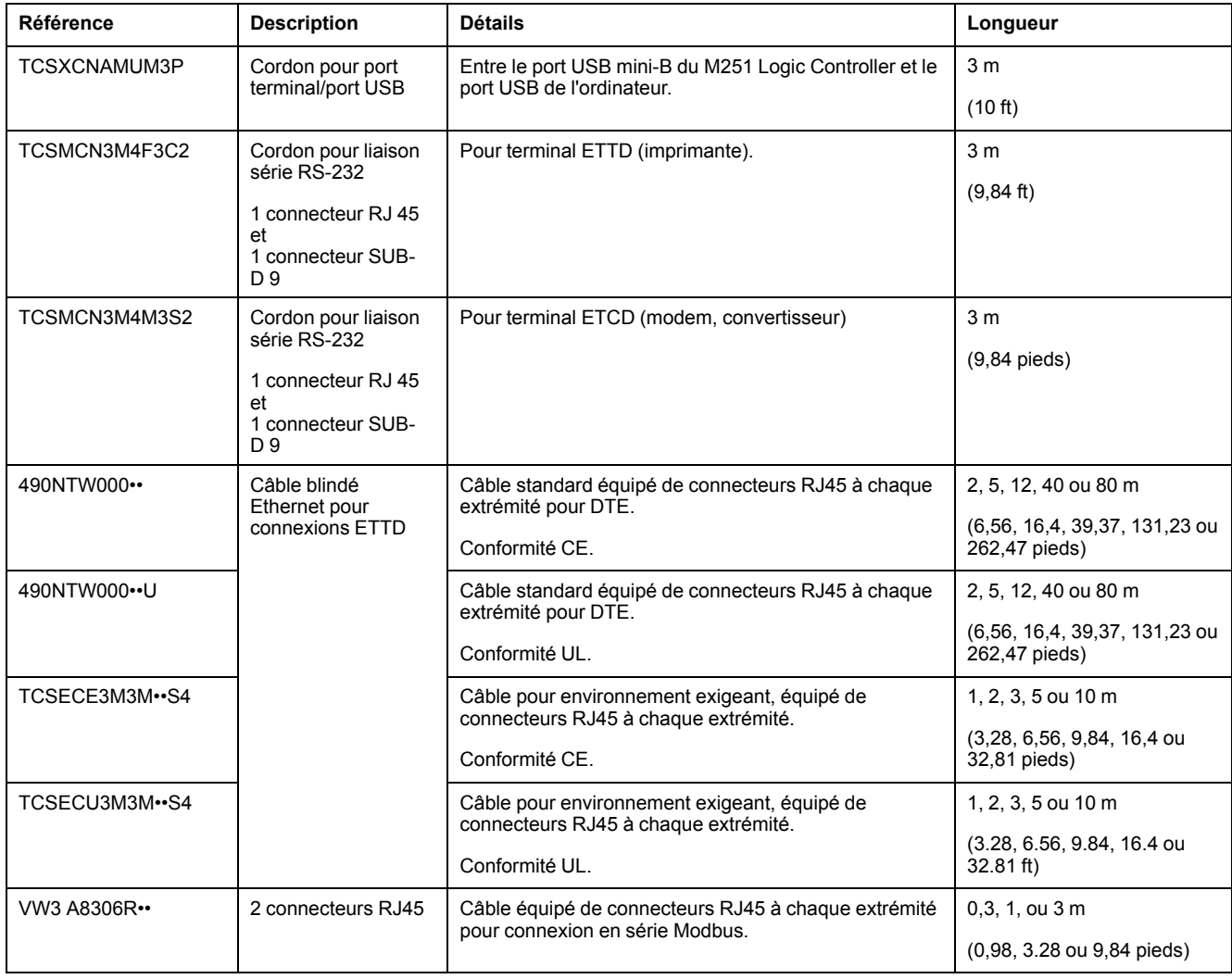

# <span id="page-34-0"></span>**Fonctions du M251**

#### **Contenu de ce chapitre**

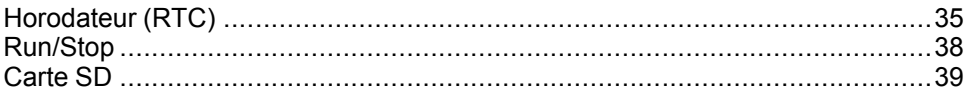

#### **Présentation**

Ce chapitre décrit les caractéristiques du Modicon M251 Logic Controller.

# <span id="page-34-1"></span>**Horodateur (RTC)**

#### **Présentation**

Le contrôleur M251 Logic Controller inclut un horodateur fournissant la date et l'heure système et prenant en charge les fonctions connexes nécessitant un horodateur. Une pile non rechargeable (voir la référence ci-dessous) permet de conserver l'heure en cas de coupure d'alimentation. Le panneau avant du contrôleur présente un voyant dédié signalant si la pile est déchargée ou manquante.

Ce tableau indique comment la dérive de l'horodateur est gérée :

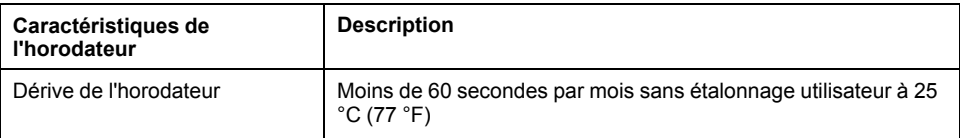

### **Pile**

Le contrôleur est équipé d'une pile.

En cas de coupure d'alimentation, la pile de secours permet de conserver l'heure du contrôleur.

Ce tableau indique les caractéristiques de la pile :

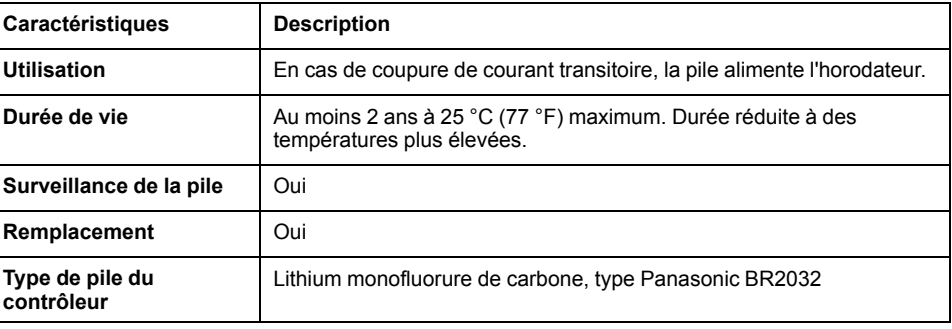

#### **Installation et remplacement de la pile**

Les piles au lithium sont recommandées car elles se déchargent moins vite et ont une longévité plus importante, mais elles peuvent présenter des dangers pour le personnel, l'équipement et l'environnement et doivent être manipulées de façon appropriée.

#### **DANGER**

#### **RISQUE D'EXPLOSION, D'INCENDIE OU DE BRULURES DE NATURE CHIMIQUE**

- Remplacez les piles par des piles de type identique.
- Suivez scrupuleusement les instructions du fabricant des piles.
- Retirez toutes les piles remplaçables avant de jeter l'unité au rebut.
- Recyclez les piles usées et mettez-les au rebut correctement.
- Protégez les piles contre tout risque de court-circuit.
- Vous ne devez pas les recharger, les démonter, les exposer à une température de plus de 100 °C ou les incinérer.
- Utilisez vos mains ou des outils isolés pour retirer ou remplacer une batterie.
- Vérifiez la polarité lorsque vous insérez ou connectez une pile neuve.

**Le non-respect de ces instructions provoquera la mort ou des blessures graves.**
Pour installer ou remplacer la pile, procédez comme suit :

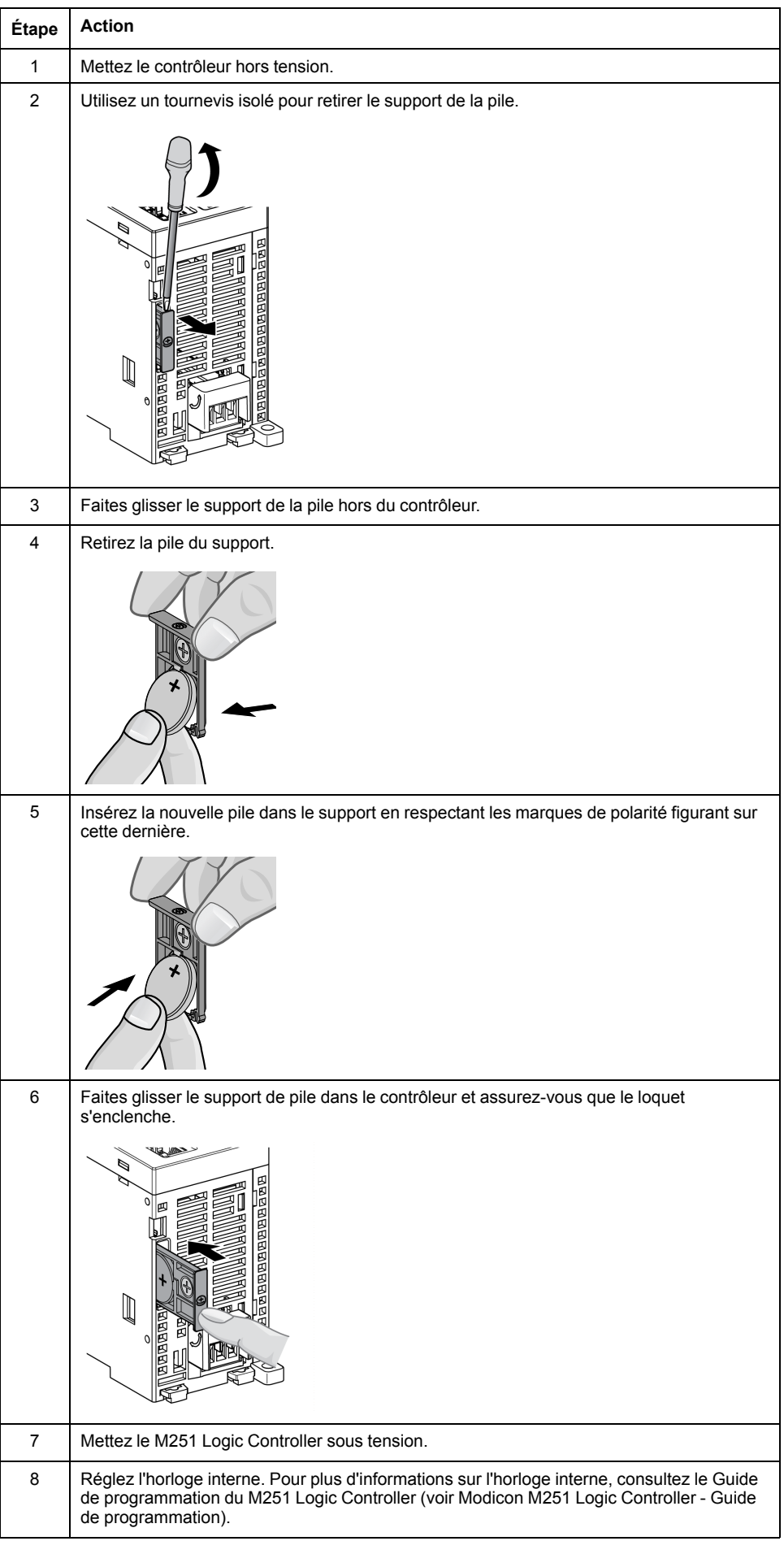

**NOTE:** Le remplacement de la pile dans les contrôleurs autres que ceux du type spécifié dans cette documentation peuvent présenter un risque d'incendie ou d'explosion.

## **AAVERTISSEMENT**

**RISQUE D'INCENDIE OU D'EXPLOSION EN CAS D'UTILISATION DE PILES INAPPROPRIEES**

Remplacez la pile par une pile de type identique : Panasonic Type BR2032.

**Le non-respect de ces instructions peut provoquer la mort, des blessures graves ou des dommages matériels.**

# <span id="page-37-0"></span>**Run/Stop**

## **Présentation générale**

Le M251 Logic Controller peut être actionné en externe par :

- un interrupteur Run/Stop physique ;
- une commande logicielle EcoStruxure Machine Expert;
- la variable système PLC W dans une table de réaffectation (voir Modicon M251 Logic Controller - Guide de programmation) ;
- le serveur Web (voir Modicon M251 Logic Controller Guide de programmation).

Le M251 Logic Controller est équipé d'un commutateur matériel Run/Stop qui place le contrôleur dans l'état RUNNING ou STOPPED.

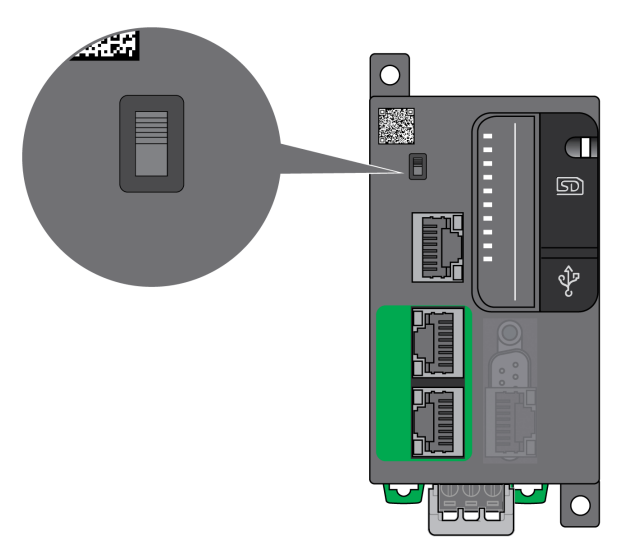

# <span id="page-38-0"></span>**Carte SD**

# **Présentation**

Lorsque vous manipulez la carte SD, suivez les instructions ci-après pour éviter la perte ou la dégradation des données internes de la carte, ou le dysfonctionnement de la carte :

## *AVIS*

#### **PERTE DE DONNÉES D'APPLICATION**

- Ne stockez pas la carte SD dans un lieu exposé à de l'électricité statique ou à des champs électromagnétiques probables.
- Ne stockez pas la carte SD au soleil, près d'un appareil de chauffage ou dans tout autre endroit susceptible de connaître des températures élevées.
- Ne courbez pas la carte SD.
- Ne faites pas tomber la carte SD et ne la heurtez pas contre un autre objet.
- Conservez la carte SD au sec.
- Ne touchez pas les connecteurs de la carte SD.
- Ne désassemblez pas et ne modifiez pas la carte SD.
- Utilisez uniquement des cartes SD formatées en FAT ou FAT32.

#### **Le non-respect de ces instructions peut provoquer des dommages matériels.**

Le M251 Logic Controller ne reconnaît pas les cartes SD formatées en NTFS. Formatez la carte SD en FATou FAT32 sur votre ordinateur.

Lorsque vous utilisez M251 Logic Controller et la carte SD, respectez les instructions ci-après pour éviter toute perte de données cruciales :

- Une perte de données accidentelle peut se produire à tout moment. Une fois les données perdues, elles ne peuvent plus être récupérées.
- Si vous retirez la carte SD en force, les données qui y sont stockées risquent d'être endommagées.
- Si vous retirez une carte SD en cours d'accès, vous risquez d'endommager la carte ou ses données.
- Si la carte SD n'est pas correctement positionnée lors de son insertion dans le contrôleur, les données de la carte et du contrôleur risquent d'être endommagées.

## *AVIS*

#### **PERTE DE DONNÉES D'APPLICATION**

- Sauvegardez les données de la carte SD régulièrement.
- Ne mettez pas le contrôleur hors tension et ne le réinitialisez pas. N'insérez ou ne retirez pas la carte SD pendant que le système accède aux données stockées sur celle-ci.

**Le non-respect de ces instructions peut provoquer des dommages matériels.**

Cette figure montre l'emplacement de la carte SD :

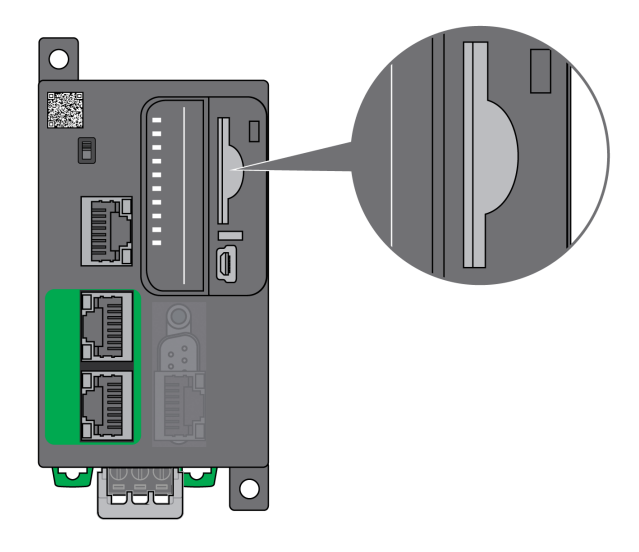

La languette de commande d'écriture permet d'empêcher les opérations d'écriture sur la carte SD. Pour autoriser l'écriture sur la carte SD, relevez la languette comme indiqué sur la figure de droite. Veuillez consulter les instructions du fabricant avant d'utiliser une carte SD.

Languette pour contrôler l'écriture

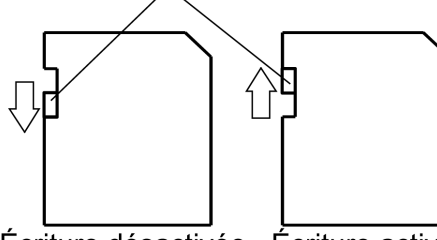

Écriture désactivée Écriture activée (Lecture impossible)

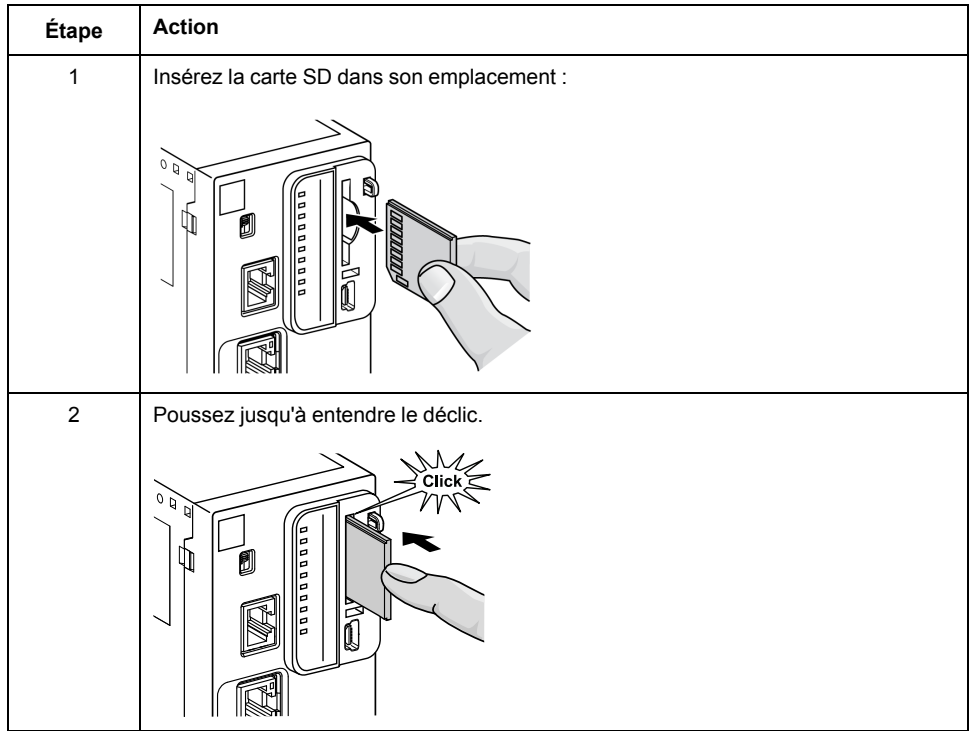

# **Caractéristiques de l'emplacement de la carte SD**

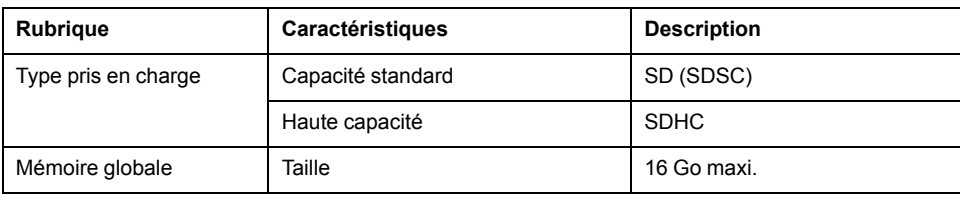

# **Caractéristiques de la carte TMASD1**

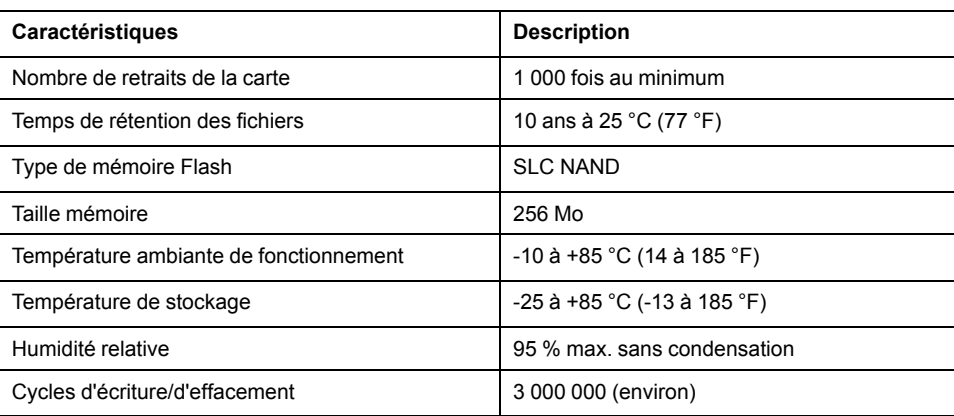

# <span id="page-41-0"></span>**Installation du M251**

#### **Contenu de ce chapitre**

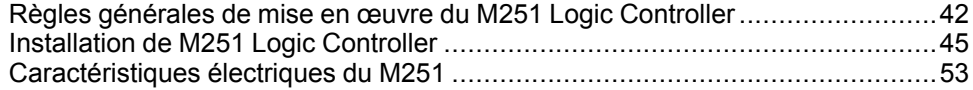

### **Présentation**

Ce chapitre fournit les consignes de sécurité applicables à l'installation, les dimensions des équipements, les instructions de montage et les caractéristiques d'environnement.

## <span id="page-41-1"></span>**Règles générales de mise en œuvre du M251 Logic Controller**

## **Caractéristiques d'environnement**

### **Exigences relatives au boîtier**

Conformément à la publication 11 de la CEI/CISPR, les composants du système M251 Logic Controller font partie des équipements industriels de Zone B, Classe A. S'ils sont utilisés dans des environnements autres que ceux décrits dans la norme ou qui ne répondent pas aux spécifications de ce manuel, vous risquez de rencontrer des difficultés pour respecter les exigences de compatibilité électromagnétique en présence d'interférences rayonnées et/ou conduites.

Tous les composants du système M251 Logic Controller sont conformes aux exigences du label CE (Communauté européenne) pour les équipements ouverts tels que sont définis par la norme IEC/EN 61131-2. Vous devez les installer dans un boîtier conçu pour des conditions d'environnement particulières et pour minimiser le risque de contact accidentel avec des tensions dangereuses. Utilisez des boîtiers en métal pour renforcer l'immunité électromagnétique de votre système M251 Logic Controller. Utilisez un boîtier avec mécanisme de verrouillage pour éviter tout accès non autorisé.

### <span id="page-41-2"></span>**Caractéristiques d'environnement**

Tous les composants du module M251 Logic Controller sont isolés électriquement entre le circuit électronique interne et les voies d'entrée/sortie, conformément aux limites fixées et décrites par les présentes caractéristiques environnementales. Pour plus d'informations sur l'isolement électrique, consultez les caractéristiques techniques de votre contrôleur dans le présent manuel. Cet équipement satisfait aux exigences CE, comme l'indique le tableau ci-dessous. Il est conçu pour être utilisé dans un environnement industriel à degré de pollution 2.

# **AAVERTISSEMENT**

#### **FONCTIONNEMENT IMPRÉVU DE L'ÉQUIPEMENT**

Ne dépassez pas les valeurs nominales indiquées dans les tableaux des caractéristiques d'environnement et électriques.

**Le non-respect de ces instructions peut provoquer la mort, des blessures graves ou des dommages matériels.**

Le tableau suivant présente les caractéristiques environnementales générales :

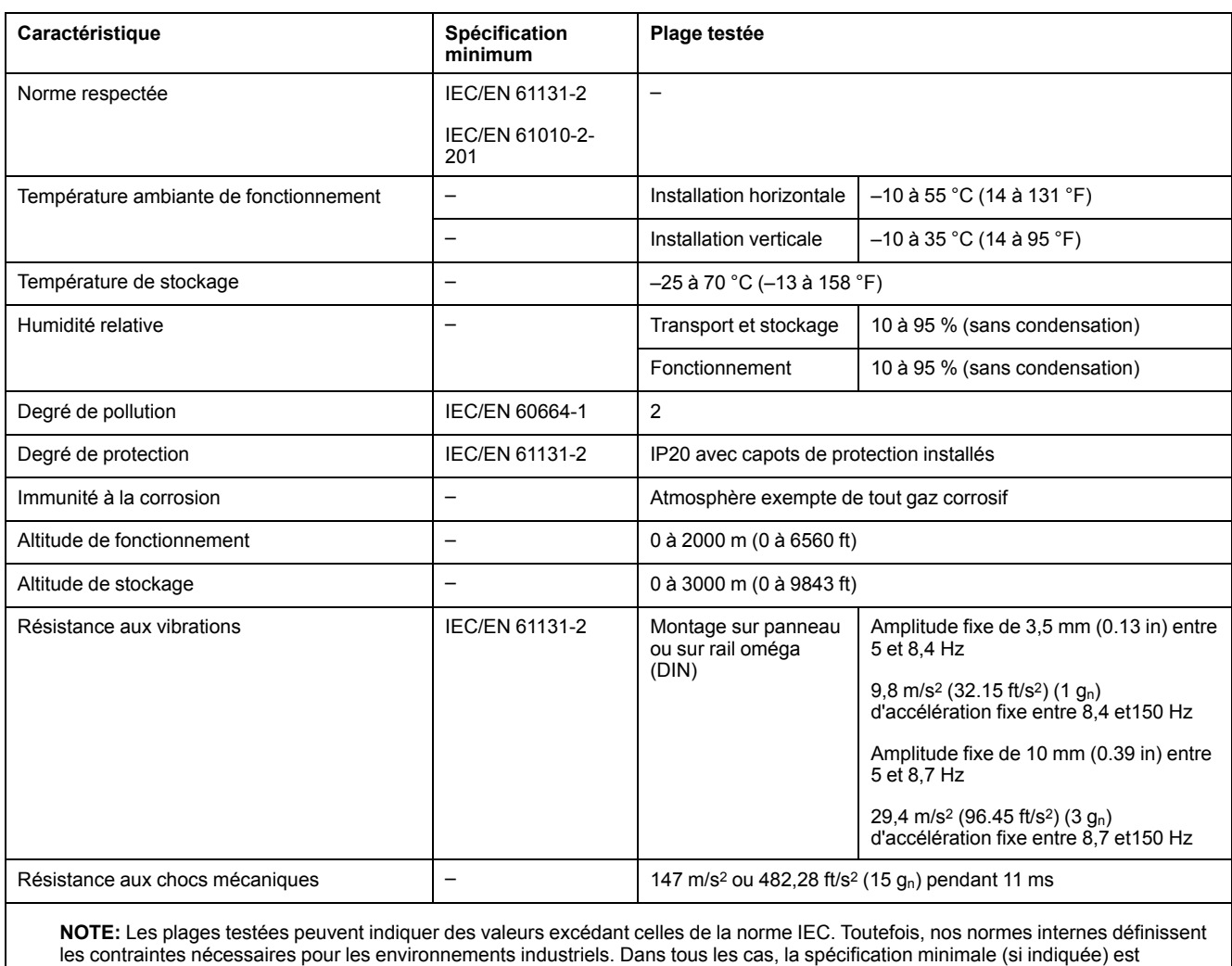

## **Sensibilité électromagnétique**

Le système M251 Logic Controller est conforme aux spécifications de sensibilité électromagnétique, comme l'indique le tableau suivant :

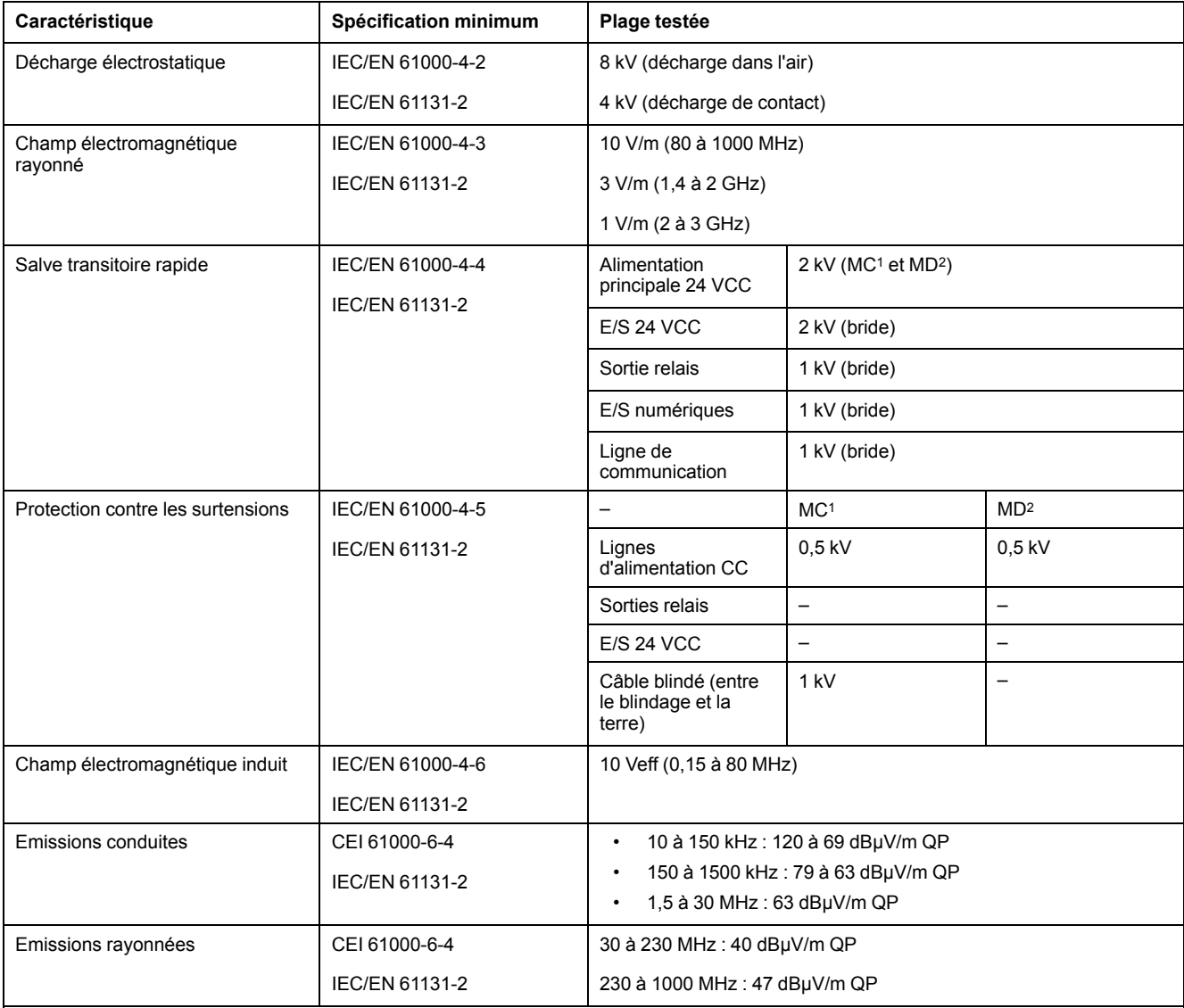

**1** Mode commun

**2** Mode différentiel

**NOTE:** Les plages testées peuvent indiquer des valeurs excédant celles de la norme IEC. Toutefois, nos normes internes définissent les contraintes nécessaires pour les environnements industriels. Dans tous les cas, la spécification minimale (si indiquée) est mémorisée.

## **Certifications et normes**

### **Introduction**

Pour plus d'informations sur les certifications et la conformité aux normes, rendezvous sur le site [www.se.com](https://www.se.com).

Pour plus d'informations sur la conformité des produits avec les normes environnementales (RoHS, REACh, PEP, EOLI, etc.), consultez le site [www.se.](https://www.se.com/green-premium) [com/green-premium.](https://www.se.com/green-premium)

# <span id="page-44-0"></span>**Installation de M251 Logic Controller**

## **Conditions requises pour l'installation et la maintenance**

### **Avant le démarrage**

Lisez attentivement ce chapitre avant d'installer votre système.

L'utilisation et l'application des informations fournies dans le présent document exigent des compétences en conception et en programmation des systèmes de commande automatisés. Vous seul, en tant que constructeur ou intégrateur de machine, pouvez connaître toutes les conditions et facteurs présents lors de l'installation, de la configuration, de l'exploitation et de la maintenance de la machine ou du processus, et êtes donc en mesure de déterminer les équipements et systèmes d'automatisme, ainsi que les sécurités et verrouillages associés qui peuvent être utilisés correctement et efficacement. Pour choisir des équipements d'automatisme et de commande, ainsi que d'autres équipements ou logiciels associés, pour une application spécifique, vous devez aussi prendre en compte les normes et réglementations locales, régionales ou nationales applicables.

Soyez particulièrement attentif aux consignes de sécurité, aux différentes caractéristiques électriques requises et aux normes applicables à votre machine ou au processus utilisé dans ces équipements.

### **Débranchement de l'alimentation**

Tous les modules et les options doivent être assemblés et installés avant l'installation du système de contrôle sur un rail, une plaque de montage ou dans un panneau. Retirez le système de contrôle du rail de montage, de la plaque de montage ou du panneau avant de démonter l'équipement.

# **AADANGER**

#### **RISQUE DE CHOC ÉLECTRIQUE, D'EXPLOSION OU D'ÉCLAIR D'ARC**

- Coupez toutes les alimentations de tous les équipements, y compris les équipements connectés, avant de retirer les caches ou les portes d'accès, ou avant d'installer ou de retirer des accessoires, matériels, câbles ou fils, sauf dans les cas de figure spécifiquement indiqués dans le guide de référence du matériel approprié à cet équipement.
- Utilisez toujours un appareil de mesure de tension réglé correctement pour vous assurer que l'alimentation est coupée conformément aux indications.
- Remettez en place et sécurisez tous les capots de protection, accessoires, matériels, câbles et fils, et vérifiez que l'appareil est bien relié à la terre avant de le remettre sous tension.
- N'utilisez que la tension indiquée pour faire fonctionner cet équipement et les produits associés.

**Le non-respect de ces instructions provoquera la mort ou des blessures graves.**

## **Consignes relatives à la programmation**

# **AVERTISSEMENT**

#### **FONCTIONNEMENT IMPRÉVU DE L'ÉQUIPEMENT**

- N'utilisez que le logiciel approuvé par Schneider Electric pour faire fonctionner cet équipement.
- Mettez à jour votre programme d'application chaque fois que vous modifiez la configuration matérielle physique.

**Le non-respect de ces instructions peut provoquer la mort, des blessures graves ou des dommages matériels.**

### **Environnement d'utilisation**

Outre les **caractéristiques d'environnement**, consultez les **informations relatives au produit** au début du présent document pour obtenir des informations importantes concernant l'installation de ce produit en zones dangereuses.

# **AVERTISSEMENT**

#### **FONCTIONNEMENT IMPRÉVU DE L'ÉQUIPEMENT**

Installez et utilisez cet équipement conformément aux conditions décrites dans les caractéristiques d'environnement.

**Le non-respect de ces instructions peut provoquer la mort, des blessures graves ou des dommages matériels.**

### **Consignes relatives à l'installation**

# **AVERTISSEMENT**

#### **FONCTIONNEMENT IMPRÉVU DE L'ÉQUIPEMENT**

- En cas de risques de lésions corporelles ou de dommages matériels, utilisez les verrous de sécurité appropriés.
- Installez et utilisez cet équipement dans une armoire correspondant à l'environnement cible et sécurisée par un mécanisme de verrouillage à clé ou à outil.
- L'alimentation des capteurs ou actionneurs ne doit servir qu'à alimenter les capteurs et actionneurs connectés au module.
- Les circuits d'alimentation et de sortie doivent être câblés et protégés par fusibles, conformément aux exigences des réglementations locales et nationales concernant l'intensité et la tension nominales de l'équipement.
- N'utilisez pas cet équipement dans des fonctions d'automatisme de sécurité, sauf s'il s'agit d'un équipement de sécurité fonctionnelle conforme aux réglementations et normes applicables.
- Cet équipement ne doit être ni démonté, ni réparé, ni modifié.
- Ne raccordez aucun fil à des connexions réservées, inutilisées ou portant la mention No Connection (N.C.).

**Le non-respect de ces instructions peut provoquer la mort, des blessures graves ou des dommages matériels.**

**NOTE:** Les types de fusibles JDYX2 et JDYX8 sont reconnus par le label UL et homologués CSA.

## **Montage du M251 Logic Controller - Positions et dégagements**

### **Introduction**

Cette section décrit les positions de montage correctes du M251 Logic Controller.

**NOTE:** Respectez les espacements appropriés pour permettre une ventilation suffisante et maintenir une température ambiante conforme aux caractéristiques [environnementales,](#page-41-2) page 42.

### **Position de montage correcte**

Pour un fonctionnement optimal, montez le M251 Logic Controller horizontalement sur un plan vertical, comme illustré ci-dessous :

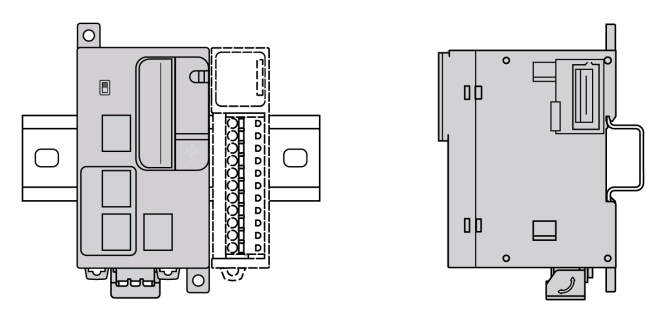

### **Positions de montage acceptables**

Le M251 Logic Controller peut également être monté verticalement sur un plan vertical, comme indiqué ci-après.

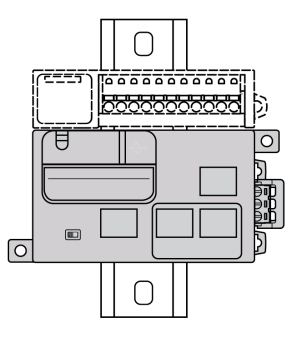

**NOTE:** Les modules d'extension doivent être montés au-dessus du contrôleur.

### **Position de montage incorrecte**

Veillez à installer le M251 Logic Controller comme sur la figure Position de montage correcte. Les figures ci-dessous illustrent des positions de montage incorrectes.

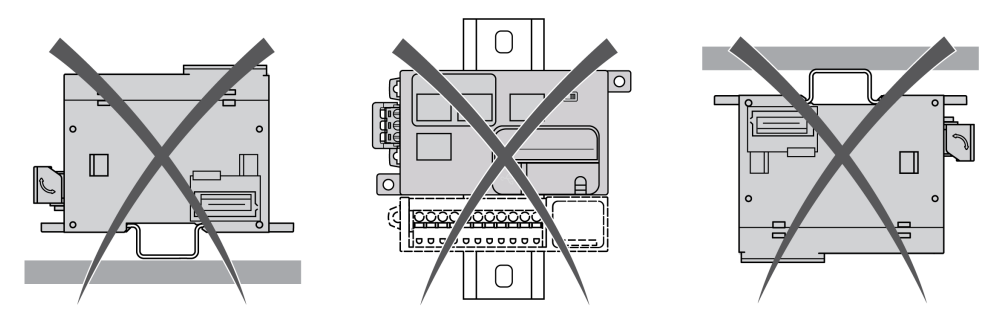

### **Dégagements minimum**

# **AAVERTISSEMENT**

#### **FONCTIONNEMENT IMPRÉVU DE L'ÉQUIPEMENT**

- Placez les périphériques dégageant le plus de chaleur en haut de l'armoire et assurez-vous que la ventilation est adéquate.
- Évitez de placer cet équipement à côté ou au-dessus d'appareils pouvant entraîner une surchauffe.
- Installez l'équipement dans un endroit présentant les dégagements minimum par rapport à toutes les structures et tous les équipements adjacents, conformément aux instructions de ce document.
- Installez tous les équipements conformément aux spécifications fournies dans la documentation correspondante.

**Le non-respect de ces instructions peut provoquer la mort, des blessures graves ou des dommages matériels.**

L'automate M251 Logic Controller est un produit IP20 et doit être installé dans un boîtier. Des dégagements précis sont à respecter lors de l'installation du produit.

3 types de dégagements sont à prendre en compte :

- entre le M251 Logic Controller et les parois de l'armoire (y compris la porte du panneau),
- entre les borniers du M251 Logic Controller et les conduites de câbles pour réduire les interférences électromagnétiques potentielles entre le contrôleur et le câblage :
- entre le M251 Logic Controller et les autres équipements générant de la chaleur installés dans la même armoire.

L'illustration suivante indique les dégagements minimum à respecter pour toutes les références de M251 Logic Controller :

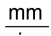

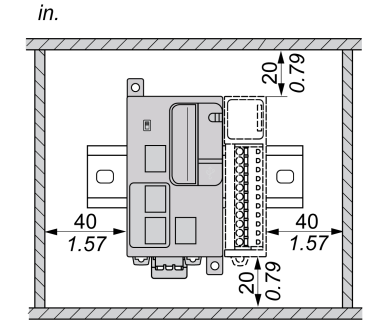

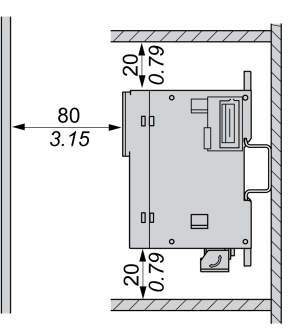

# <span id="page-48-0"></span>**Rail oméga (DIN)**

## **Dimensions du rail oméga (DIN)**

Vous pouvez monter le contrôleur ou le récepteur ainsi que leurs modules d'extension sur un rail oméga (DIN) de 35 mm (1,38 in.). Vous pouvez fixer ce rail à une surface de montage lisse, le suspendre à un rack EIA ou le monter dans une armoire NEMA.

## **Rails oméga (DIN) symétriques**

L'illustration et le tableau ci-dessous indiquent les références des rails oméga (DIN) destinés aux produits à montage mural :

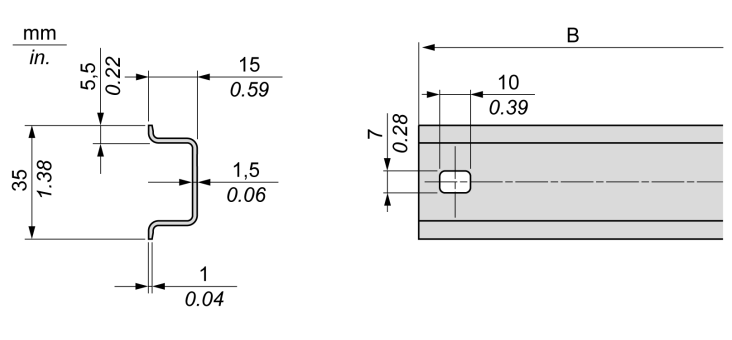

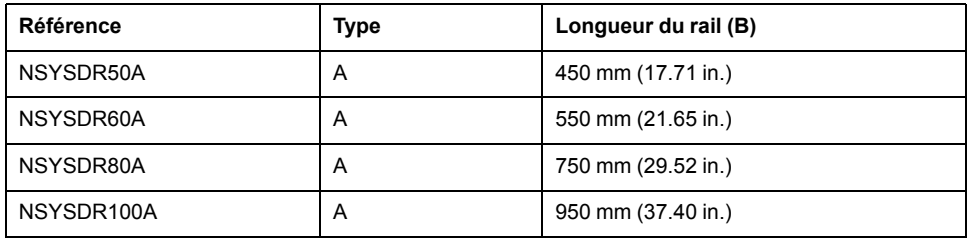

L'illustration et le tableau ci-dessous indiquent les références des rails oméga (DIN) symétriques destinés aux produits à boîtier en métal :

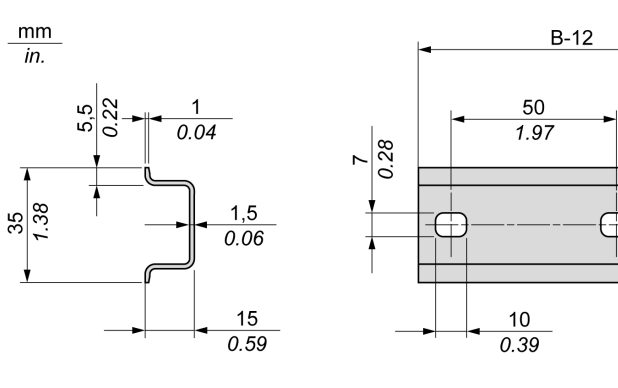

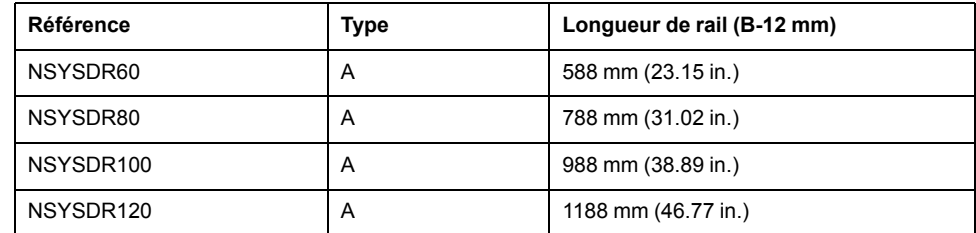

L'illustration et le tableau ci-après indiquent les références des rails oméga (DIN) symétriques de 2000 mm (78.74 in.) :

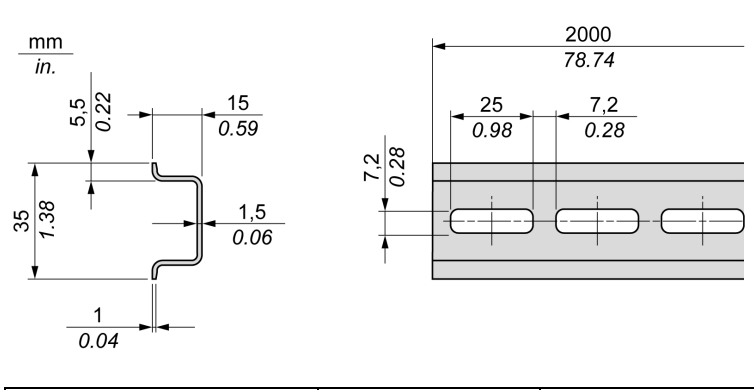

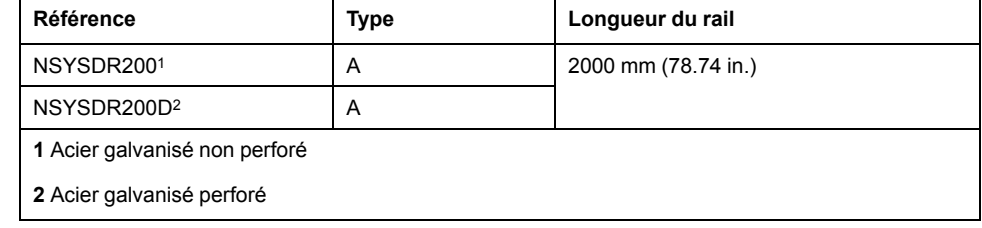

## **Rails oméga (DIN) à double profilé**

L'illustration et le tableau ci-dessous indiquent les références des rails oméga (DIN) à double profilé, destinés aux produits à montage mural :

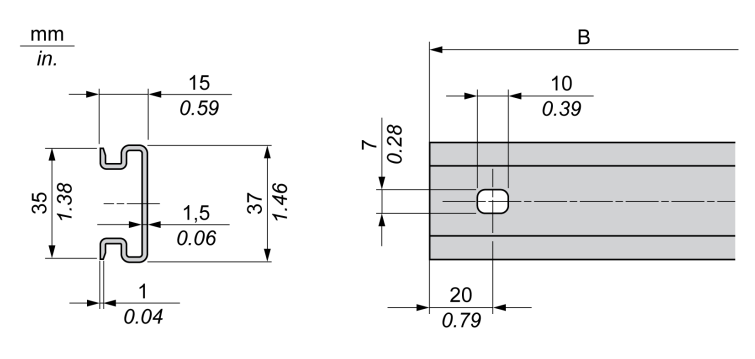

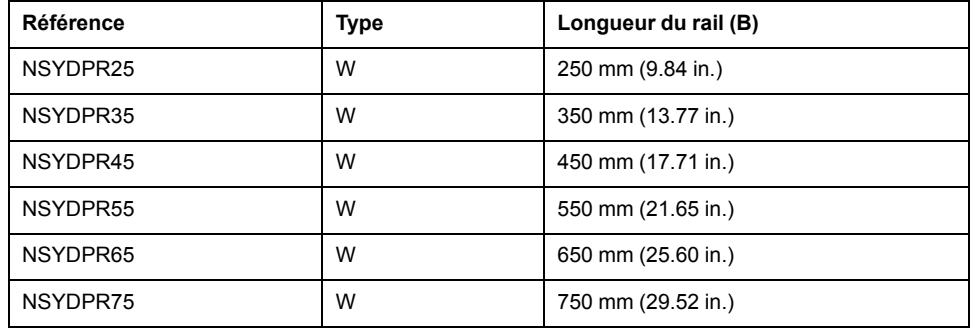

L'illustration et le tableau ci-dessous indiquent les références des rails oméga (DIN) à double profilé, destinés aux produits reposant à même le sol :

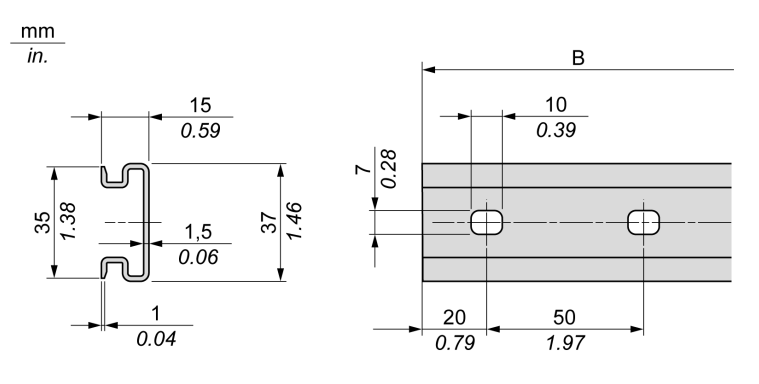

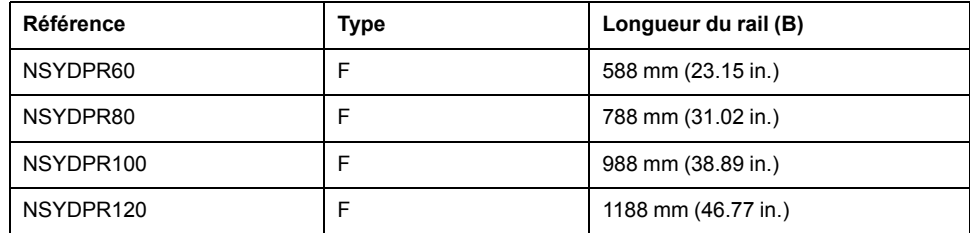

## **Installation et retrait du contrôleur et de ses extensions**

### **Présentation**

Cette section décrit l'installation d'un contrôleur et de ses modules d'extension sur un rail oméga (DIN), ainsi que leur retrait.

Pour ajouter des modules d'extension à un contrôleur ou un module récepteur (ou à d'autres modules), reportez-vous aux guides de référence des modules d'extension concernés.

### **Installation d'un contrôleur et de ses extensions sur un rail DIN**

La procédure suivante décrit l'installation d'un contrôleur et de ses modules d'extension sur un rail oméga (DIN) :

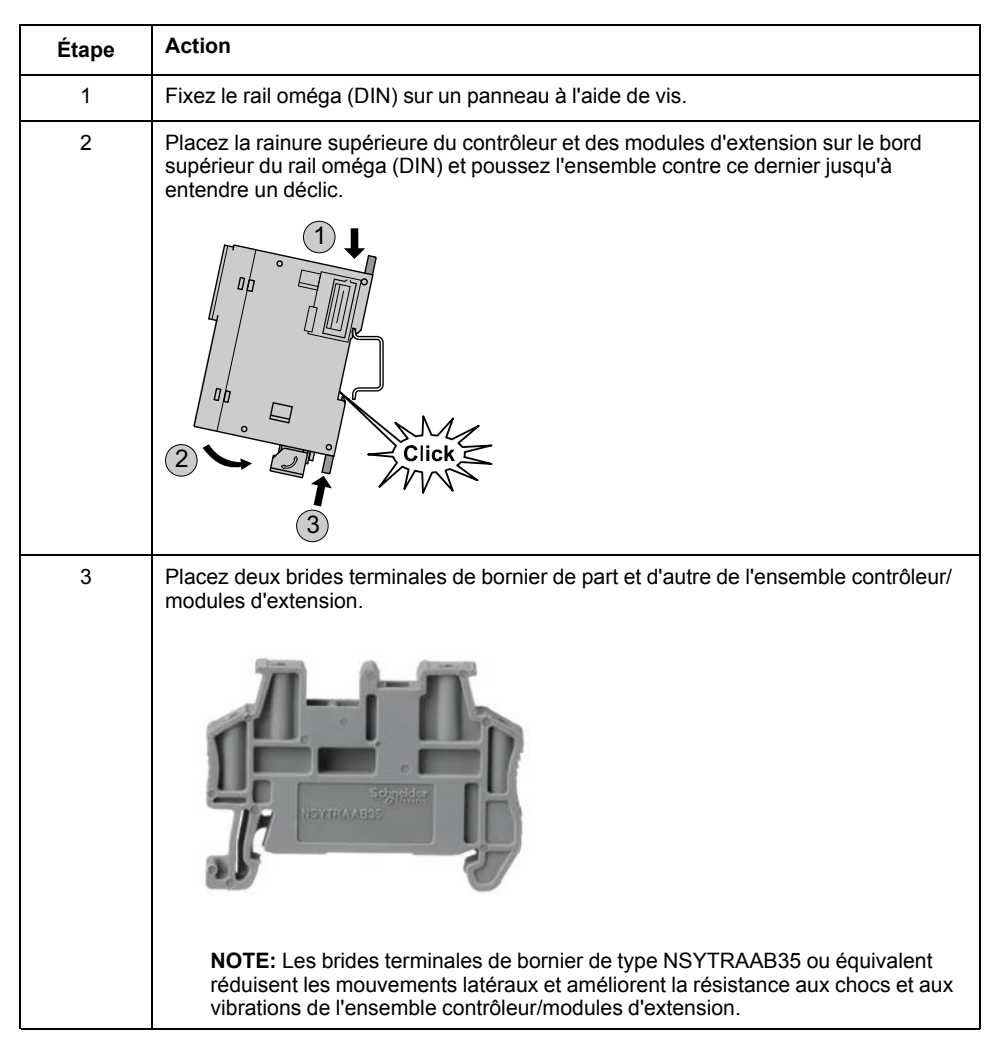

### **Retrait d'un contrôleur et de ses extensions d'un rail oméga (DIN)**

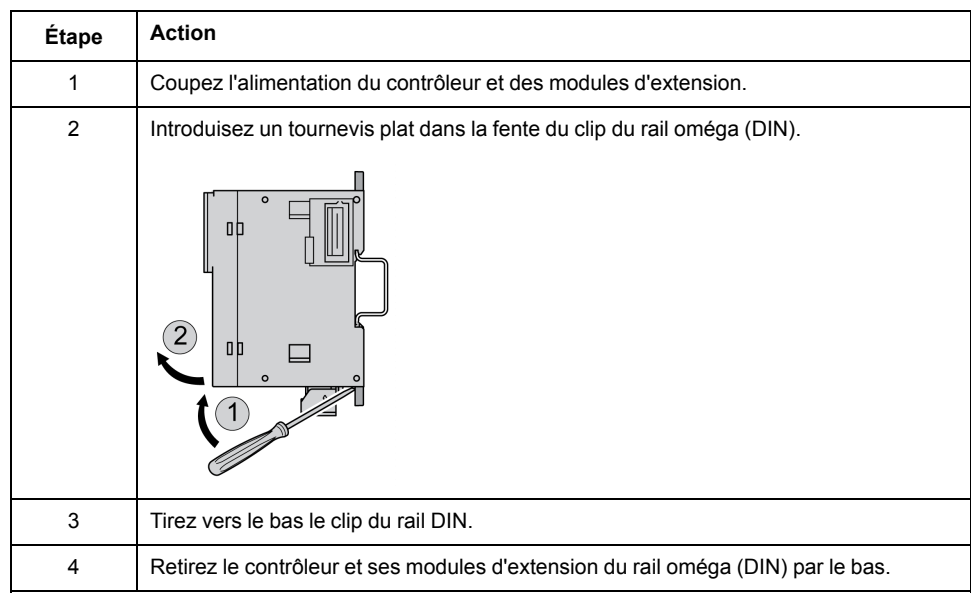

La procédure suivante décrit le retrait d'un contrôleur et de ses modules d'extension d'un rail oméga (DIN) :

## **Montage direct sur panneau**

## **Présentation**

Cette section explique comment installer le M251 Logic Controller sur un panneau, à l'aide des trous de montage.

### **Position des trous de montage**

Ce schéma montre le gabarit de montage du M251 Logic Controller :

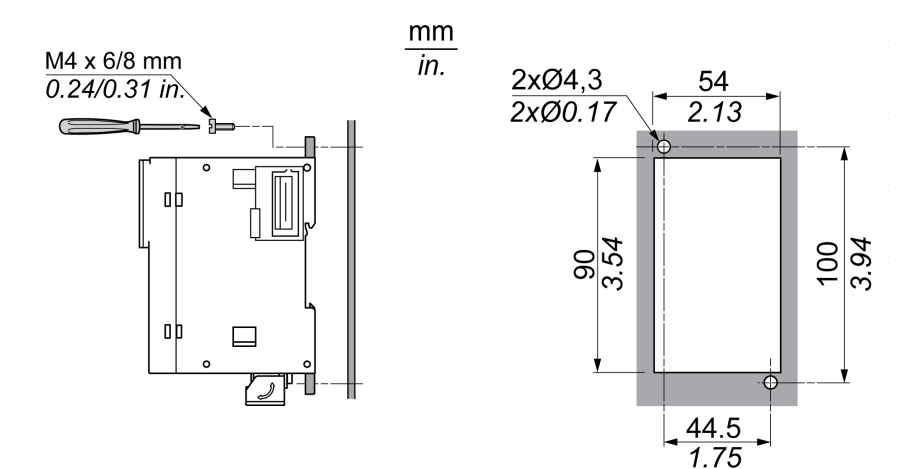

# <span id="page-52-0"></span>**Caractéristiques électriques du M251**

## **Bonnes pratiques en matière de câblage**

### **Présentation**

Cette section présente les consignes de câblage et les bonnes pratiques à respecter avec le système M251 Logic Controller.

# **A A DANGER**

#### **RISQUE DE CHOC ÉLECTRIQUE, D'EXPLOSION OU D'ÉCLAIR D'ARC**

- Coupez toutes les alimentations de tous les équipements, y compris les équipements connectés, avant de retirer les caches ou les portes d'accès, ou avant d'installer ou de retirer des accessoires, matériels, câbles ou fils, sauf dans les cas de figure spécifiquement indiqués dans le guide de référence du matériel approprié à cet équipement.
- Utilisez toujours un appareil de mesure de tension réglé correctement pour vous assurer que l'alimentation est coupée conformément aux indications.
- Remettez en place et sécurisez tous les capots de protection, accessoires, matériels, câbles et fils, et vérifiez que l'appareil est bien relié à la terre avant de le remettre sous tension.
- N'utilisez que la tension indiquée pour faire fonctionner cet équipement et les produits associés.

**Le non-respect de ces instructions provoquera la mort ou des blessures graves.**

# **AAVERTISSEMENT**

#### **PERTE DE CONTROLE**

- Le concepteur d'un système de commande doit envisager les modes de défaillance possibles des chemins de commande et, pour certaines fonctions de commande critiques, prévoir un moyen d'atteindre un état sécurisé en cas de défaillance d'un chemin, et après cette défaillance. Par exemple, l'arrêt d'urgence, l'arrêt en cas de surcourse, la coupure de courant et le redémarrage sont des fonctions de contrôle cruciales.
- Des canaux de commande séparés ou redondants doivent être prévus pour les fonctions de commande critique.
- Les liaisons de communication peuvent faire partie des canaux de commande du système. Soyez particulièrement attentif aux implications des retards de transmission imprévus ou des pannes de liaison.
- Respectez toutes les réglementations de prévention des accidents ainsi que les consignes de sécurité locales.1
- Chaque implémentation de cet équipement doit être testée individuellement et entièrement pour s'assurer du fonctionnement correct avant la mise en service.

#### **Le non-respect de ces instructions peut provoquer la mort, des blessures graves ou des dommages matériels.**

<sup>1</sup> Pour plus d'informations, consultez les documents suivants ou leurs équivalents pour votre site d'installation : NEMA ICS 1.1 (dernière édition), « Safety Guidelines for the Application, Installation, and Maintenance of Solid State Control » (Directives de sécurité pour l'application, l'installation et la maintenance de commande statique) et NEMA ICS 7.1 (dernière édition), « Safety Standards for Construction and Guide for Selection, Installation, and Operation of Adjustable-Speed Drive Systems » (Normes de sécurité relatives à la construction et manuel de sélection, d'installation et d'exploitation de variateurs de vitesse).

### **Consignes de câblage**

Respectez les règles suivantes lors du câblage d'un système M251 Logic Controller :

- Le câblage de communication doit être séparé du câblage d'alimentation. Acheminez ces deux types de câblage dans des gaines séparées.
- Vérifiez que les conditions d'utilisation et d'environnement respectent les plages spécifiées.
- Utilisez des câbles de taille appropriée, afin de respecter les exigences en matière de courant et de tension.
- Utilisez des conducteurs en cuivre (obligatoire).
- Utilisez des câbles blindés à paires torsadées pour les réseaux et le bus de terrain.

Utilisez des câbles blindés et correctement reliés à la terre pour toutes les connexions de communication. Si vous n'utilisez pas de câbles blindés pour ces connexions, les interférences électromagnétiques peuvent détériorer la qualité du signal. Des signaux dégradés peuvent provoquer un fonctionnement imprévu du contrôleur ou des modules et équipements connectés.

# **AAVERTISSEMENT**

#### **FONCTIONNEMENT IMPRÉVU DE L'ÉQUIPEMENT**

- Utilisez des câbles blindés pour tous les signaux de communication.
- Reliez le blindage des câbles de tous les signaux de communication à la terre en un même point<sup>1</sup>.
- Séparez les câbles de communication des câbles d'alimentation.

**Le non-respect de ces instructions peut provoquer la mort, des blessures graves ou des dommages matériels.**

<sup>1</sup> La mise à la terre multipoint est autorisée si les connexions sont reliées à une terre équipotentielle dimensionnée pour éviter tout endommagement des blindages de câbles, en cas de court-circuit du système d'alimentation.

Pour plus d'informations, consultez la section Mise à la terre des câbles [blindés,](#page-58-0) [page](#page-58-0) 59.

**NOTE:** En surface, la température peut dépasser 60 °C (140 °F).

Conformément aux normes CEI 61010, séparez le câblage primaire (câbles connectés au secteur) du câblage secondaire (câble à très faible tension provenant des sources d'alimentation concernées). Si l'opération est impossible, une double isolation est obligatoire, sous la forme d'une conduite ou de gaines de câbles.

## <span id="page-54-0"></span>**Règles relatives aux borniers à vis débrochables**

Les tableaux suivants décrivent les types et sections de câble à utiliser avec un bornier à vis débrochable d'un **pas de 5,08** (alimentation) :

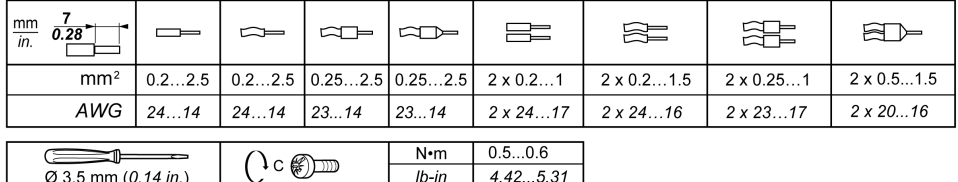

Utilisez exclusivement des conducteurs en cuivre.

## **ADANGE**

**RISQUE DE CHOC ÉLECTRIQUE EN RAISON DE CÂBLAGE NON SERRÉ**

Serrez les connexions conformément aux couples spécifiés.

**Le non-respect de ces instructions provoquera la mort ou des blessures graves.**

# **DANGER**

#### **RISQUE D'INCENDIE**

Utilisez uniquement les sections de fil appropriées pour la capacité de courant maximum des alimentations.

**Le non-respect de ces instructions provoquera la mort ou des blessures graves.**

## <span id="page-55-0"></span>**Caractéristiques et câblage de l'alimentation CC**

### **Présentation**

Cette section contient les schémas de câblage et les caractéristiques de l'alimentation CC.

### **Plage de tension de l'alimentation CC**

Si la tension spécifiée n'est pas maintenue, la commutation des sorties risque de ne pas s'effectuer comme prévu. Utilisez des verrous de sécurité appropriés, ainsi que des circuits de surveillance de la tension.

## **DANGER**

#### **RISQUE D'INCENDIE**

- Utilisez uniquement les sections de fil appropriées pour la capacité de courant maximum des voies d'E/S et des alimentations.
- Pour le câblage des sorties relais (2 A), utilisez des conducteurs d'au moins 0,5 mm2 (AWG 20) ayant une température nominale d'au moins 80 °C (176 ° F).
- Pour les conducteurs communs du câblage des sorties relais (7 A), ou le câblage de sorties relais au-dessus de 2 A, utilisez des conducteurs d'au moins 1,0 mm2 (AWG 16) avec une température nominale égale ou supérieure à 80 °C (176 °F).

**Le non-respect de ces instructions provoquera la mort ou des blessures graves.**

# **AAVERTISSEMENT**

**FONCTIONNEMENT IMPRÉVU DE L'ÉQUIPEMENT**

Ne dépassez pas les valeurs nominales indiquées dans les tableaux des caractéristiques d'environnement et électriques.

**Le non-respect de ces instructions peut provoquer la mort, des blessures graves ou des dommages matériels.**

### **Contraintes applicables à l'alimentation CC**

Le M251 Logic Controlleret les E/S associées (TM2, TM3, d'une tension nominale de 24 VCC. Les alimentations 24 VCC doivent être de type SELV (Safety Extra Low Voltage) ou PELV (Protective Extra Low Voltage) conformément à la norme CEI 61140. Ces alimentations sont isolées entre les circuits électriques d'entrée et de sortie de l'alimentation.

# **AVERTISSEMENT**

#### **RISQUE DE SURCHAUFFE ET D'INCENDIE**

- Ne connectez pas l'équipement directement à la tension du secteur.
- N'utilisez que des alimentations et des circuits de type PELV pour l'équipement<sup>1</sup>.

**Le non-respect de ces instructions peut provoquer la mort, des blessures graves ou des dommages matériels.**

<sup>1</sup> Conformément aux exigences UL (Underwriters Laboratories), l'alimentation doit également être conforme aux divers critères de NEC Class 2 et son courant doit être limité naturellement à une puissance de sortie disponible maximale inférieure à 100 VA (environ 4 A à la tension nominale), ou ne pas être limité naturellement,

mais avec un dispositif de protection supplémentaire, tel qu'un disjoncteur ou un fusible conforme aux exigences de la clause 9.4 Limited-energy circuit de la norme UL 61010-1. Dans tous les cas, la limitation de courant ne doit jamais dépasser celle des caractéristiques électriques et schémas de câblage de l'équipement décrit dans la présente documentation. Dans tous les cas, l'alimentation doit être raccordée à la terre et vous devez séparer les circuits Class 2 des autres circuits. Si la capacité indiquée dans les caractéristiques électriques ou les schémas de câblage est supérieure à la limite de courant spécifiée, plusieurs alimentations Class 2 peuvent être utilisées.

## **Caractéristiques CC du contrôleur**

Ce tableau indique les caractéristiques de l'alimentation CC pour le contrôleur :

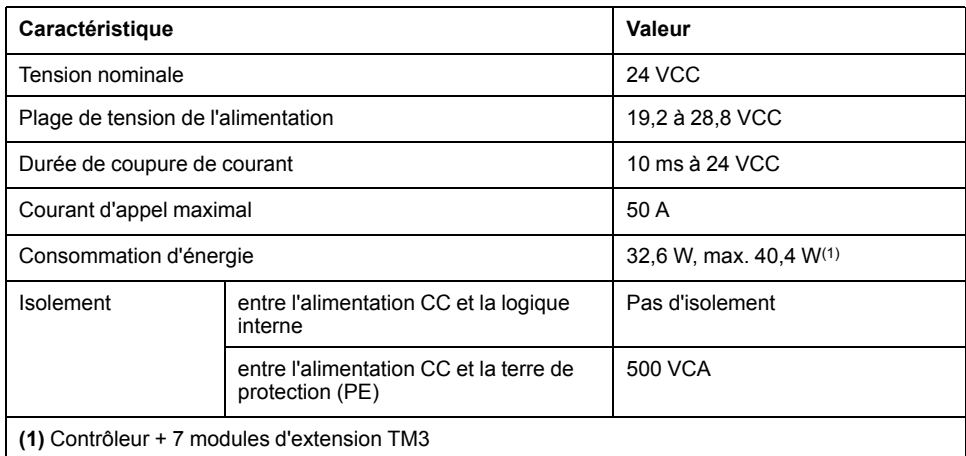

### **Coupure de courant**

La durée pendant laquelle le M251 Logic Controller continue à fonctionner normalement en cas de coupure de courant varie selon la charge appliquée à l'alimentation du contrôleur. En général, une durée minimale de 10 ms est garantie conformément aux normes CEI.

Lorsque vous planifiez la gestion de l'alimentation délivrée au contrôleur, comparez la durée de coupure de courant au temps de cycle rapide.

Lors d'une coupure de courant, le nombre potentiel de scrutations de la logique et donc de mises à jour de la table d'images des E/S peut être élevé. Pendant ce temps, aucune alimentation externe n'est délivrée aux entrées, aux sorties ou aux deux selon l'architecture d'alimentation et les circonstances de la coupure de courant.

# **AVERTISSEMENT**

#### **FONCTIONNEMENT IMPRÉVU DE L'ÉQUIPEMENT**

- Contrôlez individuellement chaque source d'alimentation utilisée dans le contrôleur, notamment les alimentations des entrées, les alimentations des sorties et l'alimentation du contrôleur pour que le système s'éteigne correctement en cas de coupure de courant.
- Les entrées surveillant chacune des sources d'alimentation doivent être des entrées non filtrées.

**Le non-respect de ces instructions peut provoquer la mort, des blessures graves ou des dommages matériels.**

## **Schéma de câblage de l'alimentation CC**

Cette figure montre la procédure de retrait d'un bornier d'alimentation :

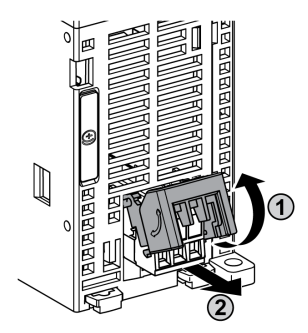

La figure suivante illustre le câblage de l'alimentation CC :

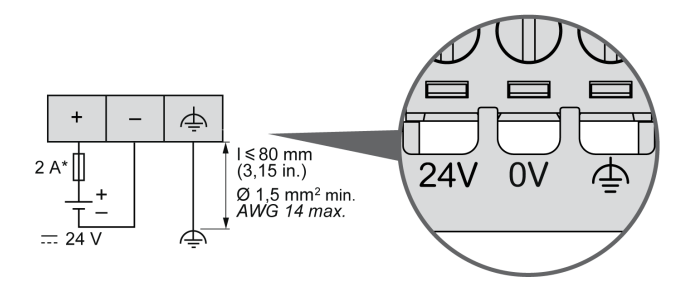

**\*** Fusible de type T

Pour plus d'informations, reportez-vous aux règles de retrait d'un [bornier](#page-54-0) à vis [débrochable,](#page-54-0) page 55 d'un pas de 5,08.

## **Mise à la terre du système M251**

## **Présentation**

Pour minimiser les effets des interférences électromagnétiques, les câbles transportant les signaux de communication de bus de terrain doivent être blindés.

## **AVERTISSEMENT**

#### **FONCTIONNEMENT IMPRÉVU DE L'ÉQUIPEMENT**

- Utilisez des câbles blindés pour les signaux de communication.
- Reliez le blindage des câbles des signaux de communication à la terre en un même point<sup>1</sup>.
- Respectez les réglementations locales concernant la mise à la terre des blindages de câble.

**Le non-respect de ces instructions peut provoquer la mort, des blessures graves ou des dommages matériels.**

<sup>1</sup> La mise à la terre multipoint est autorisée si les connexions sont reliées à une terre équipotentielle dimensionnée pour éviter tout endommagement des blindages de câbles, en cas de court-circuit du système d'alimentation.

L'utilisation de câbles blindés implique le respect des règles de câblage suivantes :

- Pour les raccordements à la terre de protection (PE), des gaines ou des conduites métalliques peuvent être utilisées sur une partie de la longueur du blindage, pourvu qu'il n'y ait aucune discontinuité de la mise à la terre. Dans le cas de la terre fonctionnelle (FE), le blindage a pour but d'atténuer les interférences électromagnétiques et doit être continu sur toute la longueur du câble. Si la terre doit être à la fois fonctionnelle et protectrice, comme c'est souvent le cas pour les câbles de communication, le câble doit avoir un blindage continu.
- Le cas échéant, séparez les câbles transportant un type de signal, des câbles transportant d'autres types de signaux ou du courant.

### **Terre de protection (PE) sur l'embase**

La terre de protection (PE) est raccordée à l'embase conductrice par un câble de section importante, généralement un câble en cuivre tressé de la section maximale autorisée.

### <span id="page-58-0"></span>**Raccordement des câbles blindés**

Les câbles transportant les signaux de communication de bus de terrain doivent être blindés. Ce blindage doit être fermement raccordé à la terre. Les blindages des câbles de communication de bus de terrain doivent être raccordés à la terre de protection (PE) avec une bride fixée à l'embase conductrice de votre installation.

Le blindage du câble Modbus doit être raccordé à la terre de protection (PE).

# **AADANGER**

#### **RISQUE DE CHOC ÉLECTRIQUE**

- La borne PE (terre de protection) doit toujours être utilisée.
- Assurez-vous qu'un câble tressé de mise à la terre approprié est branché sur la borne PE/PG avant de brancher ou de débrancher le câble réseau à/ de l'équipement.

**Le non-respect de ces instructions provoquera la mort ou des blessures graves.**

# **AAVERTISSEMENT**

#### **DECONNEXION ACCIDENTELLE DE LA TERRE DE PROTECTION (PE)**

- N'utilisez pas la barre de mise à la terre TM2XMTGB pour obtenir une terre de protection (PE).
- N'utilisez la plaque de mise à la terre TM2XMTGB que pour obtenir une terre fonctionnelle (FE).

**Le non-respect de ces instructions peut provoquer la mort, des blessures graves ou des dommages matériels.**

# **Modicon M251 Logic Controller**

### **Contenu de cette partie**

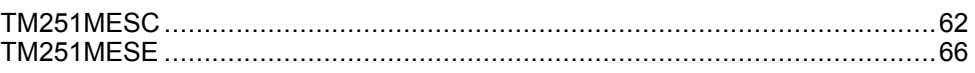

# <span id="page-61-0"></span>**TM251MESC**

### **Contenu de ce chapitre**

Présentation du [TM251MESC........................................................................62](#page-61-1)

## **Présentation**

Ce chapitre décrit le TM251MESC Logic Controller.

# <span id="page-61-1"></span>**Présentation du TM251MESC**

# **Description**

Cette figure montre les différents composants du TM251MESC Logic Controller :

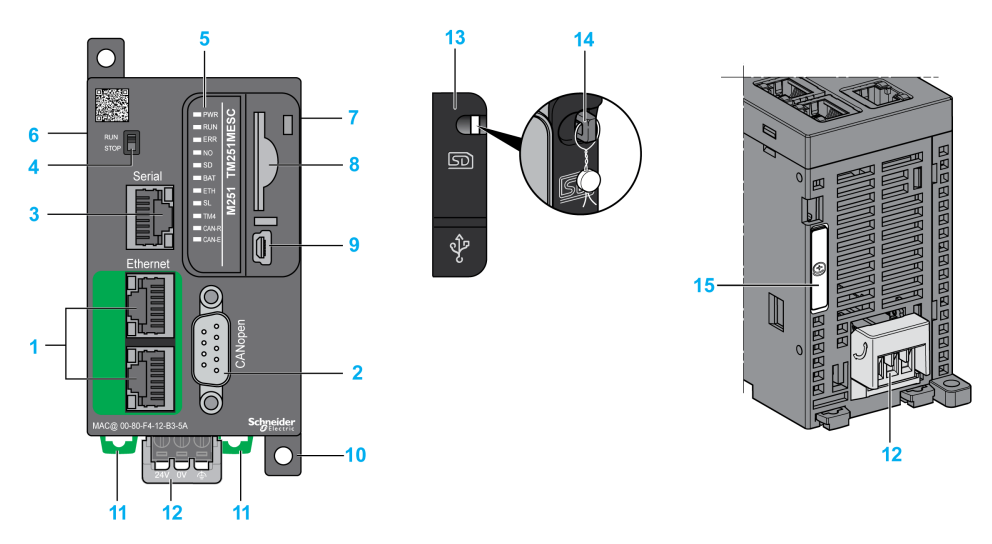

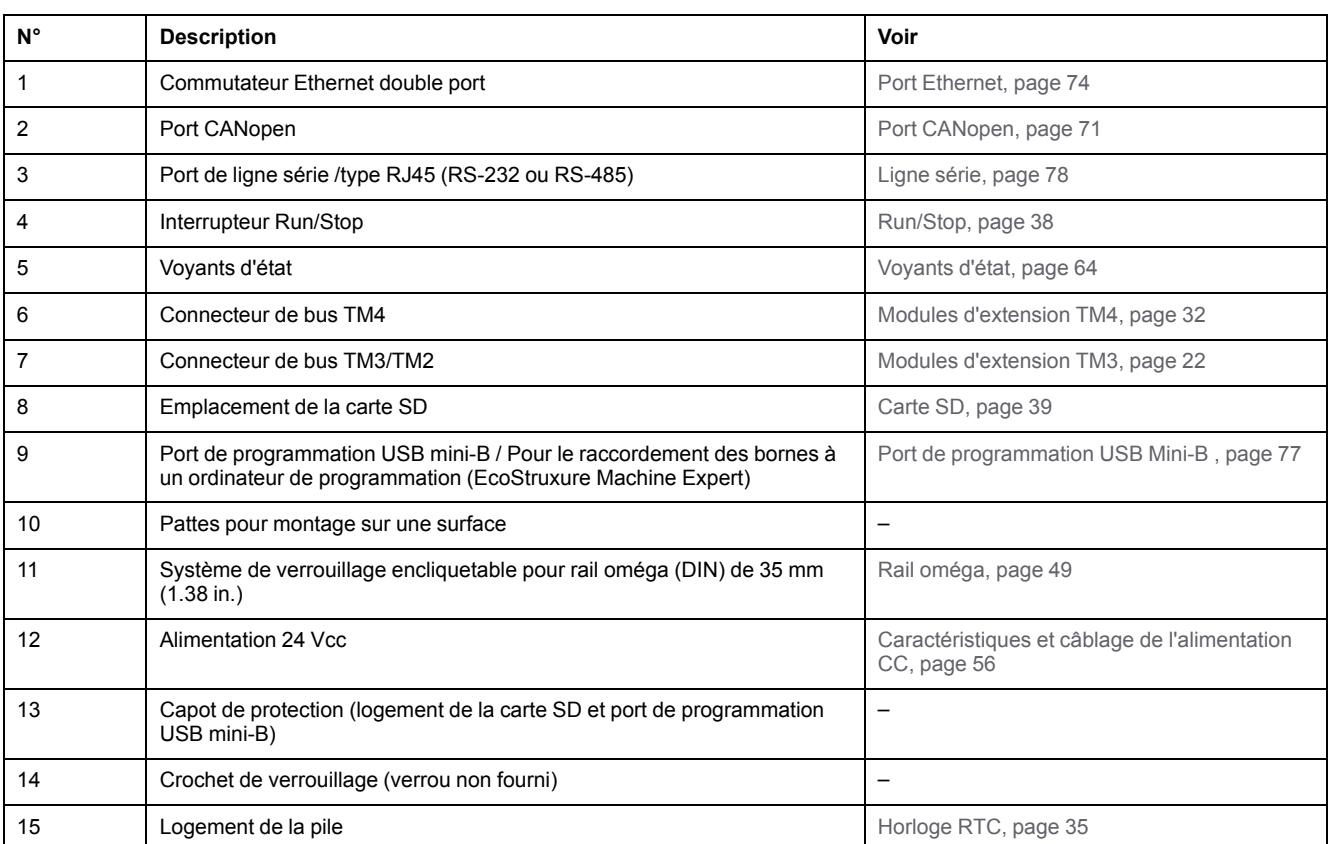

# <span id="page-63-0"></span>**Voyants d'état**

Cette figure montre les voyants d'état :

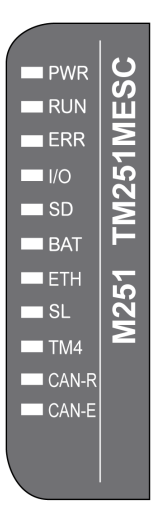

#### Le tableau ci-dessous décrit les voyants d'état du système :

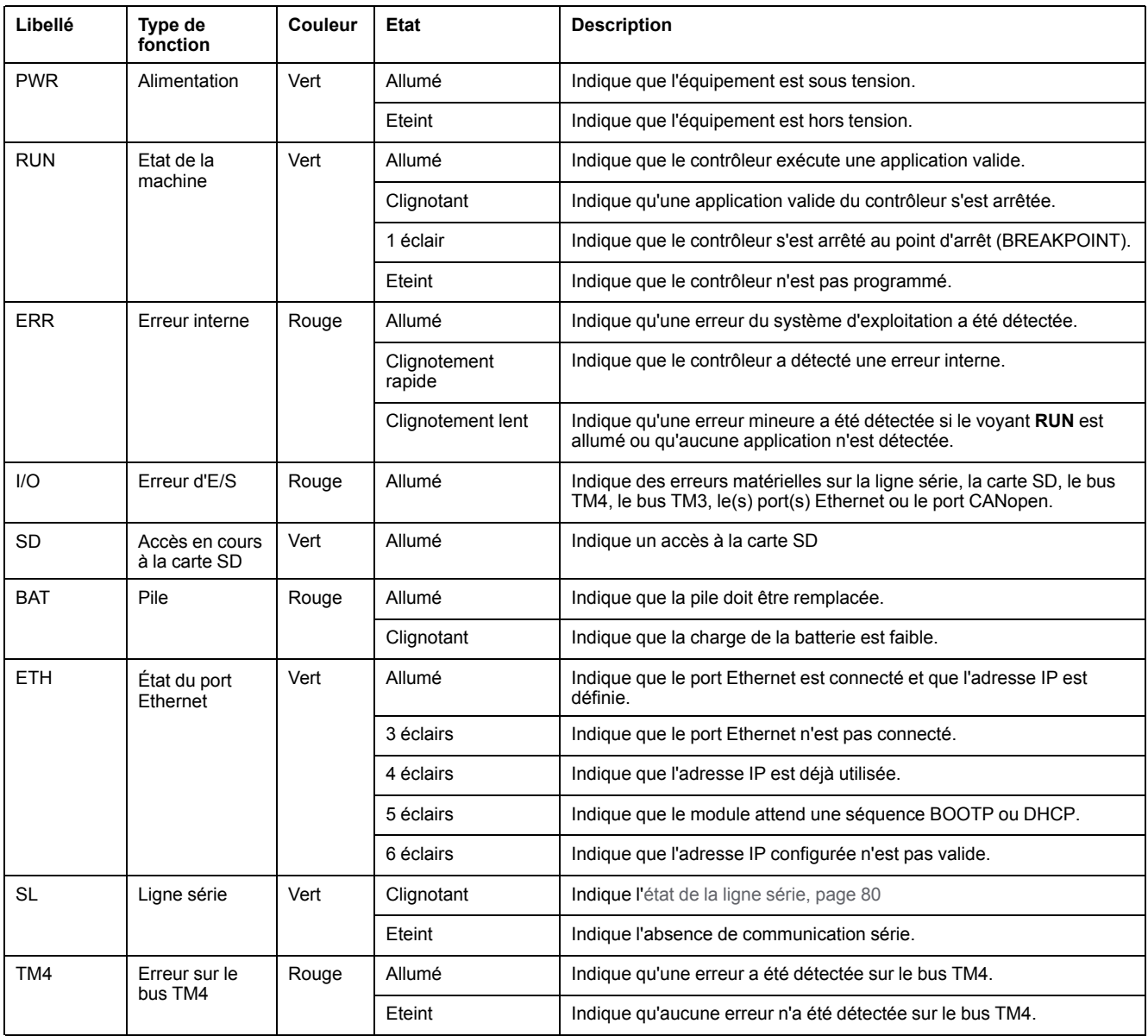

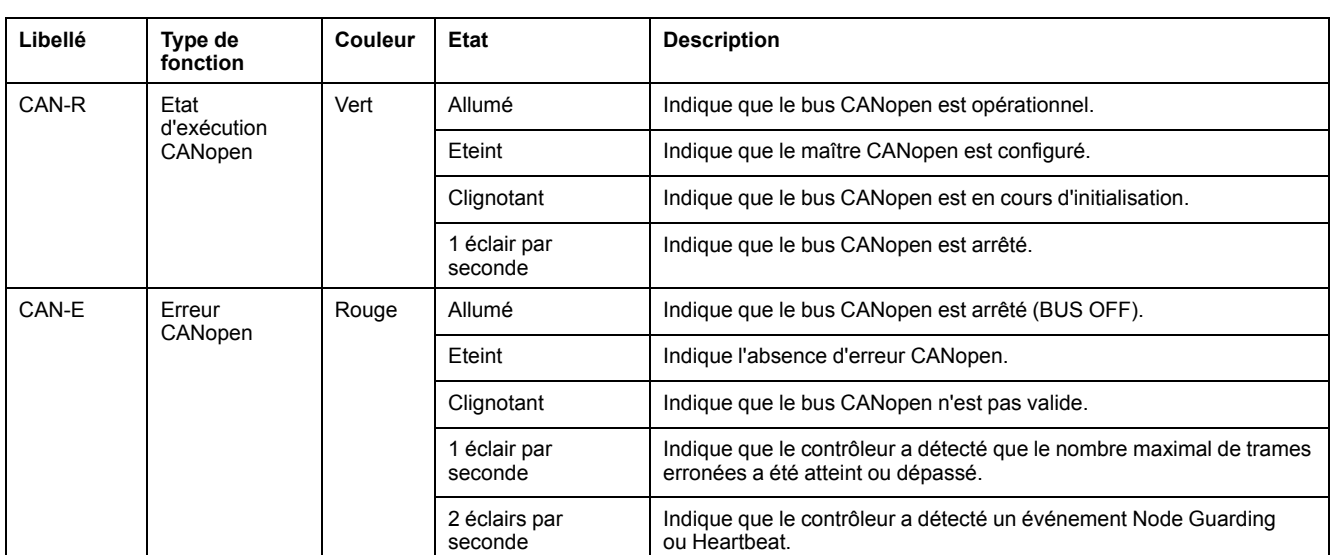

**NOTE:** Tous les voyants clignotent lorsque le Logic Controller est en cours d'identification. Pour plus d'informations, reportez-vous au document EcoStruxure Machine Expert - Guide de programmation.

# **Dimensions**

La figure suivante indique les dimensions externes du contrôleur :

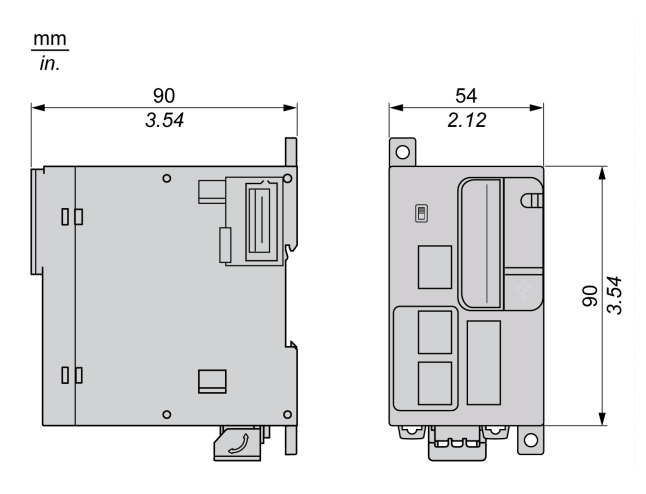

# <span id="page-65-0"></span>**TM251MESE**

### **Contenu de ce chapitre**

Présentation du TM251MESE [........................................................................66](#page-65-1)

## **Présentation**

Ce chapitre décrit le TM251MESE Logic Controller.

# <span id="page-65-1"></span>**Présentation du TM251MESE**

# **Description**

Cette figure montre les différents composants du TM251MESE Logic Controller :

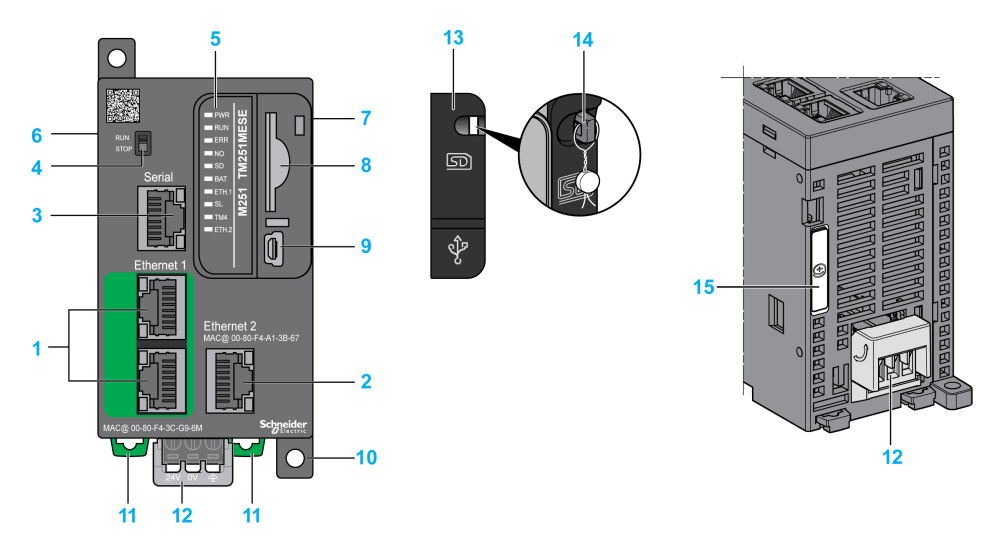

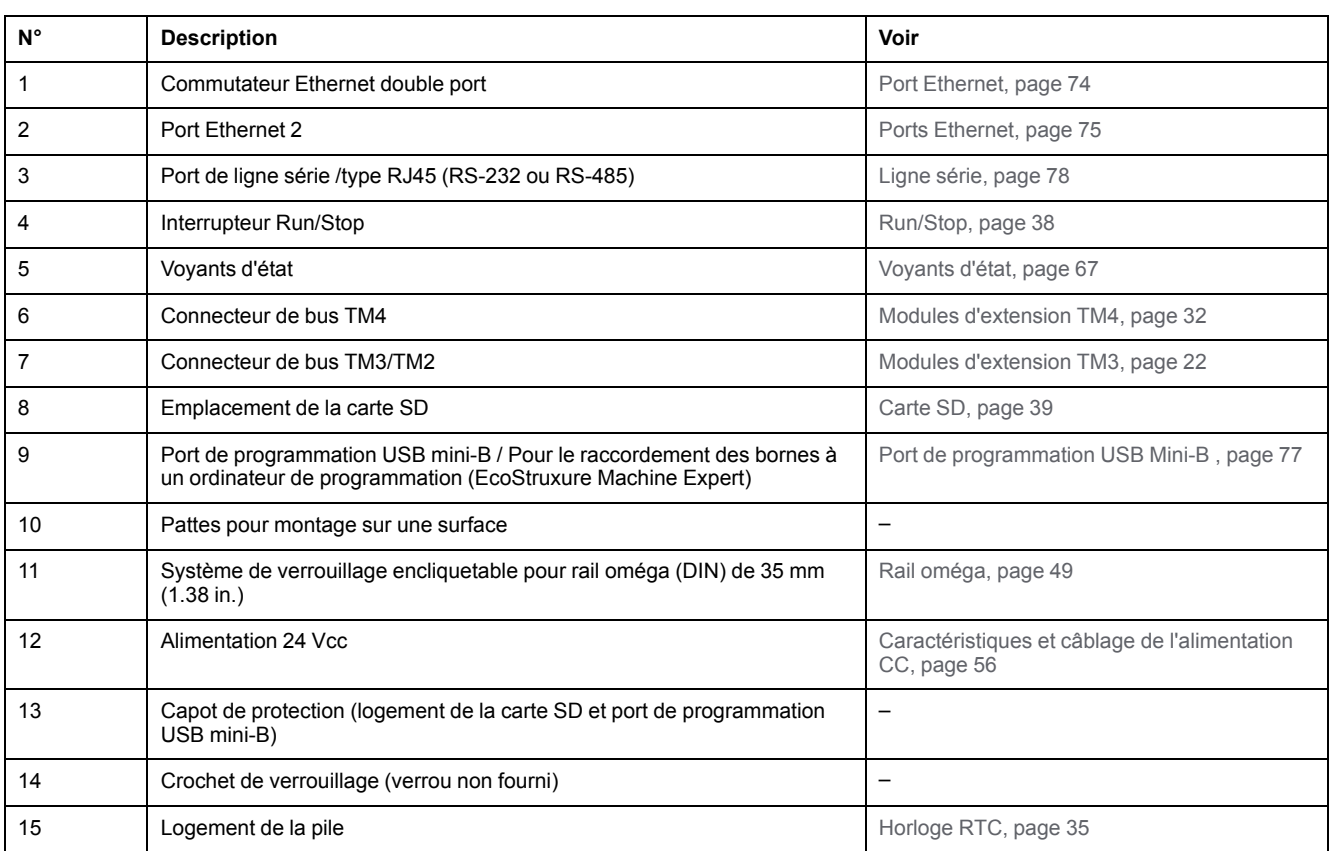

# <span id="page-66-0"></span>**Voyants d'état**

Cette figure montre les voyants d'état :

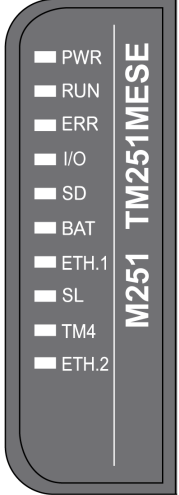

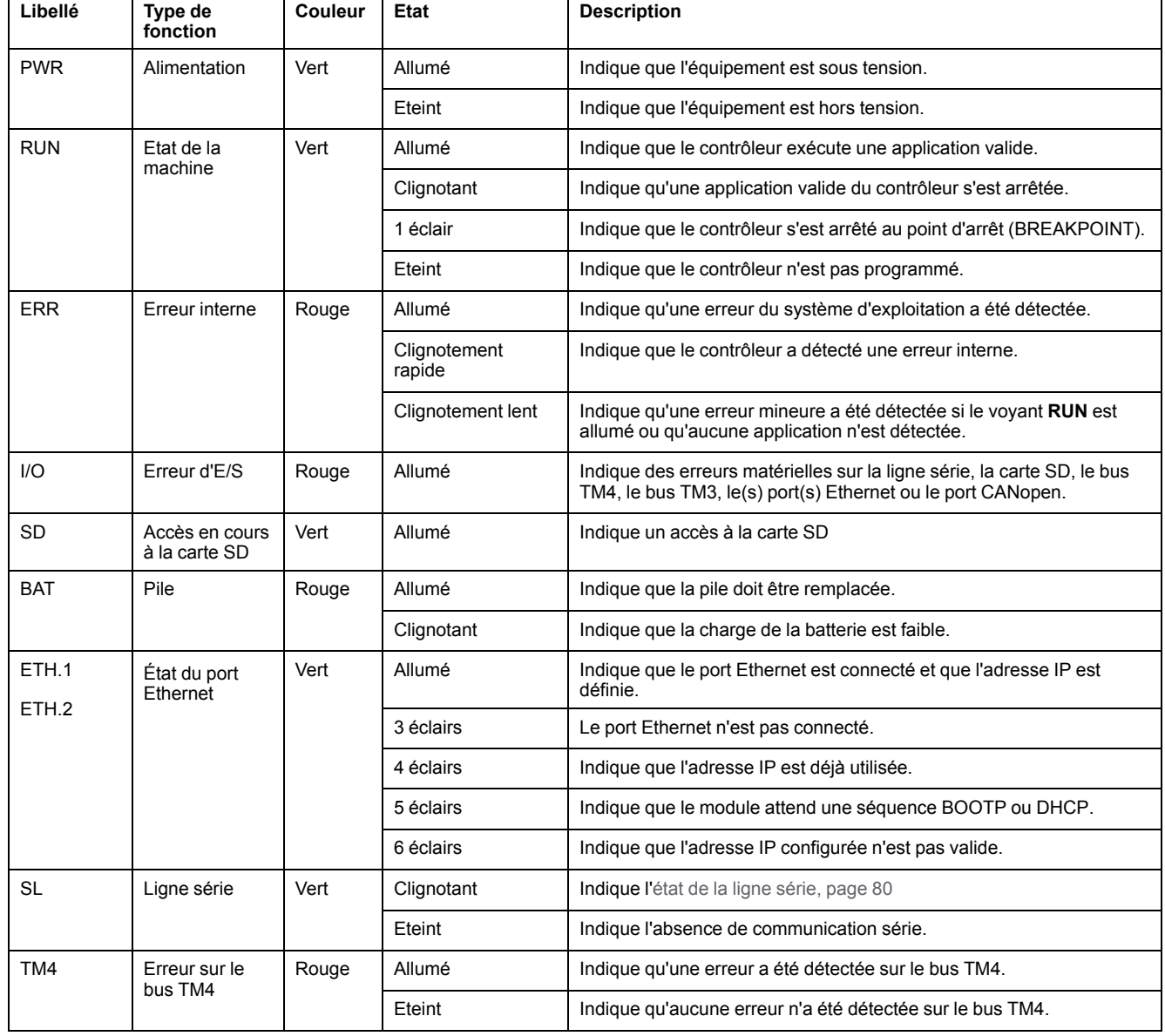

Le tableau ci-dessous décrit les voyants d'état du système :

**NOTE:** Tous les voyants clignotent lorsque le Logic Controller est en cours d'identification. Pour plus d'informations, reportez-vous au document EcoStruxure Machine Expert - Guide de programmation.

## **Dimensions**

La figure suivante indique les dimensions externes du contrôleur :

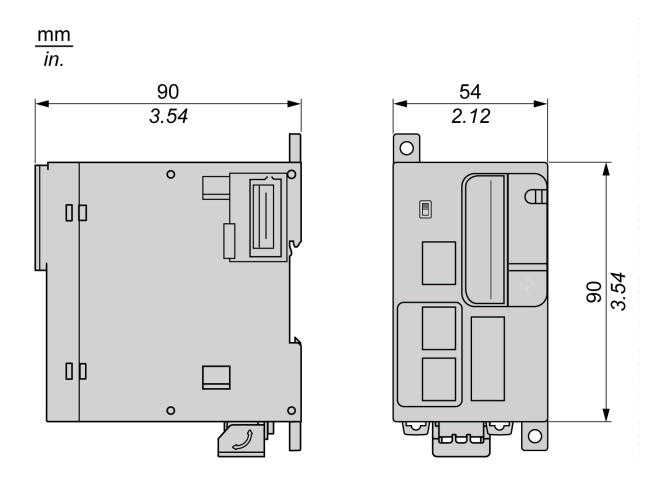

# **Communication avec le Modicon M251 Logic Controller**

### **Contenu de cette partie**

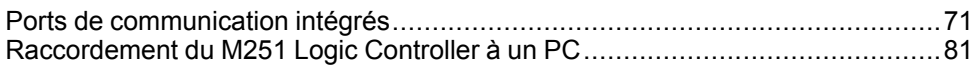

# <span id="page-70-1"></span>**Ports de communication intégrés**

#### **Contenu de ce chapitre**

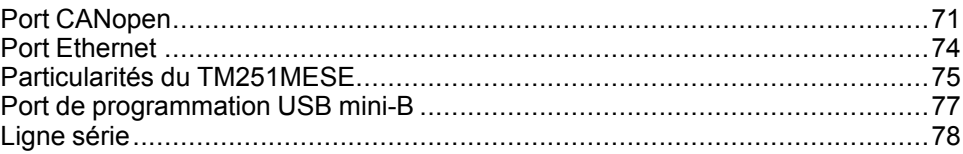

# <span id="page-70-0"></span>**Port CANopen**

## **Capacités CANopen**

Le maître CANopen Modicon M251 Logic Controller présente les caractéristiques suivantes :

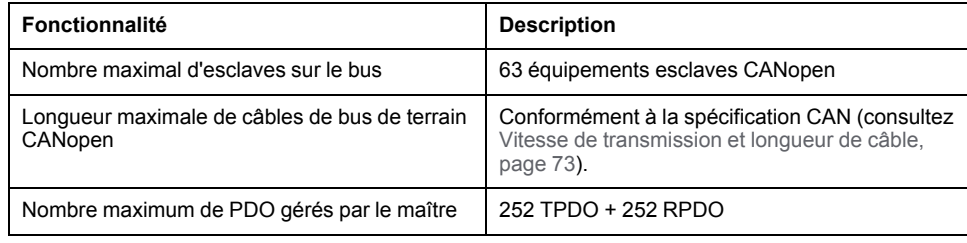

Pour chaque esclave CANopen supplémentaire :

- La taille de l'application augmente en moyenne de 10 Ko, ce qui risque fort d'entraîner un dépassement des limites mémoire.
- L'initialisation de la configuration au démarrage prend plus de temps, ce qui risque fort d'entraîner un dépassement du délai de chien de garde.

Bien que EcoStruxure Machine Expert ne vous en empêche pas, il est recommandé de ne pas connecter plus de 63 modules esclaves CANopen (et/ou 252 TPDO et 252 RPDO) pour garder une marge de manœuvre suffisante et éviter une éventuelle dégradation des performances.

# **AAVERTISSEMENT**

#### **FONCTIONNEMENT IMPRÉVU DE L'ÉQUIPEMENT**

Ne connectez pas plus de 63 équipements esclaves CANopen au contrôleur afin d'éviter une surcharge du système menant à une activation du chien de garde.

**Le non-respect de ces instructions peut provoquer la mort, des blessures graves ou des dommages matériels.**

# *AVIS*

#### **DEGRADATION DES PERFORMANCES**

Ne dépassez pas 252 TPDO et 252 RPDO pour le Modicon M251 Logic Controller.

**Le non-respect de ces instructions peut provoquer des dommages matériels.**

## **Capacités J1939**

Le maître J1939 Modicon M251 Logic Controller présente les caractéristiques suivantes :

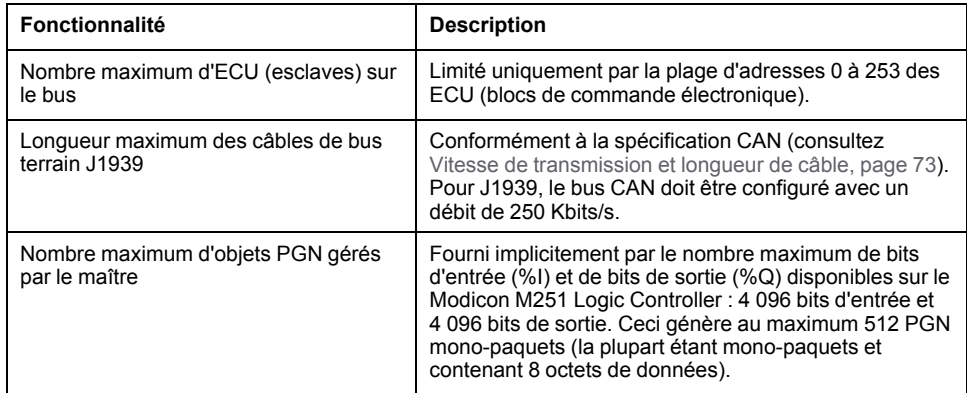

Pour chaque ECU supplémentaire avec environ 10 PGN (numéro de groupe de paramètres) configurés (monotrames) :

- la taille de l'application augmente de 15 Ko en moyenne. Ce chiffre inclut la mémoire consommée par les variables générées implicitement pour les SPN (numéro de paramètre suspecté). Cette augmentation de la taille de l'application pourrait entraîner un dépassement de limites de mémoire.
- le nombre de bits d'entrée (%I) utilisés sur le Logic Controller augmente en proportion du nombre et de la taille des PGN configurés en tant que « signaux TX » dans un ECU non local ou que « signaux RX » dans un ECU local.
- le nombre de bits de sortie (%Q) utilisés sur le Logic Controller augmente en proportion du nombre et de la taille des PGN configurés en tant que « signaux TX » dans un ECU local.

**NOTE:** testez complètement votre application concernant le nombre d'ECU J1939 configurés connectés au contrôleur et le nombre de PGN configurés sur chaque ECU, pour éviter une surcharge du système ou une dégradation des performances.

Pour plus d'informations, reportez-vous à la configuration de l'interface J1939 (voir Modicon M251 Logic Controller - Guide de programmation).
## **Schéma de câblage CAN**

Le connecteur CAN est un bornier sub-D9 mâle :

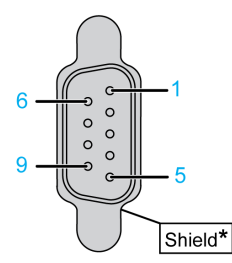

**\*** A raccorder en externe à la terre de protection

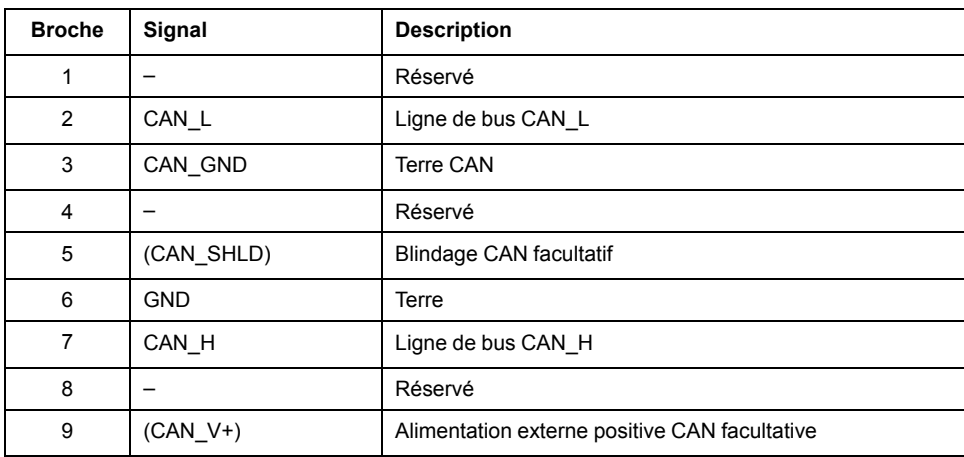

# **AAVERTISSEMENT**

### **FONCTIONNEMENT IMPRÉVU DE L'ÉQUIPEMENT**

Ne raccordez aucun fil à des connexions réservées, inutilisées ou portant la mention « No Connection (N.C.) ».

**Le non-respect de ces instructions peut provoquer la mort, des blessures graves ou des dommages matériels.**

## **Vitesse de transmission et longueur de câble**

La vitesse de transmission est limitée par la longueur du bus et le type de câble utilisé.

Le tableau suivant décrit la relation entre la vitesse de transmission maximum et la longueur du bus (sur un seul segment CAN sans répéteur) :

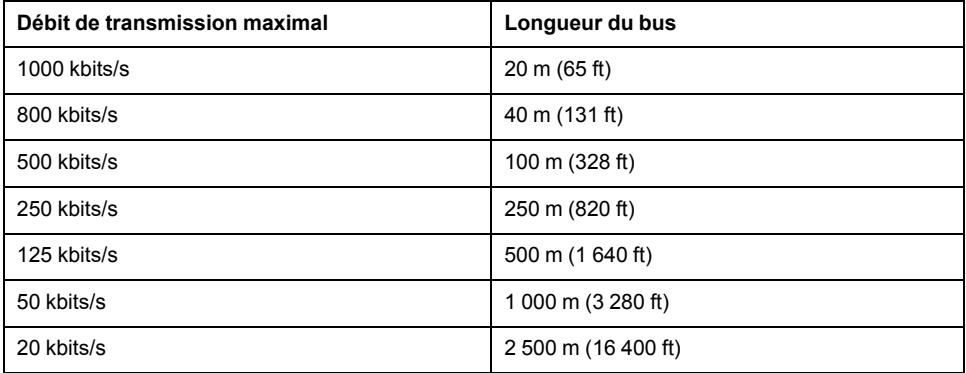

**NOTE:** Le câble CAN doit être blindé.

# <span id="page-73-0"></span>**Port Ethernet**

# **Présentation**

Le M251 Logic Controller est équipé de ports de communication Ethernet :

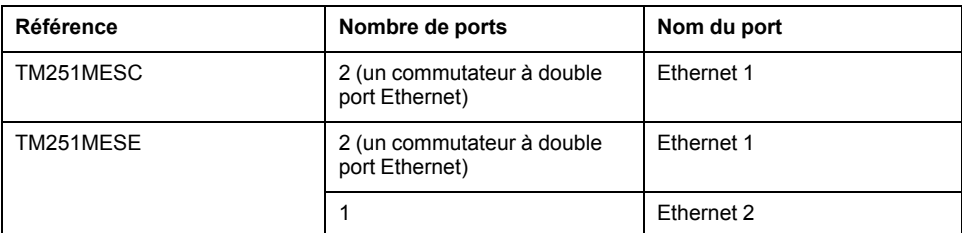

## **Caractéristiques**

Ce tableau décrit les différentes caractéristiques des ports Ethernet :

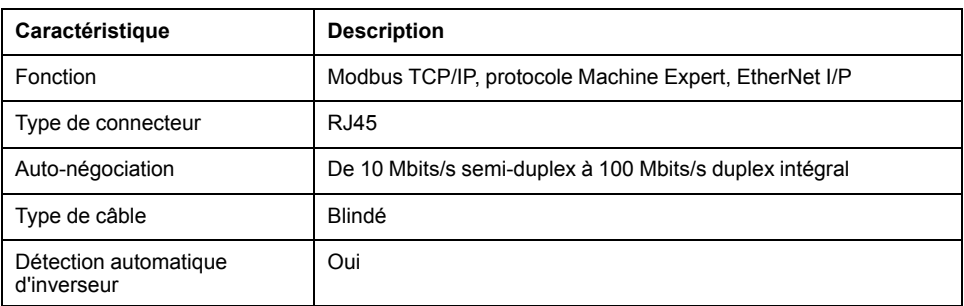

## **Brochage**

Cette figure montre le brochage des connecteurs Ethernet RJ45 :

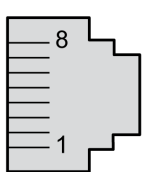

Ce tableau décrit les broches des connecteurs Ethernet RJ45 :

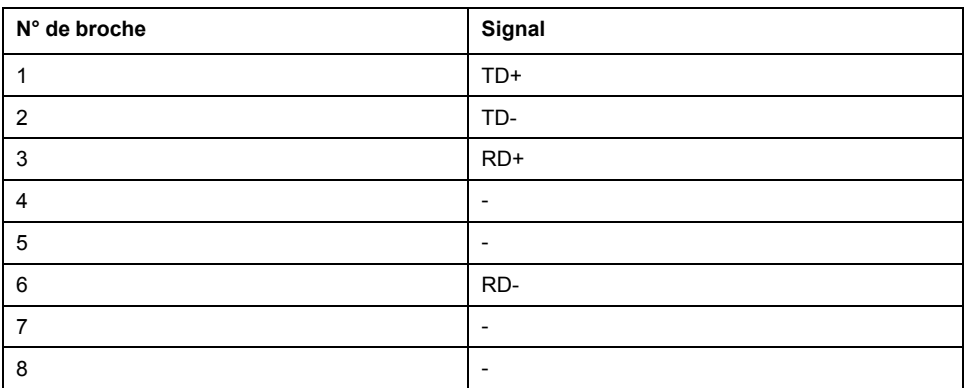

**NOTE:** le contrôleur prend en charge la fonction de câble inverseur automatique MDI/MDIX. Il n'est pas nécessaire d'utiliser des câbles inverseurs Ethernet spéciaux pour raccorder directement des équipements à ce port (raccordement sans concentrateur ou commutateur Ethernet).

**NOTE:** La déconnexion du câble Ethernet est vérifiée chaque seconde. Si la déconnexion est brève (< 1 seconde), l'état du réseau peut ne pas la signaler.

## **Voyants d'état**

**Ethernet 1 Ethernet 2 2**  $\overline{\mathbf{2}}$ **1**

Les figures suivantes illustrent les voyants d'état des connecteurs RJ45 :

Ce tableau décrit les voyants d'état Ethernet :

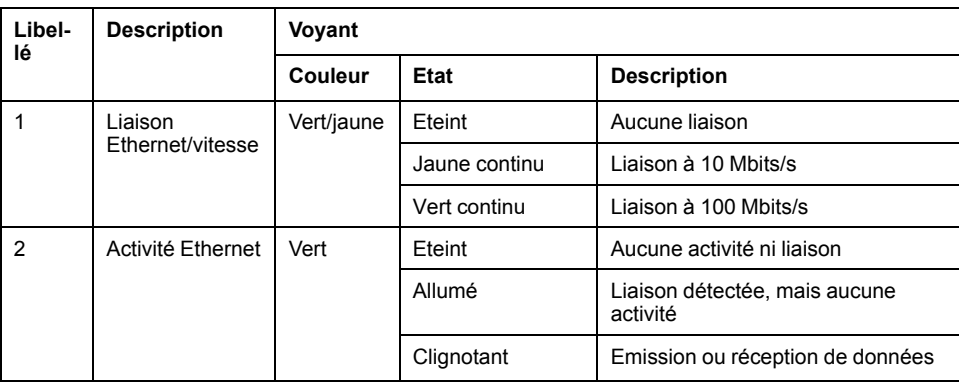

# **Particularités du TM251MESE**

## **Ports Ethernet**

Le TM251MESE comporte deux réseaux Ethernet différents. Chaque réseau a ses propres adresses IP et MAC uniques.

Ces deux réseaux Ethernet sont appelés Ethernet 1 et Ethernet 2 :

- Ethernet 1 comprend deux ports Ethernet commutés, dédiés à la communication entre des machines ou avec le réseau de contrôle.
- Ethernet 2 comprend un port Ethernet, dédié au réseau d'équipements et prenant en charge les connexions Ethernet Industriel.

# **Architecture Ethernet Industriel**

(A  $\overline{1}$ Ethernet Ethernet Ë. TM251MESE **Industrial Ethernet**  $(B)$ **THermit**  $\overline{2}$  $\circledR$  $\overline{2}$ ATV32 Lexium 32  $\overline{3}$  $6\phantom{1}$  $\overline{\mathbf{A}}$ HMI SCU  $6\phantom{1}6$ Modicon OTB 5 OsiSense XUW

La figure suivante représente une architecture Ethernet Industriel classique :

A Réseau de contrôle B Réseau d'équipements 1 Logic Controller (voir EcoStruxure Machine Expert - Ethernet industriel - Guide utilisateur) 2 Esclaves chaînés 3 Commutateur Ethernet 4 Ilot d'E/S (Modbus TCP) 5 Capteur de vision (EtherNet/IP) 6 PC et IHM (TCP/UDP) 2, 4 et 5 Equipements esclaves Ethernet Industriel (EtherNet/IP / Modbus TCP)

## **Connexions Ethernet Industriel avec scrutateur d'E/S Modbus TCP - Architecture**

Vous pouvez, par exemple :

- connecter votre PC au réseau Ethernet 1 ;
- utiliser un scrutateur d'E/S Modbus TCP ou EtherNet/IP avec le réseau Ethernet 2.

La figure suivante montre un exemple d'architecture Ethernet Industriel avec un TM251MESE.

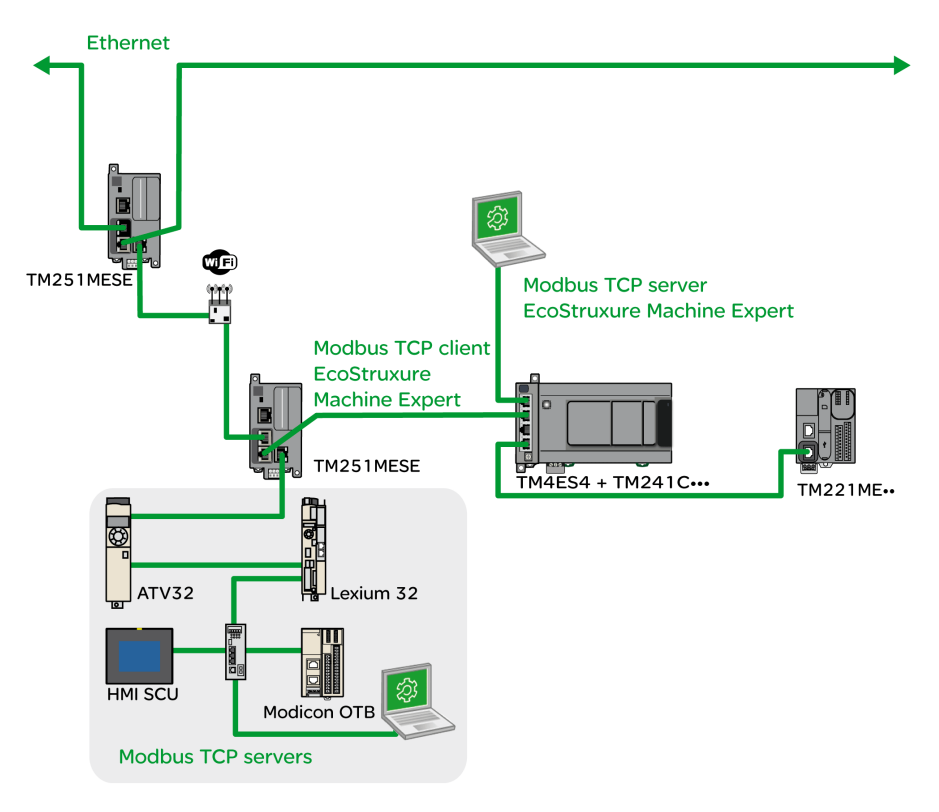

# **Port de programmation USB mini-B**

## <span id="page-76-0"></span>**Présentation générale**

Le port Mini-B USB est le port de programmation qui vous permet de connecter un PC au port d'hôte USB à l'aide du logiciel EcoStruxure Machine Expert. En utilisant un câble USB classique, cette connexion est idéale pour les mises à jour rapides du programme ou les connexions à courte durée afin d'assurer la maintenance et de vérifier des valeurs de données. Elle ne convient pas aux connexions à long terme, comme la mise en service ou la surveillance, qui requièrent des câbles spécifiques minimisant les interférences électromagnétiques.

## **AAVERTISSEMENT**

### **FONCTIONNEMENT IMPRÉVU DE L'ÉQUIPEMENT OU ÉQUIPEMENT INOPÉRANT**

- Pour un raccordement de longue durée, vous devez utiliser un câble USB blindé, tel qu'un BMX XCAUSBH0••, raccordé à la terre fonctionnelle (FE) du système.
- Ne connectez pas plusieurs contrôleurs ou coupleurs de bus simultanément en utilisant des connexions USB.
- N'utilisez le ou les ports USB que si la zone est identifiée comme non dangereuse.

**Le non-respect de ces instructions peut provoquer la mort, des blessures graves ou des dommages matériels.**

## **Caractéristiques**

Ce tableau décrit les caractéristiques du port de programmation USB Mini-B :

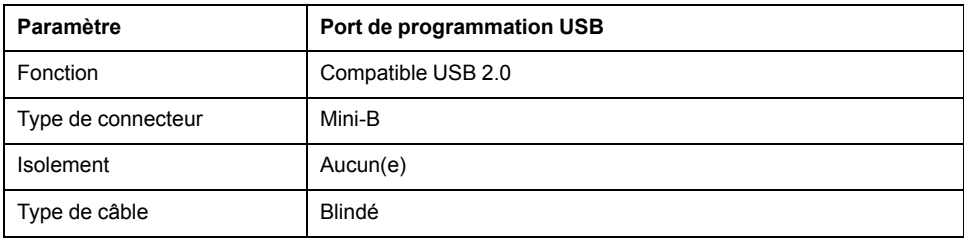

# **Ligne série**

## <span id="page-77-0"></span>**Présentation**

La ligne série :

- est utilisée pour communiquer avec des équipements qui prennent en charge le protocole Modbus comme maître ou comme esclave, le protocole ASCII (imprimante, modem, etc.) et le protocole Machine Expert (IHM, etc.) ;
- distribue une alimentation de 5 VCC.

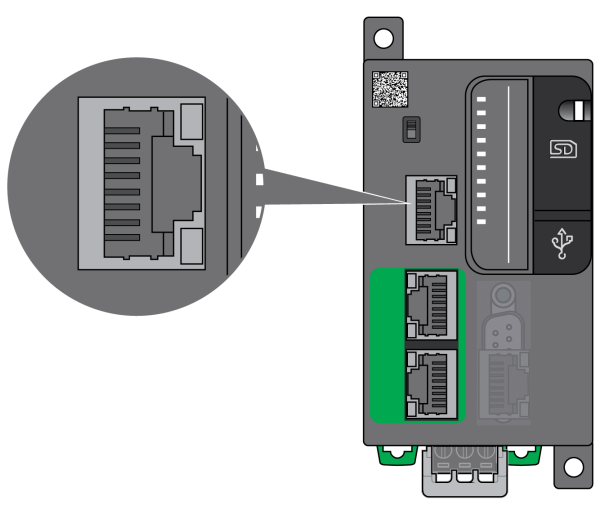

## **Caractéristiques**

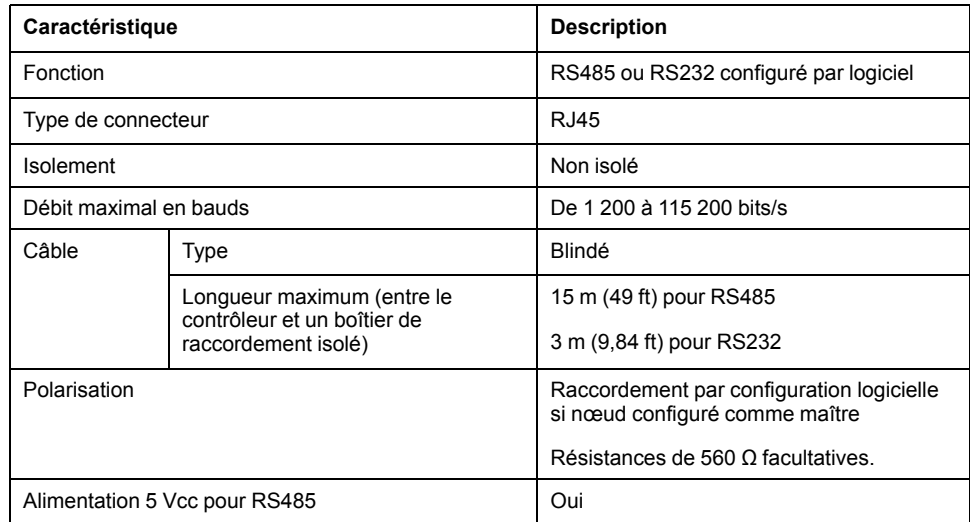

**NOTE:** Certains équipements délivrent une tension sur les connexions série RS485. Ne raccordez pas ces lignes de tension au contrôleur, car cela risque d'endommager l'électronique du port série du contrôleur et de rendre ce port inopérant.

# *AVIS*

### **ÉQUIPEMENT INOPÉRANT**

N'utilisez que le câble série VW3A8306R•• pour connecter des équipements RS485 au contrôleur.

**Le non-respect de ces instructions peut provoquer des dommages matériels.**

## **Brochage**

L'illustration suivante montre les broches du connecteur RJ45 :

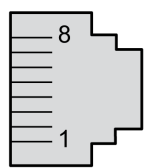

Ce tableau décrit le brochage du connecteur RJ45 :

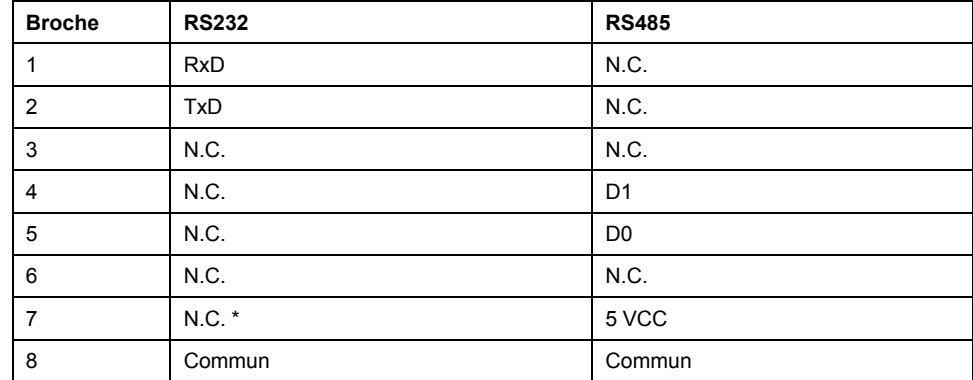

\* : 5 Vcc délivrés par le contrôleur, ne pas connecter.

N.C. : Pas de connexion

RxD : Données reçues

TxD : Données transmises

## **AAVERTISSEMENT**

### **FONCTIONNEMENT IMPRÉVU DE L'ÉQUIPEMENT**

Ne raccordez aucun fil à des connexions réservées, inutilisées ou portant la mention « No Connection (N.C.) ».

**Le non-respect de ces instructions peut provoquer la mort, des blessures graves ou des dommages matériels.**

# **Voyant d'état**

Ce tableau décrit le voyant d'état de la ligne série :

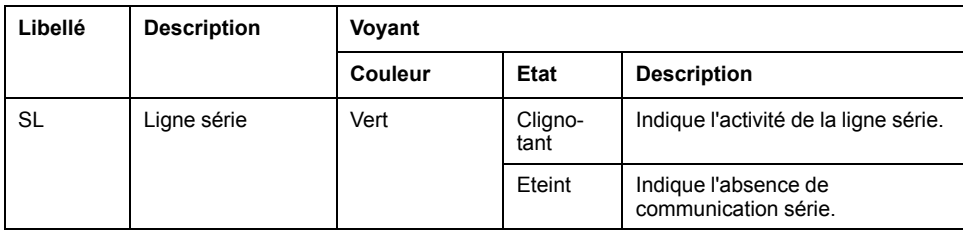

# <span id="page-80-0"></span>**Raccordement du M251 Logic Controller à un PC**

## **Contenu de ce chapitre**

Raccordement du contrôleur à un PC [.............................................................81](#page-80-1)

## <span id="page-80-1"></span>**Raccordement du contrôleur à un PC**

## **Présentation**

Pour transférer, exécuter et surveiller les applications, raccordez le contrôleur à un ordinateur avec EcoStruxure Machine Expert installé, à l'aide d'un câble USB ou d'une connexion Ethernet (pour les références disposant d'un port Ethernet).

## *AVIS* **ÉQUIPEMENT INOPÉRANT** Connectez toujours le câble de communication à l'ordinateur avant de le brancher au contrôleur.

**Le non-respect de ces instructions peut provoquer des dommages matériels.**

## **Téléchargement via un port USB alimenté**

Afin d'exécuter certaines opérations, le M251 Logic Controller peut être alimenté via le port mini B USB. Un mécanisme de diode évite l'utilisation simultanée de deux alimentations (USB et standard) au niveau du Logic Controller ou l'application d'une tension au port USB.

Lorsqu'il est alimenté uniquement par le port USB, le Logic Controller exécute le micrologiciel et le projet de démarrage (le cas échéant). En outre, la carte d'E/S n'est pas alimentée lors du démarrage (durée identique à un démarrage classique). Le téléchargement via un port USB alimenté initialise la mémoire Flash interne avec un micrologiciel ou une application et des paramètres lorsque le contrôleur est alimenté par un port USB. L'utilisation de **Controller Assistant** est recommandée pour connecter le contrôleur. Consultez le document *EcoStruxure Machine Expert Controller Assistant - Guide de l'utilisateur*.

Le port mini B USB du contrôleur est facilement accessible, sans ouvrir totalement l'équipement. Vous pouvez raccorder le contrôleur au PC au moyen d'un câble USB. Les câbles longs sont à proscrire pour les téléchargements via le port USB alimenté.

# **AVERTISSEMENT**

**ALIMENTATION INSUFFISANTE POUR LE TELECHARGEMENT PAR PORT USB**

N'utilisez pas un câble supérieur à 3 m pour un téléchargement par port USB alimenté.

**Le non-respect de ces instructions peut provoquer la mort, des blessures graves ou des dommages matériels.**

**NOTE:** Il n'est pas prévu que vous utilisiez le téléchargement alimenté par USB sur un contrôleur installé. En fonction du nombre de modules d'extension d'E/S inclus dans la configuration physique du contrôleur installé, il se peut que le port USB du PC ne fournisse pas suffisamment d'énergie pour exécuter le téléchargement.

## **Raccordement au port USB mini B**

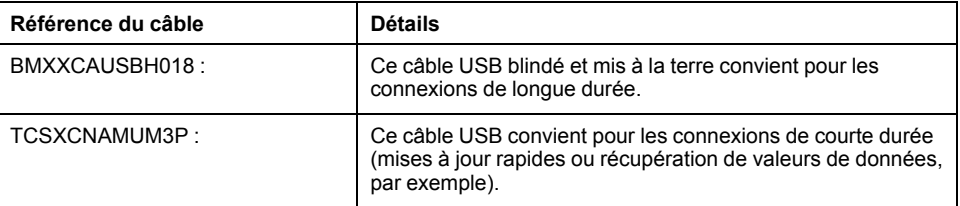

**NOTE:** Vous pouvez connecter au PC seulement 1 contrôleur à la fois ou tout autre équipement associé à EcoStruxure Machine Expert et ses composants.

Le port Mini-B USB est le port de programmation qui vous permet de connecter un PC au port d'hôte USB à l'aide du logiciel EcoStruxure Machine Expert. En utilisant un câble USB classique, cette connexion est idéale pour les mises à jour rapides du programme ou les connexions à courte durée afin d'assurer la maintenance et de vérifier des valeurs de données. Elle ne convient pas aux connexions à long terme, comme la mise en service ou la surveillance, qui requièrent des câbles spécifiques minimisant les interférences électromagnétiques.

# **A AVERTISSEMENT**

### **FONCTIONNEMENT IMPRÉVU DE L'ÉQUIPEMENT OU ÉQUIPEMENT INOPÉRANT**

- Pour un raccordement de longue durée, vous devez utiliser un câble USB blindé, tel qu'un BMX XCAUSBH0••, raccordé à la terre fonctionnelle (FE) du système.
- Ne connectez pas plusieurs contrôleurs ou coupleurs de bus simultanément en utilisant des connexions USB.
- N'utilisez le ou les ports USB que si la zone est identifiée comme non dangereuse.

**Le non-respect de ces instructions peut provoquer la mort, des blessures graves ou des dommages matériels.**

Le câble de communication doit d'abord être branché au PC pour réduire le risque de décharge électrostatique néfaste pour le contrôleur.

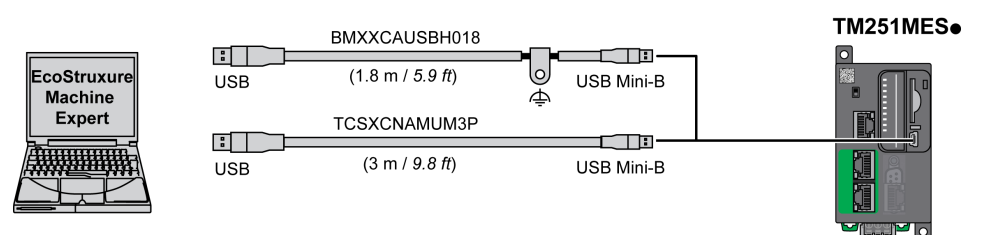

Pour raccorder le câble USB au contrôleur, procédez comme suit :

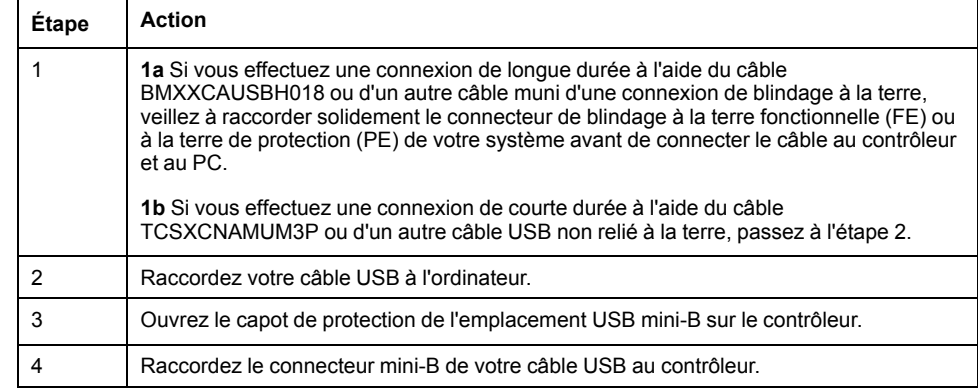

## **Raccordement au port Ethernet**

Vous pouvez aussi connecter le contrôleur au PC par un câble Ethernet.

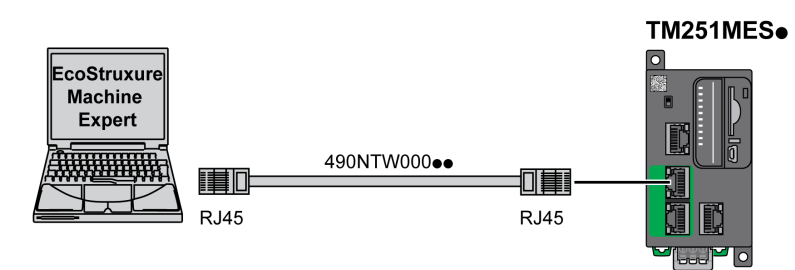

### Pour raccorder le contrôleur au PC, procédez comme suit :

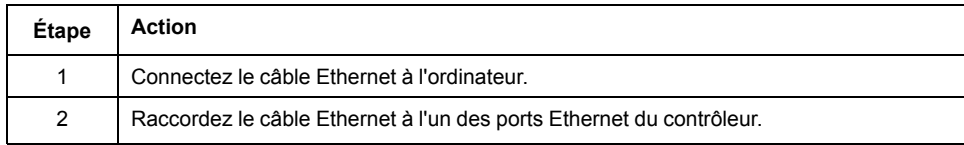

# **Glossaire**

## **A**

### **ASCII:**

Acronyme de *American Standard Code for Information Interchange*. Protocole utilisé pour représenter les caractères alphanumériques (lettres, chiffres, ainsi que certains caractères graphiques et de contrôle).

### **B**

#### **bits/s:**

La mesure des *bits par seconde* définit le taux de transmission, également indiqué conjointement avec les multiplicateurs kilo (Kbits/s) et méga (Mbits/s).

#### **bornier:**

Le *bornier* est le composant intégré dans un module électronique qui établit les connexions électriques entre le contrôleur et les équipements de terrain.

## **C**

#### **CANopen:**

Protocole de communication standard ouvert et spécification de profil d'équipement (EN 50325-4).

### **CFC:**

Acronyme de *continuous function chart* (diagramme fonctionnel continu). Langage de programmation graphique (extension de la norme IEC 61131-3) basé sur le langage de diagramme à blocs fonction et qui fonctionne comme un diagramme de flux. Toutefois, il n'utilise pas de réseaux et le positionnement libre des éléments graphiques est possible, ce qui permet les boucles de retour. Pour chaque bloc, les entrées se situent à gauche et les sorties à droite. Vous pouvez lier les sorties de blocs aux entrées d'autres blocs pour créer des expressions complexes.

#### **configuration :**

Agencement et interconnexions des composants matériels au sein d'un système, ainsi que les paramètres matériels et logiciels qui déterminent les caractéristiques de fonctionnement du système.

#### **contrôleur:**

Automatise des processus industriels. On parle également de Logic Controller programmable (PLC) ou de contrôleur programmable.

#### **contrôleur:**

Programme comprenant des données de configuration, des symboles et de la documentation.

## **D**

### **DIN:**

Acronyme de *Deutsches Institut für Normung*, institut allemand de normalisation. Institution allemande qui édicte des normes d'ingénierie et de dimensions.

### **E**

**E/S:**

*Entrée/sortie*

### **EN:**

EN désigne l'une des nombreuses normes européennes gérées par le CEN (*European Committee for Standardization*), le CENELEC (*European Committee for Electrotechnical Standardization*) ou l'ETSI (*European Telecommunications Standards Institute*).

## **F**

### **FBD:**

Acronyme de *function block diagram*, diagramme à blocs fonction. Un des 5 langages de logique ou de contrôle pris en charge par la norme IEC 61131-3 pour les systèmes de contrôle. FBD est un langage de programmation orienté graphique. Il fonctionne avec une liste de réseaux où chaque réseau contient une structure graphique de zones et de lignes de connexion représentant une expression logique ou arithmétique, un appel de bloc fonction ou une instruction de retour.

### **FE:**

Acronyme de *functional earth*, terre fonctionnelle. Connexion de mise à la terre commune destinée à améliorer, voire permettre le fonctionnement normal des équipements électriquement sensibles (également appelée FG (functional ground) en Amérique du Nord).

A l'opposé d'une terre de protection (PE ou PG), une connexion de terre fonctionnelle a une autre fonction que la protection contre les chocs et peut normalement transporter du courant. Les équipements qui utilisent des connexions de terre fonctionnelle comprennent notamment les limiteurs de surtension et les filtres d'interférences électromagnétiques, certaines antennes et des instruments de mesure.

### **H**

### **HE10:**

Connecteur rectangulaire pour les signaux électriques avec des fréquences inférieures à 3 MHz, selon la norme IEC 60807-2.

## **I**

### **IEC 61131-3:**

Partie 3 d'une norme en 3 parties de l'IEC pour les équipements d'automatisation industriels. La norme IEC 61131-3 traite des langages de programmation des contrôleurs. Elle définit 2 normes pour la programmation graphique et 2 normes pour la programmation textuelle. Les langages de programmation graphiques sont le schéma à contacts (LD) et le langage à blocs fonction (FBD). Les langages textuels comprennent le texte structuré (ST) et la liste d'instructions (IL).

### **IEC:**

Acronyme de *International Electrotechnical Commission*, Commission Electrotechnique Internationale (CEI). Organisation internationale non gouvernementale à but non lucratif, qui rédige et publie les normes internationales en matière d'électricité, d'électronique et de domaines connexes.

### **IL:**

Acronyme de *instruction list*, liste d'instructions. Un programme écrit en langage IL est composé d'instructions textuelles qui sont exécutées séquentiellement par le contrôleur. Chaque instruction comprend un numéro de ligne, un code d'instruction et un opérande (voir la norme IEC 61131-3).

### **IP 20:**

Acronyme de *ingress protection*, protection contre la pénétration de corps étrangers. Classification définie par la norme IEC 60529 qui représente le degré de protection offerte par une armoire sous la forme des lettres IP et de 2 chiffres. Le premier chiffre indique 2 facteurs : la protection des personnes et celle des équipements. Le deuxième chiffre indique la protection contre l'eau. Les équipements classés IP-20 assurent la protection contre le contact électrique d'objets de plus de 12,5 mm, mais pas contre l'eau.

## **L**

#### **langage à liste d'instructions:**

Un programme écrit en langage à liste d'instructions (IL) consiste en une série d'instructions textuelles exécutées de manière séquentielle par le contrôleur. Chaque instruction comprend un numéro de ligne, un code d'instruction et un opérande (voir IEC 61131-3).

#### **langage diagramme fonctionnel continu:**

Langage de programmation graphique (extension de la norme IEC61131-3) basé sur le langage de diagramme à blocs fonction et qui fonctionne comme un diagramme de flux. Toutefois, il n'utilise pas de réseaux et le positionnement libre des éléments graphiques est possible, ce qui permet les boucles de retour. Pour chaque bloc, les entrées se situent à gauche et les sorties à droite. Vous pouvez lier les sorties de blocs aux entrées d'autres blocs pour créer des expressions complexes.

#### **langage schéma à contacts:**

Représentation graphique des instructions d'un programme de contrôleur, avec des symboles pour les contacts, les bobines et les blocs dans une série de réseaux exécutés séquentiellement par un contrôleur (voir IEC 61131-3).

#### **LD:**

Acronyme de *ladder diagram*, schéma à contacts. Représentation graphique des instructions d'un programme de contrôleur, avec des symboles pour les contacts, les bobines et les blocs dans une série de réseaux exécutés séquentiellement par un contrôleur (voir IEC 61131-3).

## **M**

### **maître/esclave:**

Sens unique du contrôle dans un réseau qui met en oeuvre le mode maître/ esclave.

#### **Modbus:**

Protocole qui permet la communication entre de nombreux équipements connectés au même réseau.

## **N**

#### **NEMA:**

Acronyme de *National Electrical Manufacturers Association*, Association nationale de fabricants de produits électriques. Norme de performance des différentes classes de boîtiers électriques. Les normes NEMA traitent de la résistance à la corrosion, de la capacité de protection contre la pluie, la submersion, etc. Pour les pays membres de l'IEC (CEI), la norme IEC 60529 classifie le degré de protection contre la pénétration de corps étrangers dans les boîtiers.

## **P**

### **PDO:**

Acronyme de *process data object*, objet de données de processus. Message de diffusion non confirmé ou envoyé par un équipement producteur à un équipement consommateur dans un réseau CAN. L'objet PDO de transmission provenant de l'équipement producteur dispose d'un identificateur spécifique correspondant à l'objet PDO de réception de l'équipement consommateur.

### **PE:**

Acronyme de *Protective Earth* (terre de protection). Connexion de terre commune permettant d'éviter le risque de choc électrique en maintenant toute surface conductrice exposée d'un équipement au potentiel de la terre. Pour empêcher les chutes de tension, aucun courant n'est admis dans ce conducteur. On utilise aussi le terme *protective ground* (PG) en Amérique du Nord.

#### **programme:**

Composant d'une application constitué de code source compilé qu'il est possible d'installer dans la mémoire d'un Logic Controller.

## **R**

### **rack EIA:**

(*Electronic Industries Alliance*) Système normalisé (EIA 310-D, IEC 60297 et DIN 41494 SC48D) pour le montage de divers modules électroniques dans une pile ou un rack large de 19 pouces (482,6 mm).

#### **RJ45:**

Type standard de connecteur à 8 broches pour les câbles réseau Ethernet.

#### **RPDO:**

Acronyme de *receive process data object*, objet de données de processus de réception. Message de diffusion non confirmé ou envoyé par un équipement producteur à un équipement consommateur dans un réseau CAN. L'objet PDO de transmission provenant de l'équipement producteur dispose d'un identificateur spécifique correspondant à l'objet PDO de réception de l'équipement consommateur.

#### **RS-485:**

Type standard de bus de communication série basé sur 2 fils (également appelé EIA RS-485).

#### **RxD:**

Ligne qui reçoit les données envoyées entre deux sources.

## **S**

### **SFC:**

Acronyme de *sequential function chart*, diagramme fonctionnel en séquence. Langage de programmation composé d'étapes et des actions associées, de transitions et des conditions logiques associées et de liaisons orientées entre les étapes et les transitions. (Le langage SFC est défini dans la norme IEC 848. Il est conforme à la norme IEC 61131-3.)

#### **ST:**

Acronyme de *structured text*, texte structuré. Langage composé d'instructions complexes et d'instructions imbriquées (boucles d'itération, exécutions conditionnelles, fonctions). Le langage ST est conforme à la norme IEC 61131-3.

# **T**

### **TPDO:**

Acronyme de *transmit process data object*, objet de données de processus de transmission. Message de diffusion non confirmé ou envoyé par un équipement producteur à un équipement consommateur dans un réseau CAN. L'objet PDO de transmission provenant de l'équipement producteur dispose d'un identificateur spécifique correspondant à l'objet PDO de réception de l'équipement consommateur.

## **TxD:**

Ligne qui envoie les données d'une source à une autre.

# **Index**

## **A**

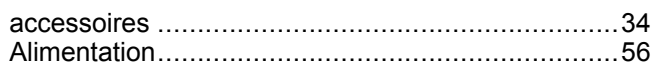

# **C**

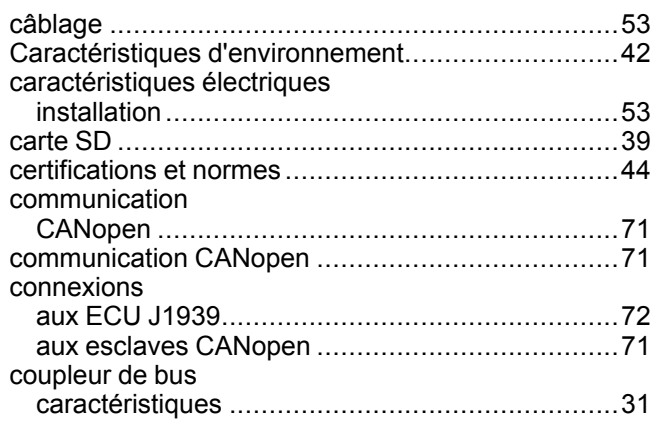

# **E**

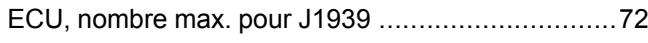

## **F**

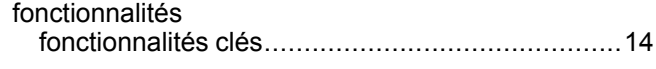

## **H**

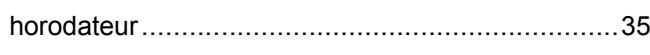

## **I**

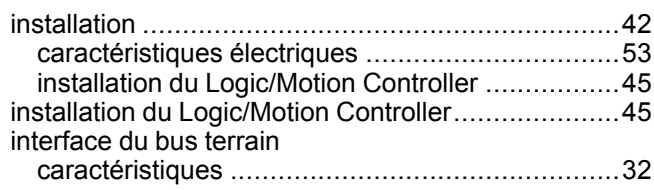

## **J**

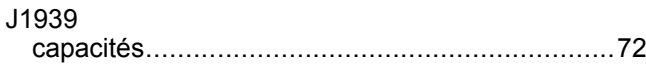

## **L**

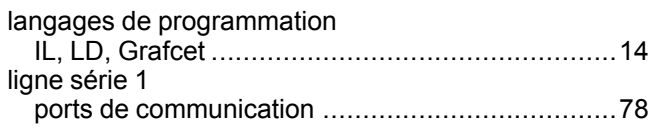

## **M**

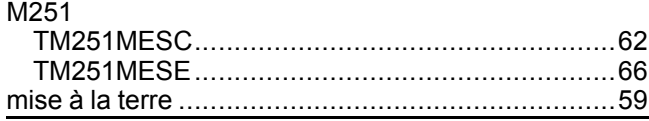

## **P**

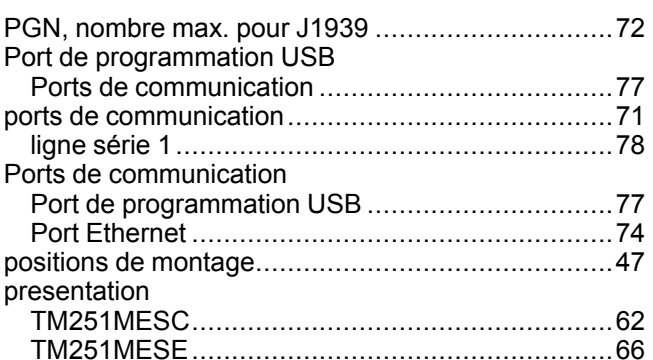

# **Q**

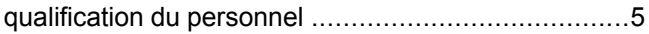

# **R**

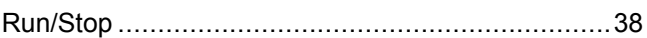

## **S**

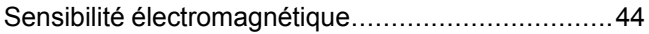

## **U**

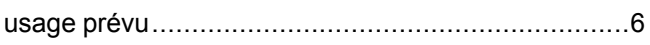

Schneider Electric 35 rue Joseph Monier

92500 Rueil Malmaison France

+ 33 (0) 1 41 29 70 00

www.se.com

Les normes, spécifications et conceptions pouvant changer de temps à autre, veuillez demander la confirmation des informations figurant dans cette publication.

© 2022 Schneider Electric. Tous droits réservés.

EIO0000003102.04